**User Guide | Guía del Usuario**

# INSIGNIA

Pilot MP3 Players | Reproductores de MP3 Pilot

### **NS-4V24/NS-8V24**

Download from Www.Somanuals.com. All Manuals Search And Download.

Download from Www.Somanuals.com. All Manuals Search And Download.

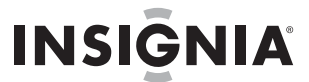

### **Insignia NS-4V24/NS-8V24 Pilot MP3 Player**

### **Contents**

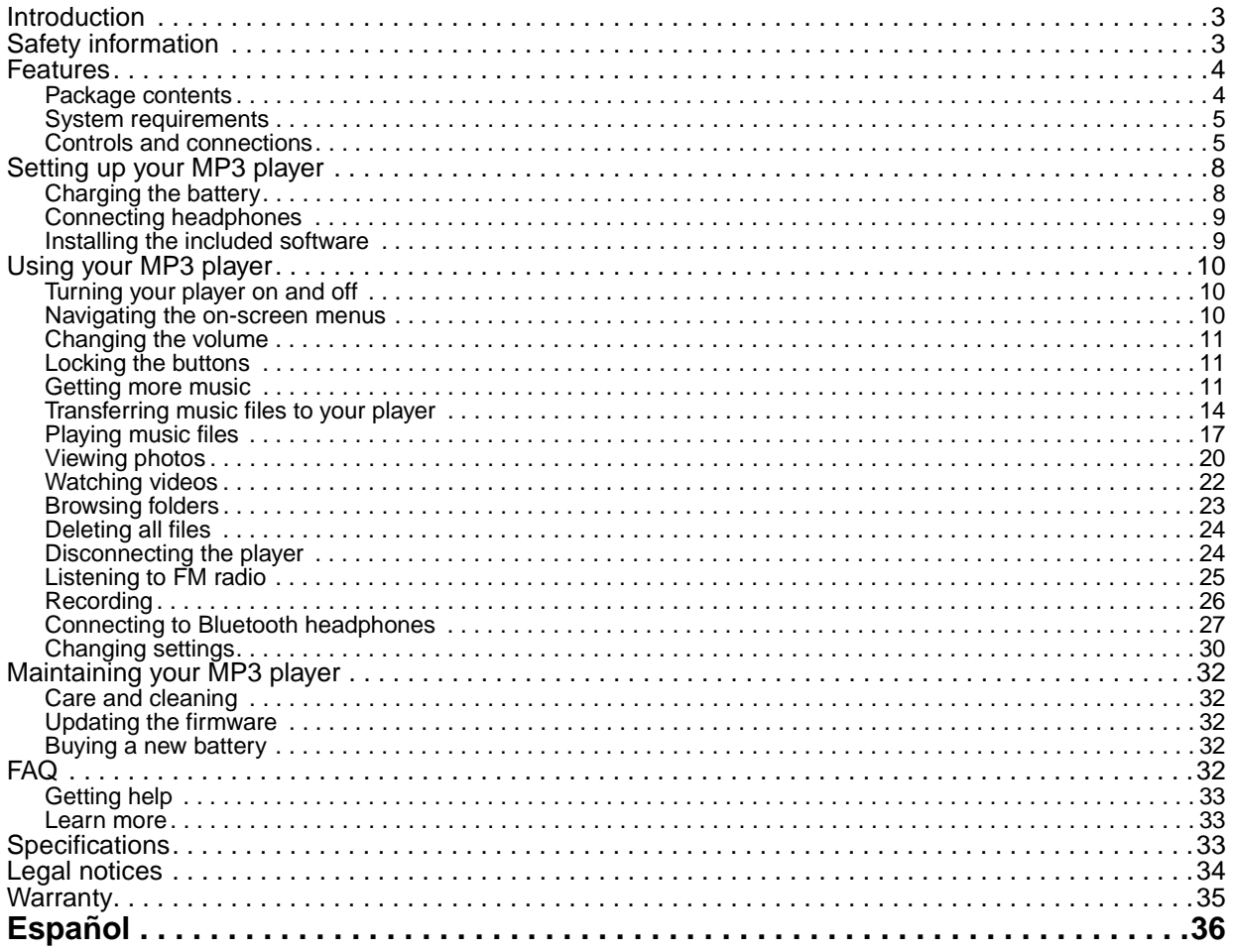

### <span id="page-2-0"></span>**Introduction**

Congratulations on your purchase of a high-quality Insignia product. Your NS-4V24 or NS-8V24 represents the state of the art in digital media players and is designed for reliable and trouble-free performance. You can use your MP3 player to play digital video and music files, play audiobooks from Audible.com, and listen to FM radio. And the best part is that you can carry it with you anywhere.

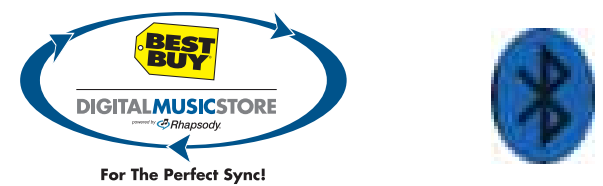

Your new player works with most subscription services and is optimized for use with the Best Buy Digital Music Store. For more details, see the Quick Start Guide. Your new player also features Bluetooth technology which allows you to listen to music wirelessly. See the Bluetooth section for information about using optional headphones.

### <span id="page-2-1"></span>**Safety information**

- Read, keep, and follow all instructions. Heed all warnings.
- Only use attachments and accessories for Insignia products or universal accessories.
- Turn down the volume before turning on your MP3 player and avoid using it at a high volume. Permanent hearing loss may occur if earphones or headphones are used at high volume. Reducing the volume also extends battery life.

- Do not use headphones or earphones while driving, cycling, or operating any motorized vehicle. This may create a traffic hazard and may be illegal in your area.
- To reduce the chance of electrical shock, do not use or operate this device near moist environments.
- Unplug the player during lightning storms or when unused for long periods of time.
- Risk of explosion, damage, or battery leakage if the battery is replaced incorrectly or replaced by an incorrect type. Dispose of used batteries according to local regulations.
- Clean only with a dry cloth.
- Do not disassemble the player to access internal components (except for the battery) under any circumstances.

### <span id="page-3-0"></span>**Features**

- Plays MP3, OGG, WMA, secure WMA, WMAlossless, WMAPro, WAV, and Audible audio file formats.
- Plays WMV and MPEG-4 video file format.
- Displays JPEG photos.
- Displays text files with .txt extension.
- Supports TV out with optional cable.
- Supports .PLA and .M3U playlists.
- Backlit LCD supports several languages and displays album art and song information.
- Digital FM radio tuner allows you to access local radio stations. The radio also memorizes up to 20 of your favorite radio stations.
- FM tuner features RDS technology which allows you to see the name and artist of the song being broadcast.

**Note** Not all radio stations elect to transmit RDS.

- Five preset equalizer settings to optimize playback for normal, rock, jazz, classical, and pop music. You can also set a custom equalizer setting for a total of six to choose from.
- Sophisticated music library sorting lets you browse the music in your player by artist, album, song title, genre, and playlist.
- A-B Repeat lets you select any start and end points during playback, so you can repeatedly play that segment. This feature is especially helpful while learning languages and words to songs.
- High-speed mini USB 2.0 port for fast and easy file transfers.
- Supports Microsoft WMDRM 10 technology.
- Fully compatible with the Best Buy Digital Music Store (BBDMS), and other Microsoft PlaysforSure music services like Napster and Yahoo.
- Easy-to-use menus.
- Mechanical wheel controls with Select, Menu, and Power buttons.
- Audio headphone jack.
- Secondary headphone jack which also can be used for line-in recording.
- Records from either line-in or the Radio.
- Support for external memory (SD Card).
- Upgradeable firmware to keep your MP3 player up to date.
- Replaceable and rechargeable lithium ion battery for up to 25 hours of music playback time and a 3-hour recharge time.
- Ratings button to mark your music tastes. These ratings are automatically synchronized to BDDMS and other Microsoft PlaysforSure music services.
- Supports Rhapsody Channels for endless hours of new music customized to your tastes.
- License information feature tells you when your player requires synchronizing.
- Bluetooth A2DP support allows use of any stereo Bluetooth headphones.

#### <span id="page-3-1"></span>**Package contents**

- Insignia MP3 player
- Earbuds (Bluetooth headphones sold separately)
- Mini USB 2.0 cable
- Quick Start Guide
- CD (contains Best Buy Digital Music Store software and this online user guide)
- Audible offer card

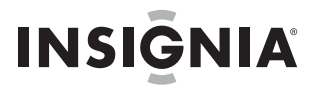

#### <span id="page-4-0"></span>**System requirements**

To transfer music from your computer to your MP3 player, your computer must have the following minimum system requirements:

- Windows 98 or later
- Mac OS8.6 (requires software update) or later
- One available USB port
- CD Rom Drive

**Note Windows 98 users:** Visit the Insignia website at www.insignia-products.com/t-nusb24.aspx for the Windows 98<br>driver. This driver makes the player appear to your computer like a mass storage device. You can drag and drop fi to the player. This driver will not allow you to use subscription-based services with your player.

#### <span id="page-4-1"></span>**Controls and connections**

**Front**

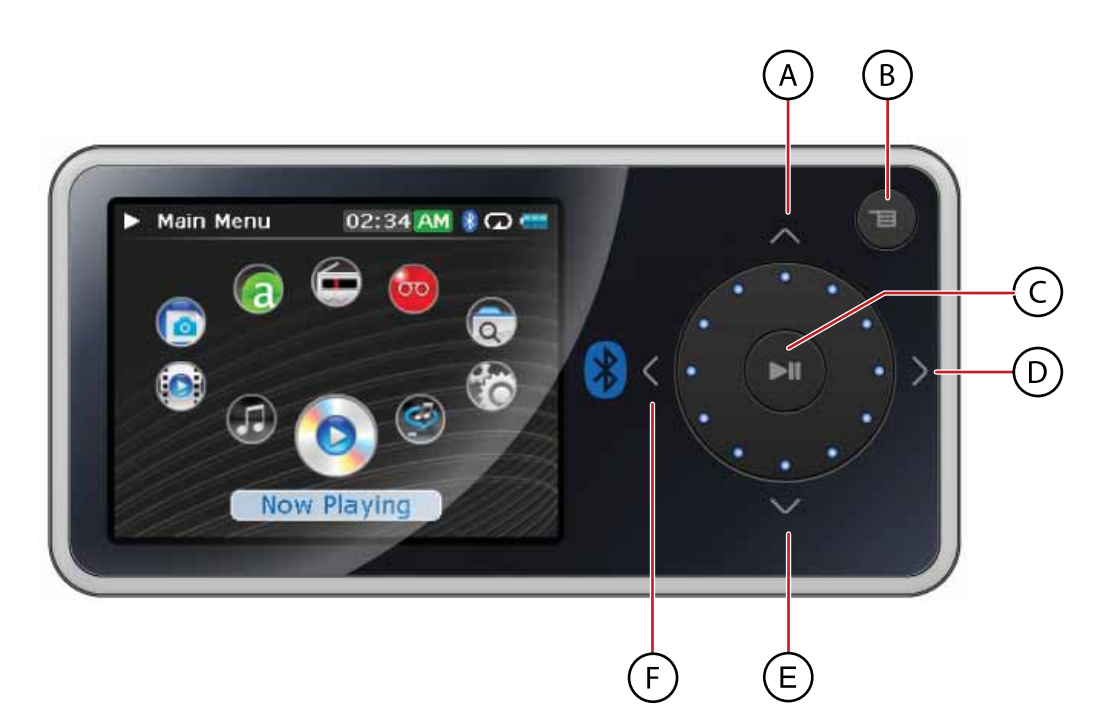

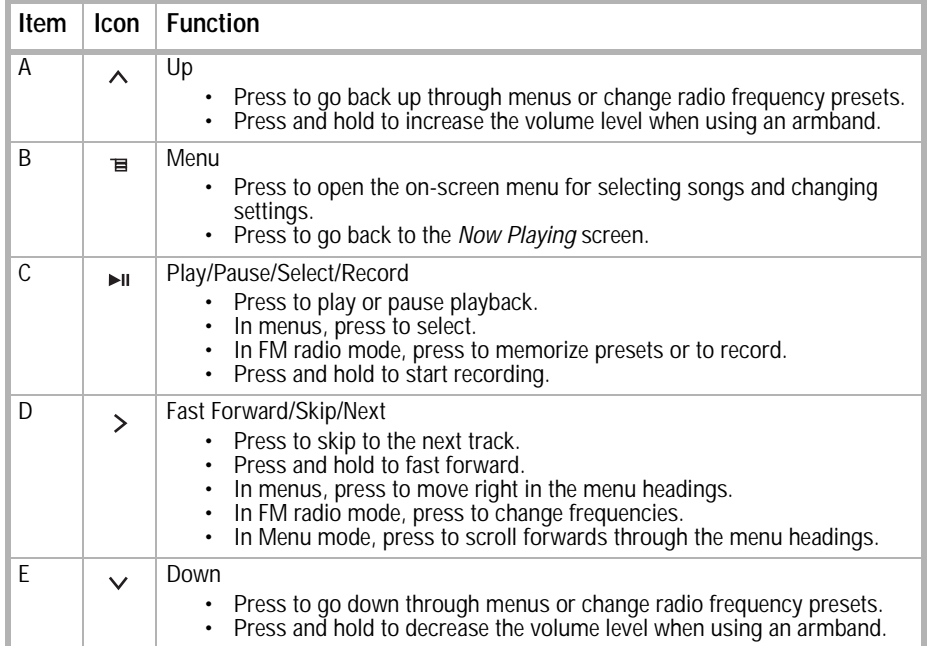

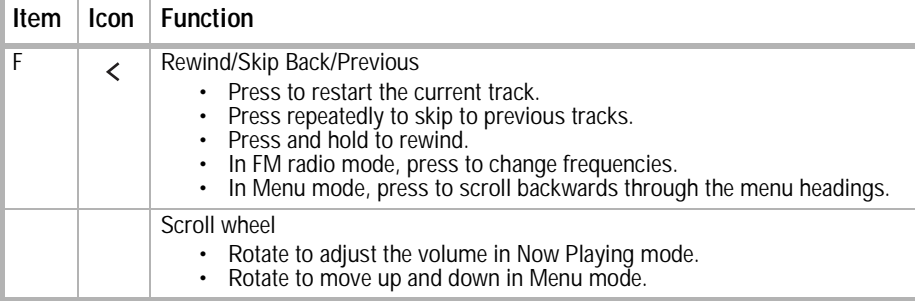

#### <span id="page-5-0"></span>**Right side**

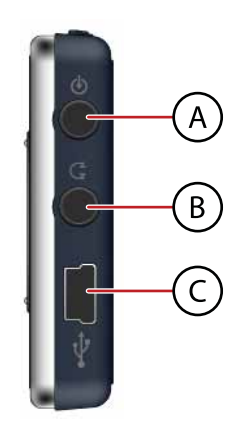

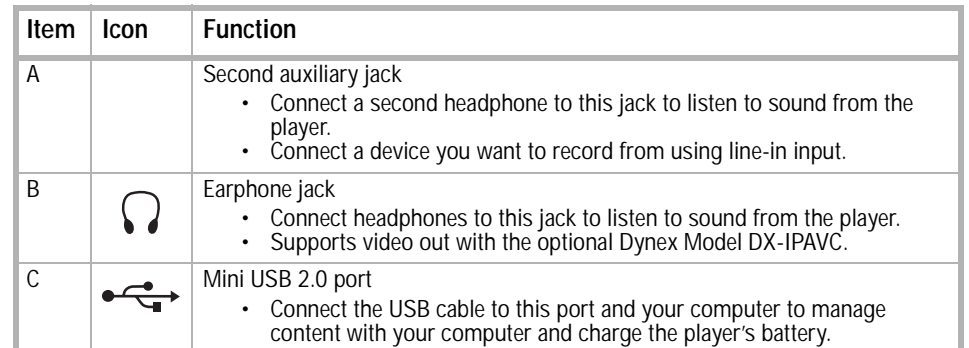

#### **Top**

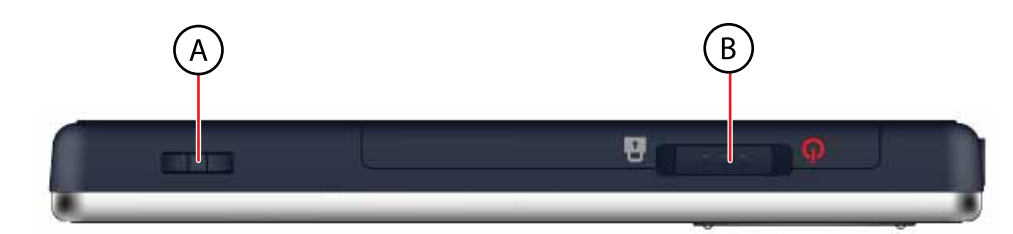

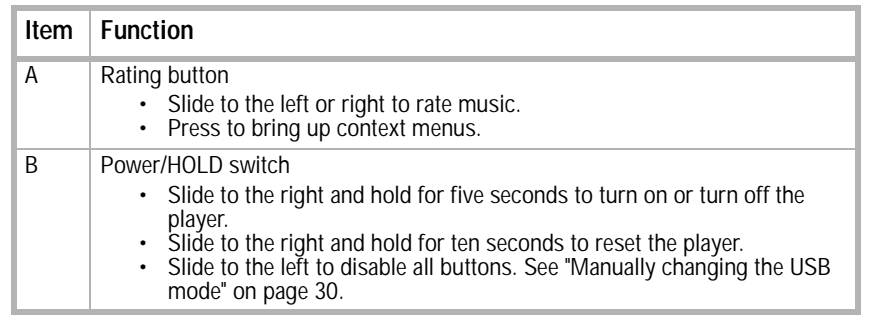

#### **Bottom**

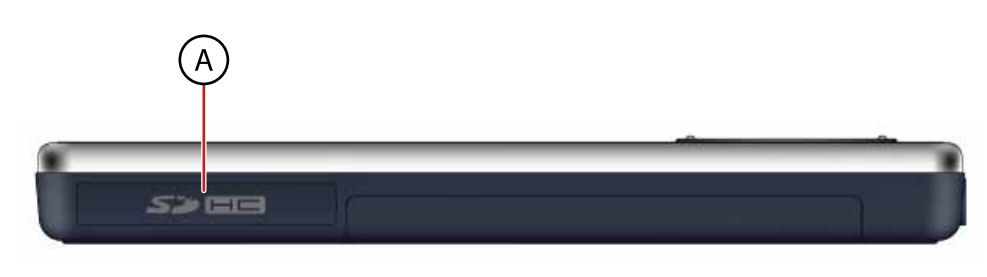

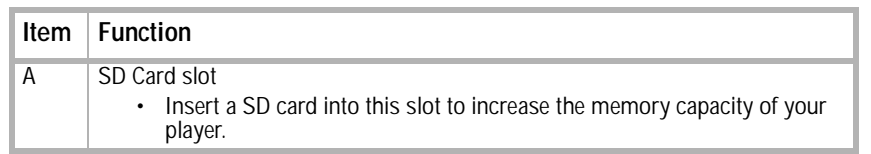

**Back**

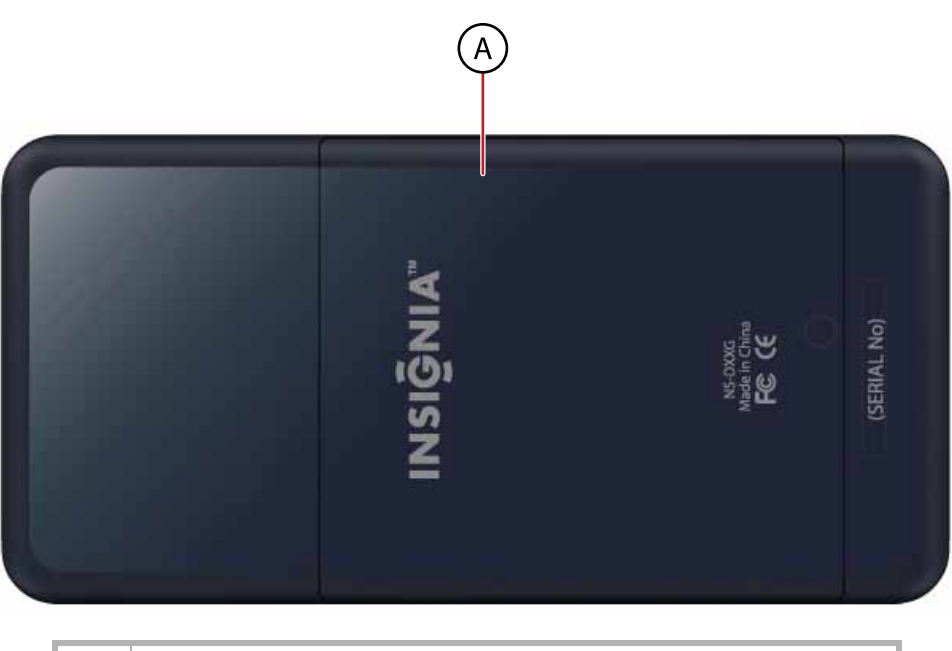

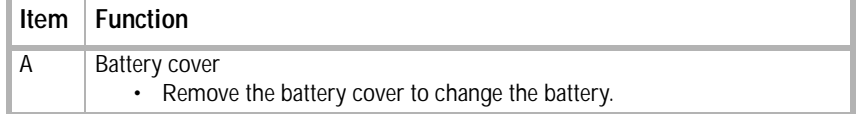

**Display**

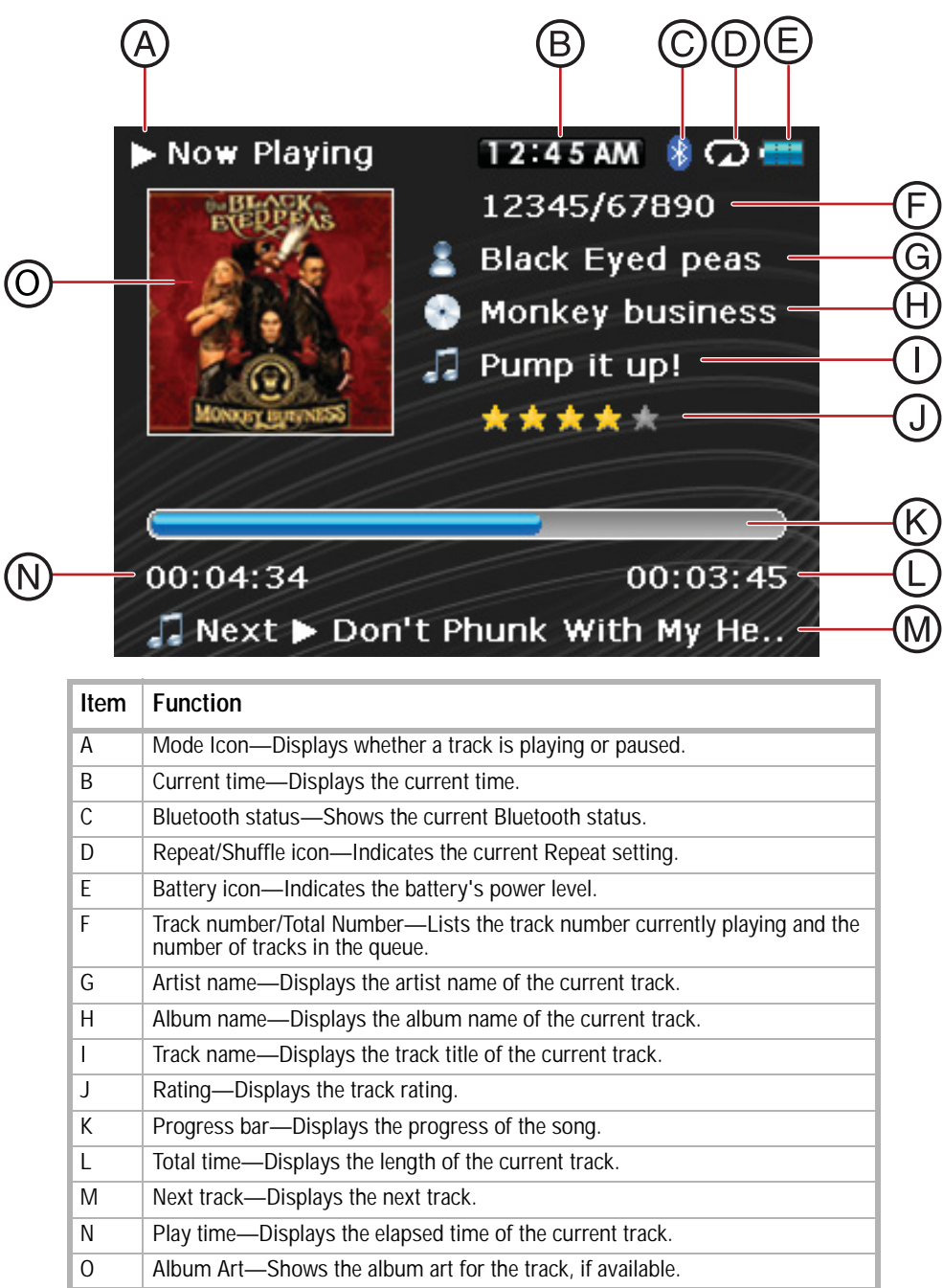

### <span id="page-7-0"></span>**Setting up your MP3 player**

#### <span id="page-7-1"></span>**Charging the battery**

Charge the battery whenever you aren't using the player to make sure it's always fully charged. The battery charges in about three hours. A fully charged battery provides up to 25 hours of continuous music playback, depending on the brightness and display time of the backlight, and the volume levels.

> **Note** The player ships from the factory partially charged. However, we recommend you fully charge it prior to using it.

> **Tip** To maximize your battery life, in the **Settings** menu select **Display**, **On Standby**, then select **Off**. If you use this setting, the LCD turns off when the player detects that the user is not pressing any controls.

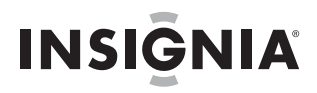

#### **To charge the battery:**

- **1** Turn on your computer.
- **2** Connect the supplied mini USB 2.0 cable to the mini USB jack on the player and a standard USB jack on your computer. When the cable is connected correctly, the player begins recharging its battery using the USB connection, and the message **OK to disconnect** appears on the player.

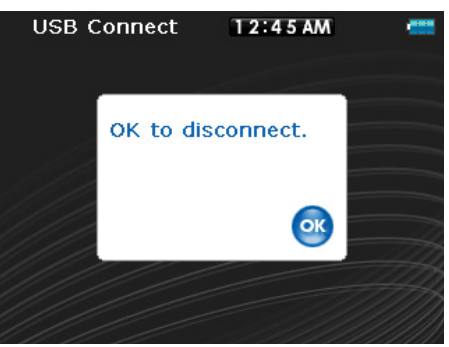

As the battery charges, the blue battery icon shows an animation of being filled from right to left, to illustrate that the battery is charging.

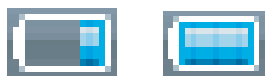

After the player is fully charged, the battery icon turns green, indicating a full charge.

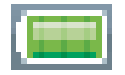

**Note**

Most AC USB chargers will charge the player as long as they output 5 V and can provide at least 500 mA of current.

#### <span id="page-8-0"></span>**Connecting headphones**

You can use any headphones with a standard 3.5mm stereo audio plug.

**Note** To use Bluetooth headphones instead of standard wired headphones, see ["Connecting to Bluetooth headphones"](#page-26-0) on [page 27](#page-26-0).

#### **To connect headphones:**

• Plug headphones or the provided earphones into the earphone/headphone jacks on the player.

**Note**

To use the FM radio, you must have the provided earphones connected, because they act as the FM antenna. You can use any headphones with unshielded wires. For best reception and especially to receive RDS text, make sure that your headphone cable is not coiled and is extended to maximize its length.

#### <span id="page-8-1"></span>**Installing the included software**

The instructions in this guide require installation of both the Best Buy Digital Music Store Media Manager Software and the ArcSoft Media Converter.

**Note**

- Attention Apple Users (OS 8.6 and higher):
- Do not install the software.
- Connect your player to your computer.

#### **To install the software:**

**1** Insert the Insignia software CD into your computer's CD drive. The software installation program starts. -OR-

If the installation program doesn't start automatically, double-click **My Computer** on your desktop, double-click the CD drive that contains the Insignia CD, then double-click the file **Setup.exe**. The software installation program starts.

**2** Follow the on-screen instructions to finish the installation.

**Tip** For iTunes Drag and Drop support, File & Folder (MSC) USB mode is automatically enabled when you connect the player. Your Insignia MP3 player will only play iTunes MP3 files that you drag and drop from iTunes. For information on changing USB modes, see ["Manually changing the USB mode"](#page-29-1) on [page 30.](#page-29-1)

### <span id="page-9-0"></span>**Using your MP3 player**

#### <span id="page-9-1"></span>**Turning your player on and off**

- **To turn your player on or off:**
- Press/slide and hold towards the  $(1)$  (Power).

#### <span id="page-9-2"></span>**Navigating the on-screen menus**

Use the on-screen menu to play music and change settings.

#### **To navigate the on-screen menu:**

**1** Press **≡** (Menu). The main menu opens.

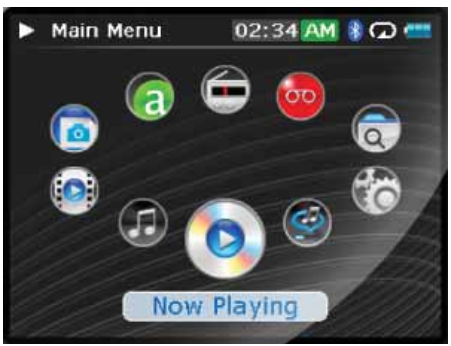

- **2** Use the scroll wheel to highlight one of the following menu items:
	- **Now Playing**—display the track currently playing.
	- **Music Library**—access your stored tracks.
	- **Audible Books**—access your stored Audible files.
	- **Video**—access your stored video files.
	- **Photo**—access your stored photo files.
	- **FM Radio**—access the built-in FM radio.
	- **Rhapsody Channel**—access your Rhapsody channels.
	- **File browser**—allows you to navigate to files by browsing through the directory structure of your device.
	- **Recording**—allows you to record from the line-in jack
	- **Settings**—access your MP3 player settings.
- **3** Press ► (Play/Pause) to select an item.

In the **Music Library** and **Settings** menus press the  $\lt$  (Previous) and  $\gt$  (Next) buttons to select a heading, then use the scroll wheel to highlight an item.

In the **Music Library**, press the  $\vee$  (Down) button to open the submenu and the  $\wedge$  (Up) button to return up from a submenu.

You can press  $\blacktriangleright$  (Play/Pause) to show the playing options in the Music Library.

In the **Settings** menu, press  $\blacktriangleright$  (Play/Pause) to select an item.

To return to the **Now Playing** screen press the **Menu** button. When in the Now Playing mode you can open a contextual menu by pressing the **Rating** button.

#### <span id="page-10-0"></span>**Changing the volume**

#### **To change the volume:**

• Turn the wheel to the right or left to change the volume.

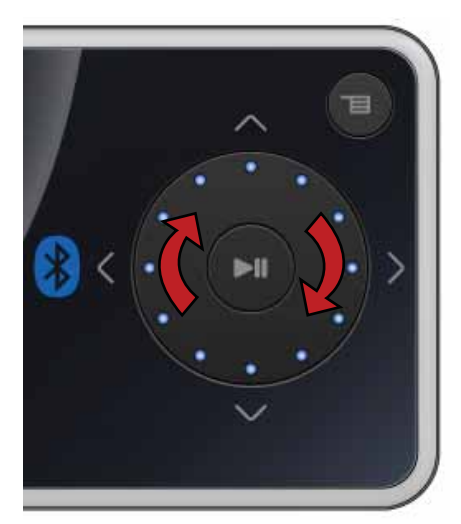

#### <span id="page-10-1"></span>**Locking the buttons**

You can prevent accidental button operation by locking the buttons.

#### **To lock the buttons:**

- **1** Slide the **HOLD** switch in the direction of the arrow. An image of the lock symbol in the HOLD position appears on the screen.
- **2** To unlock the buttons, slide the **HOLD** switch away from the arrow.

**Note** To use File & Folder (MSC) USB mode (UMS), see ["Manually changing the USB mode"](#page-29-1) on [page 30.](#page-29-1)

#### <span id="page-10-2"></span>**Getting more music**

Your MP3 player already contains some music files, but you can get more music from your own music CDs and from the Internet.

Getting music from CDs and the Internet to your MP3 player involves two steps:

- **1** Rip a CD (create files of the music on the CD) or download music files from the Internet.
- **2** Select the files to copy and copy them to your player.

#### **Getting music from CDs**

#### **To rip a CD:**

**1** Click **Start**, **All Programs**, **Best Buy Digital Music Store**, **Best Buy Digital Music Store**. Best Buy Digital Music Store opens.

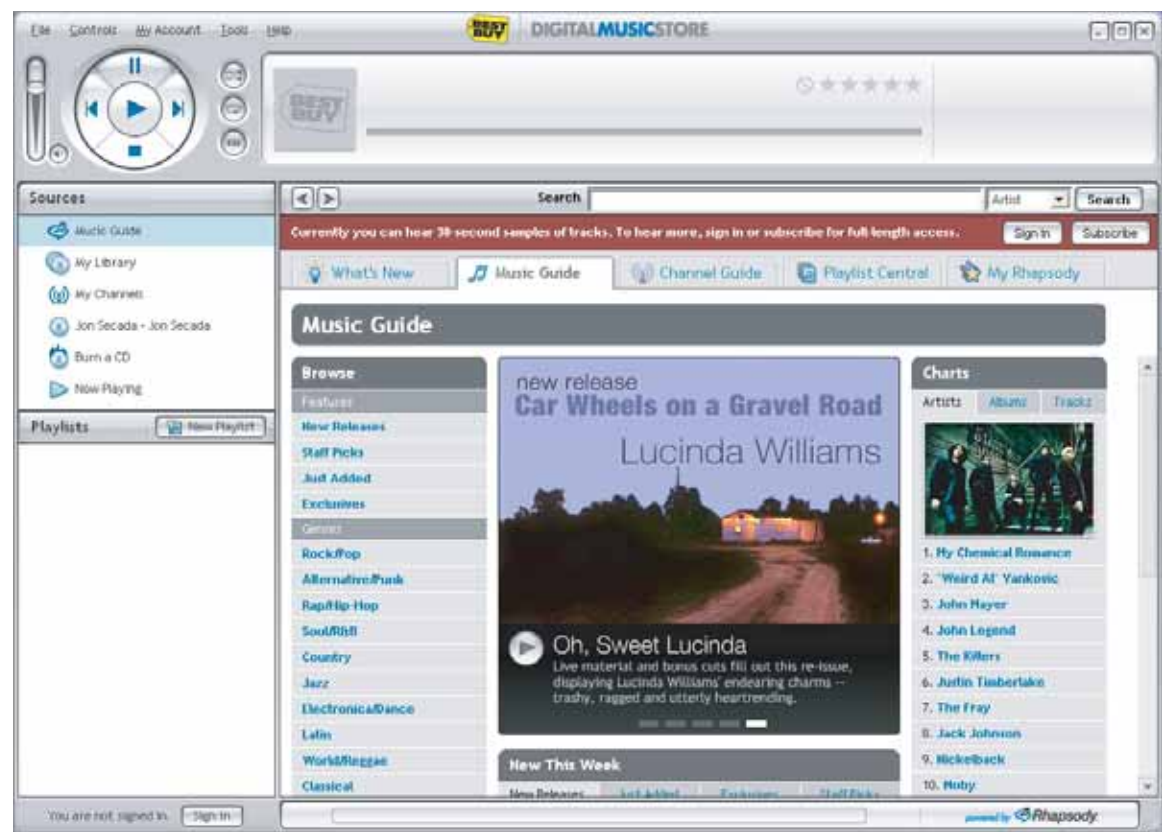

- **2** Put a music CD in the CD drive, then close any dialog boxes that may open. Best Buy Digital Music Store lists the tracks on the right side of the screen. If you are connected to the Internet, the list shows the track names.
- **3** Click the check boxes in front of the songs you want to copy.

**4** Click **Import CD**. Best Buy Digital Music Store creates MP3 files from the music tracks on the CD and lists them under the **My Library** folder. This process will take a few minutes depending on your system speed.

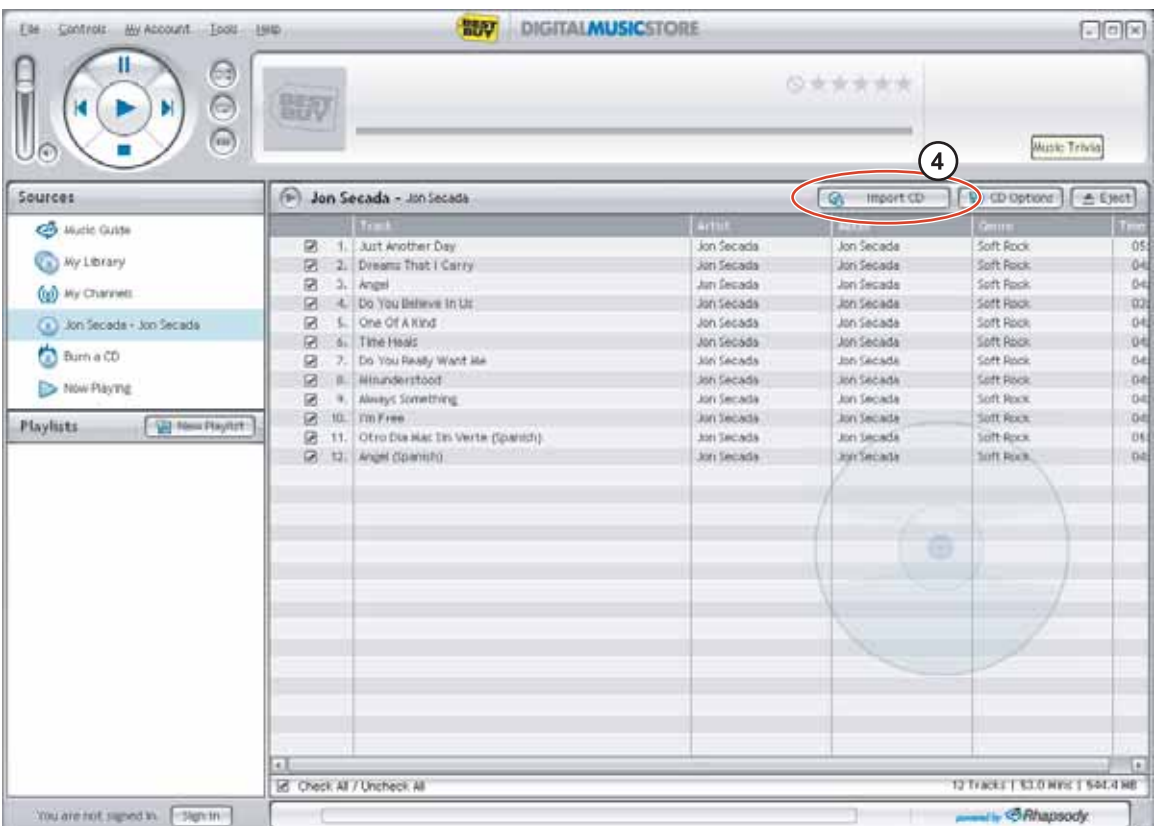

For information on transferring your music files to your MP3 player, see ["Transferring music files to your](#page-13-0)  [player"](#page-13-0) on [page 14](#page-13-0).

#### **Getting music from Digital Music Store**

#### **To buy and download music files from the Internet:**

- **1** Click **Start**, **All Programs**, **Best Buy Digital Music Store**, **Best Buy Digital Music Store**. Best Buy Digital Music Store opens.
- **2** In the **Search** box, type the name of the artist or album you want to download music for, then click **Go**. Any matches that Digital Music Store finds are displayed on the screen.
- **3** Decide which tracks or albums you want to buy, then click **BUY** next to the music you want.
- **4** Follow the on-screen directions to finish the purchase. The music files are added to your Digital Music Store music library.

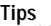

You can also use other digital music management programs to get music files from CDs and the Internet. See the program's online help for more information.

For iTunes Drag and Drop support, File & Folder (MSC) USB mode is automatically enabled when you connect the player. Your Insignia MP3 player will only play iTunes MP3 files that you drag and drop from iTunes. For information on changing USB modes, see ["Manually changing the USB mode"](#page-29-1) on [page 30.](#page-29-1)

#### <span id="page-13-0"></span>**Transferring music files to your player**

**INSIGNIA** 

#### **Copying files using Best Buy Digital Music Store**

- **To copy files from your computer to the MP3 player using Best Buy Digital Music Store:**
- **1** Connect the USB cable to a USB port on your computer and the mini USB port on your player. The message **Searching for PC** appears on the player.

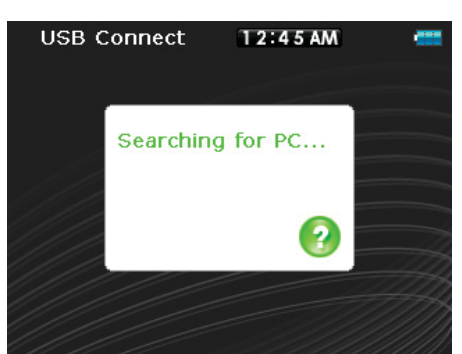

Your computer detects the player, then adds the player as a new device called **Insignia Pilot** in the Portable Devices section of My Computer.

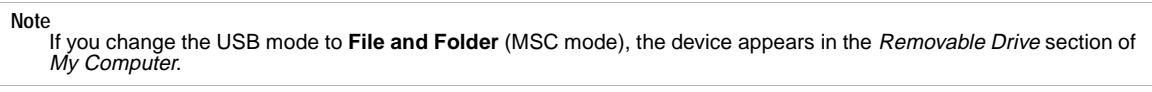

- **2** Click **Start**, **All Programs**, **Best Buy Digital Music Store**, **Best Buy Digital Music Store**. Best Buy Digital Music Store opens.
- **3** Close any popup windows that open.
- **4** Click **My Library** in the list of content types. Your entire library of digital music appears in the right side of the screen.
- **5** Click and drag the music files from your library list to the **Insignia Pilot** item in the **Sources** list. As the songs are copied to your player, the message **Syncing: Do not disconnect device** appears on the player.

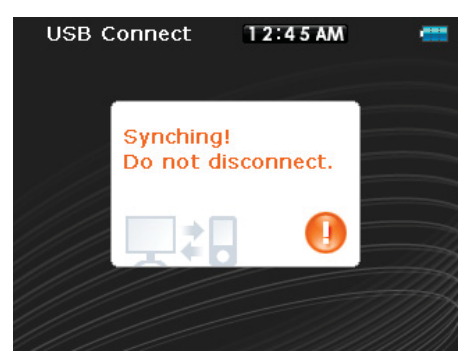

**6** When you have finished transferring all of the files you want to copy to your Insignia Pilot, you can click **Insignia Pilot** in the list of sources to view the updated list of tracks on your player.

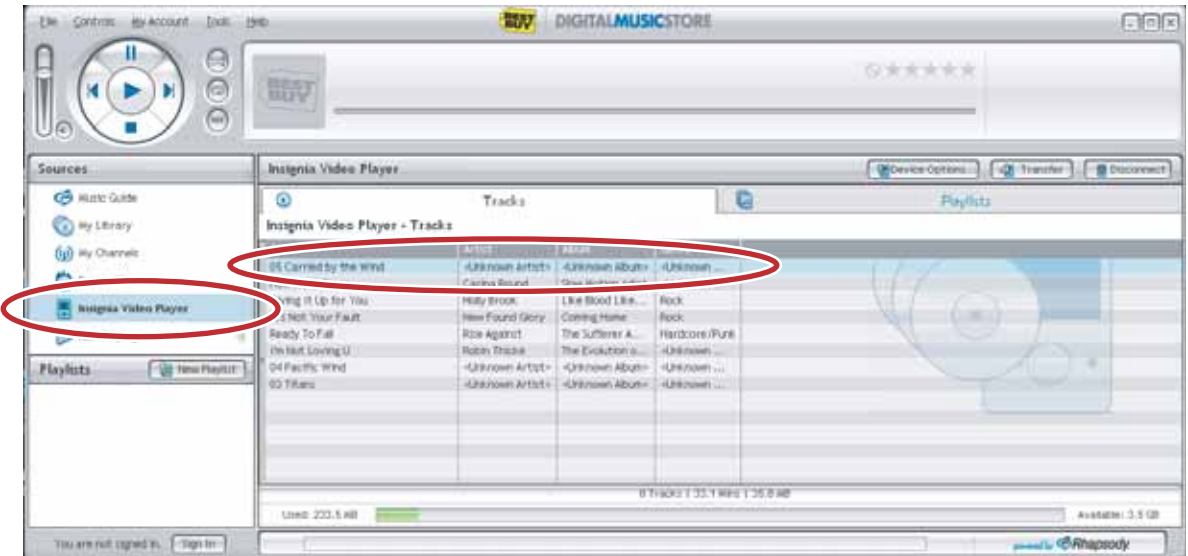

When the transferring is complete, the message **OK to disconnect** appears on the player.

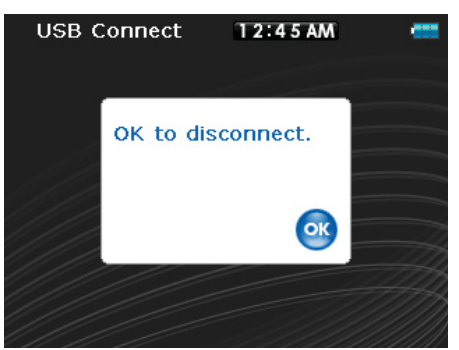

**7** Unplug the USB cable from your computer and your player.

#### **Adding Rhapsody channels to your player**

You can add Rhapsody channels to your player by selecting the Rhapsody channel and dragging it to your player inside the Best Buy Digital Music Store client. The channel is automatically loaded to the player and is available in the Rhapsody Channel section of the main menu.

When **Insignia Pilot** is selected in the **Sources** list, you can view tracks, playlists, and Rhapsody channels by clicking on the tabs. The Rhapsody channel shows the action. When a channel shows update as the action, click **Update** to force the channel to update. See the help function in the client software for more information on channels.

#### **Transferring files using Windows Explorer**

For Windows Vista, Windows XP, and Windows 2000 users, the player automatically connects in Media Manager (MTP) mode to copy WMA and MP3 files to the **Media** folder, and any other file formats to the **Data**  folder (you cannot see the **Data** folder using the player's display).

Depending on which media manager software (such as BBDMS and Windows Media Player) you use, the names of the subfolders may be different than **Media** and **Data**.

For all other operating system users, the player automatically connects in File &Folder (MSC) mode to copy folders and any format of files to the player's root folder. The player only plays MP3, Vorbis, and WMA files.

**Note** Vorbis and .M3U playlists files can only be transferred in MSC mode.

#### Insignia NS-4V24/NS-8V24 Pilot MP3 Player

# **INSIGNIA**

**To copy music files from your computer to your player using Windows Explorer:**

**1** Connect your player to the computer using the provided USB cable. The message **Searching for PC** appears on the player.

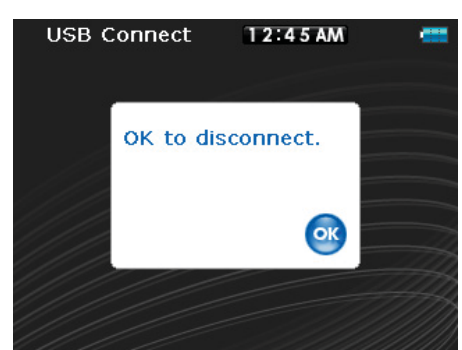

- **2** On your computer, click **Start**, **My Computer**, then double-click the folder where your music files are.
- **3** Open **My Computer** again to open another window, then open the **Insignia Pilot** drive. (When your computer detects the player, it adds the player as a new device called **Insignia Pilot** in the **My Computer** list of drives in Windows.)
- **4** Double-click the device and the internal storage icon until you see a list of files and folders.
- **5** Click and drag the music files from your computer to the player:
	- If your player is in Media Manager (MTP) mode, copy them to the **Media** folder on the player.

**Note** Windows may display a warning message. In general, you can close this message and transfer the files and they will play correctly. For video files, the formats are more specific. We recommend you use the included conversion **software** 

• If your player is in File & Folder (MSC) mode, copy them to the root folder on the player.

**Tip** To select multiple files, press and hold **Ctrl** on your keyboard while clicking the files with your mouse. To select an entire range of files, click the file at the top of the range, press and hold **Shift** on your keyboard, then click the file at the bottom of the range.

When the transferring is complete, the message **OK to disconnect** appears on the player.

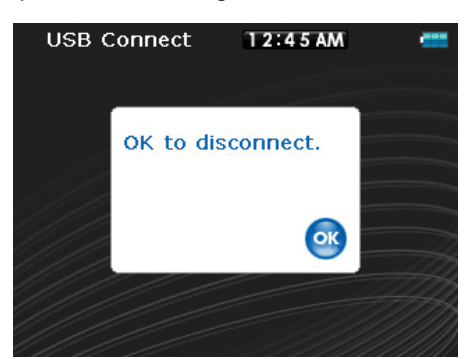

**6** Unplug the USB cable from your computer and your player.

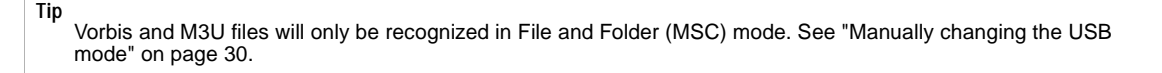

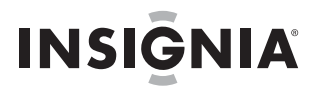

#### <span id="page-16-0"></span>**Playing music files**

#### **To play music:**

- **1** Press **≡** (Menu). The main menu opens.
- **2** Use the scroll wheel to highlight Music Library, then press ► (Play/Pause). The music library opens.

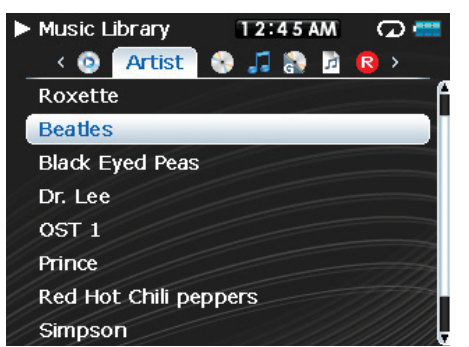

- **3** Highlight one of the following tabs across the top of the screen using the  $\lt$  (Previous) and  $\gt$  (Next) buttons:
	- **Play all**—**Plays all tracks.**
	- **Artists—**Lists all artists transferred to the player.
	- **Albums—**Lists all albums transferred to the player. Even if you copied only one track from an album to your player, that album name will appear in this list.
	- **Tracks—**Lists all tracks arranged alphabetically by track title.
	- **Genres—**Lists all music genres transferred to the player.
	- **Playlists—**Lists all playlists transferred to the player.
	- **Rhapsody—**Lists all Rhapsody channels.
	- **Recording—List all recordings made on the player.**
	- **Bookmark—**Lists all bookmarks.

**Tip** To navigate backwards from a submenu, press  $\wedge$ .

**4** Use the scroll wheel to highlight an item in the list. To go down to a submenu, use the  $\vee$  (Down) button. To return up from a submenu, use the  $\land$  (Up) button.

As an example, when in the **Album** menu and you select a particular album, press  $\vee$  (Down) to see the tracks on that album. To go back up and scroll through other items, press  $\wedge$  (Up).

**5** Select the content to play by pressing the  $\vee$  (Down) button on a particular track or the  $\vee$  (Play/Pause) button to bring up the **Play Option** menu.

A pop-up menu shows the options you have for playing the music. **Play** and **Play All** start playing the music immediately. **Add and Add All** queues the music behind the tracks that are currently playing. Select **Play All** to play all the tracks. The player switches to the *Now Playing* view, which displays information on the track currently playing.

The album art appears on the left of the display. Press  $\land$  (Up) to view full-screen album art. Press  $\land$  (Up) again to see the list of songs selected for playback. Pressing  $\land$  (Up) toggles through the various screens. When using BBDMS you may also see artist information on one of these screens. Use the scroll wheel to scroll through the information.

**6** If your selection does not begin to play, press ► (Play/Pause).

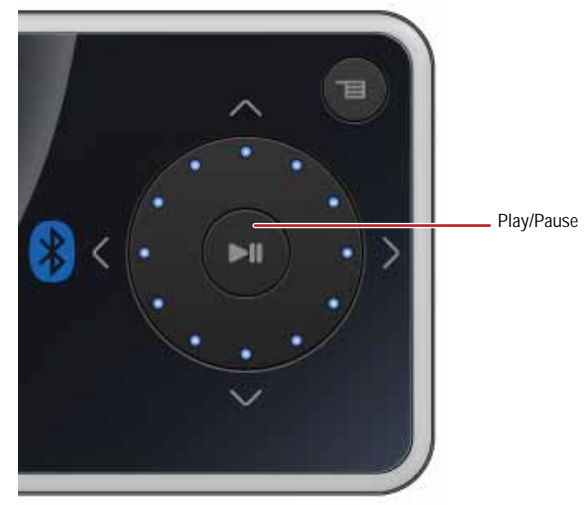

The track begins playing, and the play status icon  $(\triangleright)$  appears in the upper left corner of the display.

- To pause playback, press  $\blacktriangleright$  (Play/Pause). The pause status icon ( $\shortparallel$ ) appears in the upper left corner of the screen.
- To skip to the next track, press  $\geq$  (Next) (2). To skip to a previous track, press  $\leq$  (Previous) (3) repeatedly.

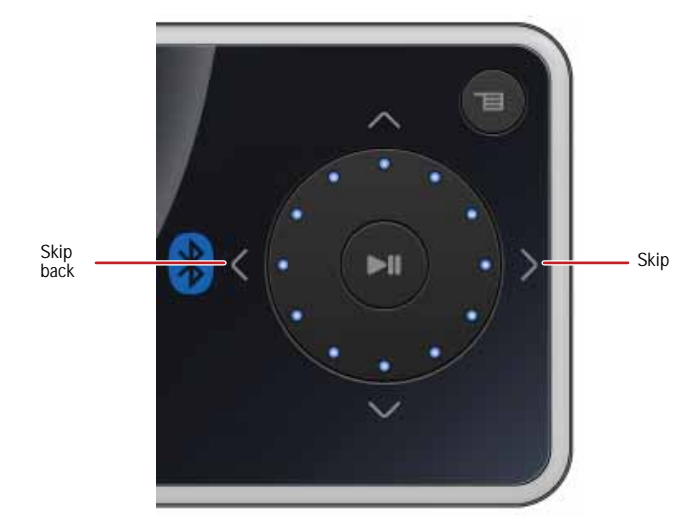

- To fast forward the current track, press and hold  $\geq$  (Next). To rewind the current track, press and hold (Previous).
- To restart the current track, press  $\leq$  (Previous) once.

**Tip** If you are using a subscription music service, your player will play a short tone between tracks when your content's subscription is about to expire. A message appears on the screen telling you how many days are left before your content expires.

If you are using the Best Buy Digital Music Store, your subscription status is also displayed in the Information section of the **Settings** menu. The icon in the bottom left hand corner shows your current subscription status when using<br>BBDMS. Green indicates the subscription is valid. Red indicates the subscription is not current.

#### **Rating songs**

Using your player, you can rate songs you like and build improved playlists from your Music Manager software, which can save the ratings into your library. BBDMS includes this feature, and it can build channels which are optimized for your personal listening pleasure.

#### **To use ratings:**

- To add a star to the current rating of a song on the screen, slide the rating button to the right.
- To remove a star from the current rating of a song on the screen, slide the rating button to the left.
- The red circle with a line through it means never play this song again. BBDMS will never include this selection in a channel again.

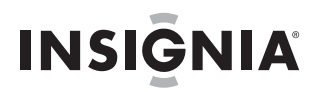

#### **Repeating and shuffling playback**

You can set the player to repeat or shuffle tracks using the **Repeat/Shuffle** menu.

#### **To shuffle the playback order:**

- **1** In the Settings menu, select Audio, then press ► (Play/Pause).
- **2** In the **Audio** menu, select **Repeat/Shuffle Playback**, then press ► (Play/Pause).
- **3** Use the scroll wheel to select the repeat mode, then press ► (Play/Pause). The shuffle icon appears in the Now Playing screen when you select a mode other than **Off**. You can select from the following modes:

• Repeat single track

- Shuffle tracks/No repeat
- Repeat all tracks
- Repeat all tracks with shuffle

#### **Repeating segments of a track**

You can use A-B repeat to repeatedly play a segment of a track. You must first enable A-B repeat.

#### **To enable A-B repeat:**

- **1** Press **≡** (Menu). The main menu opens.
- **2** Use the scroll wheel to highlight **Settings**, then press ► (Play/Pause).
- **3** Use the scroll wheel to highlight **Audio**, then press  $\blacktriangleright$  (Play/Pause).
- **4** Use the scroll wheel to highlight **A-B repeat**, then press ► (Play/Pause).
- **5** Use the scroll wheel to highlight **On** or **Off**, then press ►II (Play/Pause) to select. The message Use the **down button to activate A-B** appears, then the **Audio Setting** menu opens again.
- 6. Press  $\equiv$  (Menu) to return to the *Now Playing* screen.

#### **To repeat an audio segment:**

- **1** During playback, press  $\vee$  (Down) to mark the start of the playback loop. The Repeat icon on the display shows an **A**.
- **2** Press  $\vee$  (Down) again to mark the end of the playback loop. The Repeat icon on the display shows an **AB** and the player repeats that audio segment indefinitely.
- **3** Press  $\vee$  (Down) again to cancel the repeating loop.

#### **Using the equalizer**

Six equalizer settings are available, and five are preprogrammed: Normal, Rock, Jazz, Classic, and Pop. The User setting lets you customize the equalizer to your preference.

#### **To select a pre-programmed equalizer setting:**

- **1** In the Settings menu, select Audio, then press ► (Play/Pause).
- **2** In the **Audio** menu, select **Equalizer**, then press ► (Play/Pause).
- **3** Use the scroll wheel to select the equalizer setting you want.
- **4** Press ► (Play/Pause) to save your new settings.

**Note** As you scroll through the equalizer settings, the setting will be applied to your currently playing music in real time. If you like the setting, press ►II (Play/Pause) to keep the setting. If you press ョ (Menu) without pressing (Play/Pause), you exit out of the menu and the newly selected effect is cancelled.

#### **To change the equalizer's custom setting:**

- **1** In the Settings menu, select Audio, then press ► (Play/Pause).
- **2** In the **Audio** menu, select **Equalizer**, then press ► (Play/Pause).
- **3** Use the scroll wheel to select the **Custom** setting.
- **4** Press ► (Play/Pause) to move the cursor to the first equalizer setting slider.
- **5** Press  $\land$  (Up) or  $\lor$  (Down) or use the scroll wheel to adjust the setting. Repeat this step to adjust each remaining slider by pressing  $\geq$  (Next) to advance to the next band.
- **6** Press ► (Play/Pause) to save your new settings.

#### **Playing Rhapsody Channels**

Your Insignia player supports Rhapsody Channels downloaded from the Best Buy Digital Music Store.

#### **To play Rhapsody channels:**

- **1** Select Rhapsody Channels from the main menu.
- **2** Use the scroll wheel to select your Rhapsody channel.
- **3** Press play to play the channel on your player.

For information on channels, see the help information in the Best Buy Digital Music Store.

#### **Playing Audible files**

You can listen to Audible audio books on your player.

#### **To play Audible files:**

- 1 Press **■** (Menu).
- **2** Use the scroll wheel to highlight **Audible**, then press ► (Play/Pause).
- **3** Use the scroll wheel to select the Audible file, then press ► (Play/Pause).
- **4** Press  $\leq$  (Previous) or  $\geq$  (Next) to play the previous or next Audible file.

#### **Moving between chapters in an Audible audio book**

#### **To move between chapters in Audible files:**

- **1** Press  $\land$  (Up) while playing an Audible file to turn on the chapter feature.
- **2** Press  $\leq$  (Previous) or  $\geq$  (Next) to move to the previous or next Audible chapter.
- **3** Press  $\wedge$  (Up) to turn off the chapter feature. Press  $\wedge$  (Up) one more time to see the book cover artwork. Press  $\land$  (Up) one more time to return to the Now Playing screen.

**Tip**

For more information about Audible, visit the Audible website at www.audible.com.

#### **Bookmarking**

Audio files can be marked so you can start listening from where you left off during your previous session.

#### **To activate the bookmark feature:**

- **1** Press the Rating button (see ["Right side"](#page-5-0) on [page 6](#page-5-0)). The quick menu opens.
- **2** Select **Save Bookmark** to mark your position.

#### **To retrieve the bookmark:**

- **1** Press the Rating button. The quick menu opens.
- **2** Select **Load Bookmark**.
- **3** Select the bookmark you want to start from.
- **4** Press ► (Play/Pause). Your selection starts from the saved bookmark.

**Tip** You can also open an audio file at a bookmark in the Music Library by selecting the heading **Bookmarks**.

#### **Automatically bookmarking MP3 books**

Your Insignia MP3 player also features a special advanced feature for using MP3 audio books. This feature enables automatic bookmarking of the books when you turn off the player.

#### **To automatically bookmark MP3 books:**

- **1** Download your MP3 book file.
- **2** Connect your player and open the internal storage (or the drive if you are in File and Folder mode) and locate the Audible folder.
- **3** Copy your MP3 file to the audible folder.
- **4** Disconnect your device from the computer.
- **5** Select your book by going into the Audible section of the main menu and locate your book. Press (Play/Pause) and the file is automatically bookmarked if you turn the player off.

#### <span id="page-19-0"></span>**Viewing photos**

Your player can display JPG and JPEG photos. No other photo formats are supported. To display non-JPG/JPEG photos, you must first convert them to JPG or JPEG using the Media Converter software found on the enclosed CD or another program that can create JPEGs. We recommend that you compress the JPEGs to a 320×240 resolution to maximize your memory space on the player. Using the included Media Converter significantly reduces the file size and allows you to store many more photos on the player.

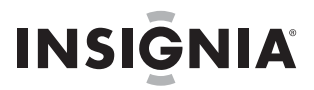

#### **To view photos:**

- **1** Press **≡** (Menu). The main menu opens.
- **2** Select **Photo**, then press ► (Play/Pause). A list of available photos appears.
- **3** Use the scroll wheel to select the photo to display, then press ► (Play/Pause). The photo displays full screen.
	- Press  $\vee$  (Down) to rotate the image.
	- Press  $\wedge$  (Up) to go back to the photo list.
	- To zoom in on a photo, press  $\blacktriangleright$  (Play/Pause). Repeatedly pressing  $\blacktriangleright$  (Play/Pause) zooms in further. To pan use the arrow keys to move. To go back to the original image press and hold  $\blacktriangleright$  (Play/Pause).

#### **Transferring photos to your player**

The method you use to copy photos from your computer to your player depends on the USB mode your player is set to. When you connect your player to your computer, the player automatically selects the mode that is best suited to your operating system. The player shows the mode in the bottom of the display.

**Tip** You can also use the ArcSoft Media Converter software to convert and transfer all images to your player.

#### **To copy photos from your computer to your player using File & Folder (MSC) USB mode:**

- **1** Connect your player to the computer using the provided USB cable. The message **Searching for PC** appears on the player.
- **2** On your computer, click **Start**, **My Computer**, then double-click the folder where your photo files are.
- **3** Open **My Computer** again to open another window, then open the **Insignia Pilot** drive.
- **4** Click and drag the photo files from your computer to the player's root folder.

**Tip** To select multiple files, press and hold **Ctrl** on your keyboard while clicking the files with your mouse. To select an entire range of files, click the file at the top of the range, press and hold **Shift** on your keyboard, then click the file at the bottom of the range.

When transferring is complete, the message **OK to disconnect** appears on the player.

**5** Unplug the USB cable from your computer and your player.

#### **To copy photos from your computer to your player using Media Manager (MTP) USB mode:**

- **1** Connect your player to the computer using the provided USB cable. The message **Searching for PC** appears on the player.
- **2** On your computer, click **Start**, **My Computer**, then double-click the folder where your photo files are.
- **3** Open **My Computer** again to open another window, then open the **Insignia Pilot** drive.
- **4** Click and drag the photo files from their current location to the **Media** folder or the root folder on your **Insignia Pilot** drive.

**Note** Different media player software applications create different file structures. You can place your photos in any folder and they will be found automatically.

**Tip**

To select multiple files, press and hold **Ctrl** on your keyboard while clicking the files with your mouse. To select an entire range of files, click the file at the top of the range, press and hold **Shift** on your keyboard, then click the file at the bottom of the range.

When transferring is complete, the message **OK to disconnect** appears on the player.

**5** Unplug the USB cable from your computer and your player.

**Tip** You can also use the ArcSoft Media Converter software to convert and transfer all images to your player.

#### **Deleting photos**

To delete photos, see ["Deleting all files"](#page-23-0) on [page 24](#page-23-0).

### <span id="page-21-0"></span>**Watching videos**

**INSIGNIA** 

**Converting and transferring videos or pictures to your player**

- **To copy videos from your computer to your player using ArcSoft Media Converter:**
- **1** Connect your player to the computer using the provided USB cable. The message **Searching for PC** appears on the player.

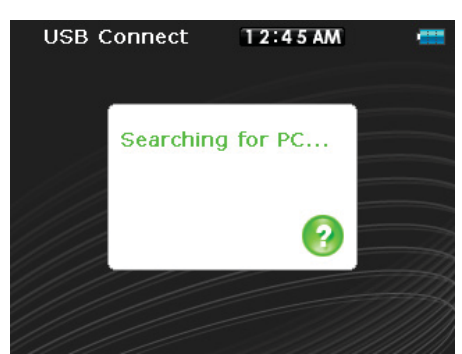

**2** Open the ArcSoft Media Converter on your computer.

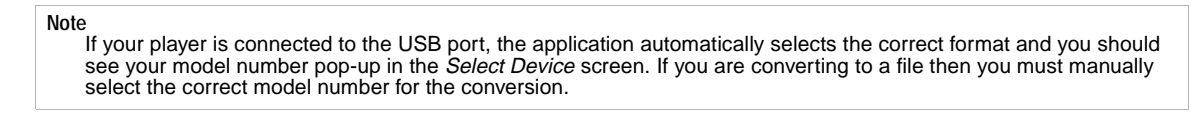

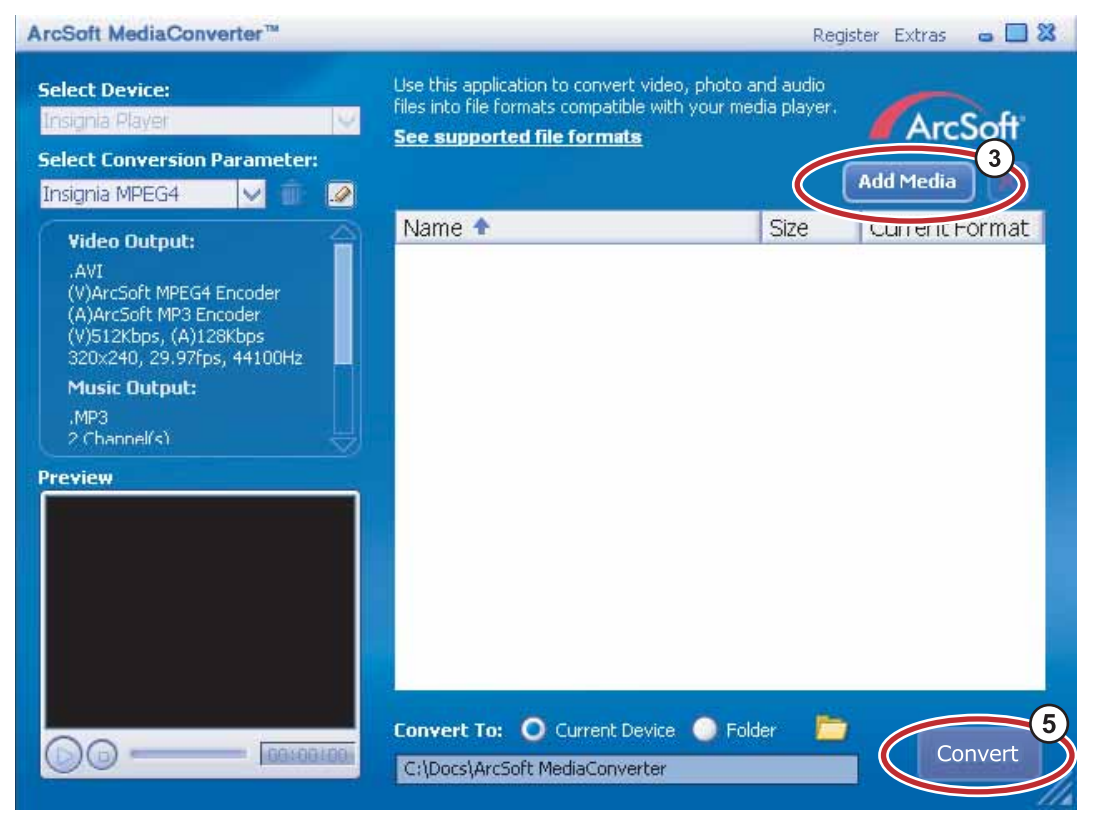

- **3** Click **Add Media**.
- **4** Click the file you want to convert, then click **Open**.
- **5** Select the file, then click **Convert**. The file is automatically transferred to your player.

**Tip** You can also create the file in any folder you choose by using the **Convert to Folder** option. Enter the location you want to place the file, then click **Convert**. You can then place this file directly on the player by dragging and dropping<br>the file or by using Windows Media Player. Windows Media Player can also be used to convert most fi automatically transcode them when you move them to the player.

#### **Watching videos**

Your player can show MPEG-4 videos. No other video formats are supported. To watch videos in other format, you must first convert them to either MPEG-4 using ArcSoft Media Converter that is included on the enclosed CD.

#### **To watch videos:**

- **1** Press **≡** (Menu). The main menu opens.
- **2** Select Video, then press ► (Play/Pause). A list of available videos appears.
- **3** Use the scroll wheel to select the video to watch, then press ► (Play/Pause). The video plays.
	- Press  $\leq$  (Previous) or  $\geq$  (Next) to select a different video to watch.

#### **Muting audio during video playback**

#### **To mute audio during video playback:**

- **1** In the Settings menu, select Audio, then press ► (Play/Pause),
- **2** Select **Video Scan Mute**, then press ► (Play/Pause).
- **3** Select **on** or **off** to mute while fast forwarding or rewinding the video.

#### **Navigating through videos**

Your player can move throughout the video quickly and has two features for this purpose:

To move forward or backward in the video, press and hold down either the  $\lt$  (Previous) or  $\gt$  (Next) buttons. The player starts fast forwarding or rewinding through the video.

#### **Note**

In the **Audio Settings** menu you can set the **Video Scan** mode to either mute the sound or allow you to hear it as you move through a video.

• The player also supports an advanced seek option. Use this option by pressing and holding (Play/Pause). A counter appears showing you the elapsed time in the video. Use the scroll wheel to advance or rewind to the appropriate time indicator in the counter. Press  $\blacktriangleright$  (Play/Pause) to resume playback at that point.

#### **Using video-out**

#### **To turn on video-out:**

- **1** Connect the optional Dynex Cable (DX-IPAVC) to your MP3 player.
- **2** Connect the other end of the cable to the TV's composite video and left and right audio jacks.
- **3** Turn on the player.
- **4** Go to the **Settings** menu, then select **TV-out**.
- **5** Select **enable**, then press ► (Play/Pause).
- **6** Select on, then press  $\blacktriangleright$  (Play/Pause). You player's display appears on the TV screen.

#### **To turn off video-out:**

• Disconnect the cable or go into the **Settings** menu and reverse the previous process.

**Note** The **TV-out** menu also contains other settings for different television systems, such as aspect ratios and quality of image.

#### **Deleting videos**

To delete videos, see ["Deleting all files"](#page-23-0) on [page 24](#page-23-0).

#### <span id="page-22-0"></span>**Browsing folders**

The Insignia player also allows you to navigate through your content using folder browsing.

#### **To select folder browsing:**

- **1** Press **≡** (Menu). The main menu opens.
- **2** Select **Folder Browsing**, then press ► (Play/Pause).
- **3** Open the top level item, scroll the folder you want to open, then press  $\blacktriangleright$  (Play/Pause).
- **4** Traverse the file structure until you find the file you wish to play.
- **5** Press ► (Play/Pause) and the file is played.

#### <span id="page-23-0"></span>**Deleting all files**

#### **To delete specific files:**

- **1** Use the Music Library to navigate to the file or files you want to delete.
- **2** Press ► II (Play/Pause) on the selection you want to delete. A pop-up appears.
- **3** Select **Delete**.
- **4** Select **Yes** in the confirmation pop-up. The file is deleted.

#### **To delete all files from your player using the on-screen menu:**

- **1** Press **≡** (Menu). The main menu opens.
- **2** Select Settings, then press ► (Play/Pause).
- **3** Select System, then press ► (Play/Pause).
- **4** Select **Internal Memory (remove AII)**, then press  $\geq$  (Next).
- **5** Select Yes, then press ► (Play/Pause). All media files are deleted.

#### **To delete files from your player using your computer:**

**1** Connect the USB cable to a USB port on your computer and the mini USB port on your player. The message **Searching for PC** appears on the player.

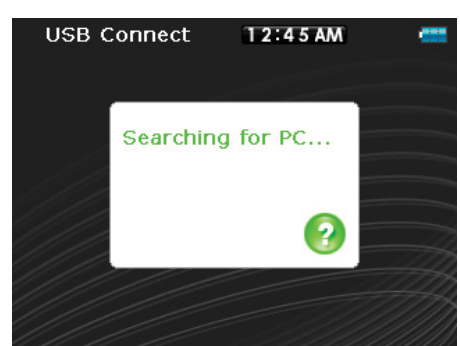

Your computer detects the player, and adds the player as a new device (Insignia Pilot) in the My Computer list of drives in Windows.

- **2** Click **Start**, then click **My Computer**.
- **3** Double-click the **Insignia Pilot** device, then open the **Media** folder.
- **4** Find the files you want to delete, click to select them, then press **Delete** on your keyboard. The files are deleted.

**Tip** To select multiple files, press and hold **Ctrl** on your keyboard while clicking the files with your mouse. To select an entire range of files, click the file at the top of the range, press and hold **Shift** on your keyboard, then click the file at the bottom of the range.

#### <span id="page-23-1"></span>**Disconnecting the player**

After you have connected the player to a computer for recharging or music transfer, you need to safely disconnect the player.

#### **To safely disconnect the player from your computer:**

• When the player displays the message **OK to disconnect**, unplug the USB cable from the player and the computer.

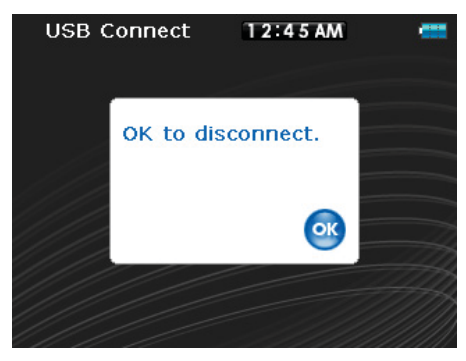

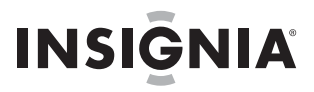

#### <span id="page-24-0"></span>**Listening to FM radio**

You can listen to FM radio broadcasts on your player.

**Note** To use the FM radio, you must have the provided earphones connected, because they act as the FM antenna. To substitute for the earphones, you can use any headphones with unshielded wires.

#### **Tuning the radio**

#### **To tune to an FM radio station:**

- **1** Plug your earphones into the earphone jack.
- **2** Press **≡** (Menu). The main menu opens.
- **3** Select FM Radio, then press ► (Play/Pause).
- **4** Press  $\leq$  (Previous) or  $\geq$  (Next) to scan to the next station.
- **5** Press the Rating button to open the **FM option** menu. This menu allows you to:
	- FM Settings—go to the **FM settings** menu
	- Save RBDS information

**Tip** Mono mode can help reduce static when listening to stations that have a weak signal. You can change to Mono mode using the **Settings**, **FM Radio**, **Stereo** menu.

#### **Setting station presets**

Station presets let you quickly access your favorite frequencies.

#### **To set station presets manually:**

- **1** Tune to an FM radio station frequency.
- **2** Press and release ► (Play/Pause). The Preset Add menu opens.
- **3** Scroll down the list until you find the preset you want to save with the currently tuned station, then press ►II (Play/Pause).

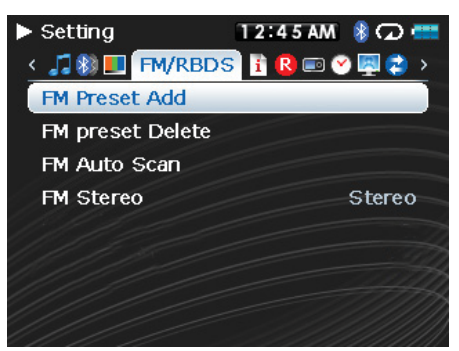

#### **To set station presets automatically:**

- **1** Press **≡** (Menu). The main menu opens.
- **2** Select **FM Settings**, then press ► (Play/Pause).
- 3 Select Auto Scanning, then press III (Play/Pause). The player scans the radio range and flashes the message **Auto Scanning**.

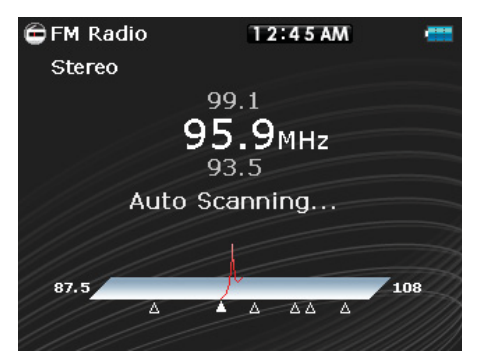

While scanning, the player automatically adds a preset for any local strong stations until all 20 preset channels have been set.

#### **To delete station presets:**

- **1** Press **≡** (Menu). The main menu opens.
- **2** Select **FM Settings**, then press ► (Play/Pause).
- **3** Select **Preset Delete**, then press  $\blacktriangleright$  (Play/Pause). Press  $\land$  (Up) or  $\lor$  (Down) or use the scroll wheel to select the preset to delete, then press  $\blacktriangleright$  (Play/Pause). The preset is deleted.

#### **Accessing station presets**

#### **To access station presets:**

- **1** Press **≡** (Menu). The main menu opens.
- **2** Select **FM Radio**, then press ► (Play/Pause).
- **3** Press  $\wedge$  (Up) to access the previous preset channel, or press  $\vee$  (Down) to access the next preset channel.

#### **Saving and retrieving RDS data**

Your player allows you to save the RDS information so that you can look up songs and artists at a later time.

#### **To save RDS data:**

• When in FM mode and you see the Artist/Song information on the screen, press the Rating button to save the RDS information.

#### **To retrieve the RDS data:**

- **1** Connect your MP3 player to your computer.
- **2** Locate the file called **RDSinfo.txt** in the **\service\Rhapsody** directory on the player.
- **3** Open this file in any text editor.

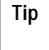

We recommend you use Wordpad because Notepad does not show line breaks.

#### <span id="page-25-0"></span>**Recording**

You can record sound on your MP3 player either from an attached device, such as a CD or MP3 player, or from the built-in FM radio.

#### **Recording from a device**

#### **To record from an attached device:**

- **1** Connect your MP3 player to the device using a standard 3.5 mm stereo cable. One end of the cable plugs into the line out jack on your device and the other end plugs into the line in jack on the MP3 player.
- **2 (Optional)** If you would like to change the recording quality or size then select **Settings** from the main menu, **Record**, then select **Encoder**. Choose either **WMA** or **PCM** (PCM provides the highest quality but the file size will be larger), then select the quality level of the recording. In addition you can select the Recording Level by selecting **Line-in Volume**, select the value between 1 and 20. You will see on the Recording screen a realtime monitor of the audio signal coming in which allows you to check the level before making the recording.
- **3** Press **≡** (Menu). The main menu opens.
- **4** Use the scroll wheel to select **Recording**, then press ► (Play/Pause).
- **5** Press and hold  $\blacktriangleright$  (Play/Pause) to start recording, then release the button.
- **6** Press ► (Play/Pause) to stop recording.

#### **Recording a radio broadcast**

#### **To record an FM radio broadcast:**

- **1** Press **≡** (Menu). The main menu opens.
- **2** Use the scroll wheel to select FM Radio, then press ►II (Play/Pause).
- **3** Tune to the broadcast you want to record.
- **4** Press and hold ► (Play/Pause) to start recording, then release the button.
- **5** Press and hold ► (Play/Pause) to stop recording, then release the button.

#### **Listening to a recording**

#### **To listen to a recording:**

- **1** Press **≡** (Menu). The main menu opens.
- **2** Use the scroll wheel to select Music Library, then press ►II (Play/Pause).
- **3** Use the  $\leq$  (Previous) or  $\geq$  (Next) keys to select **Recordings**, then press  $\triangleright$  (Play/Pause).
- **4** Use the scroll wheel to select the select the recording to listen to, then press ►II (Play/Pause). The play pop-up opens.
- **5** Use the scroll wheel to select **Play**, then press ► (Play/Pause). The recording plays.

#### <span id="page-26-0"></span>**Connecting to Bluetooth headphones**

Your Insignia player supports stereo headsets for listening to your player. Your headset must support Advanced Audio Distribution Profile (A2DP) and optionally Audio/Video Remote Control Profile (AVRCP) which allows you to skip between tracks and adjust the volume.

> **Note** If your Bluetooth headphones support AVRCP (Audio/Video Remote Control Profile), your headphones can control Play/Pause, Skip Forward, Skip Backward, and frequency Up/Down. The volume control on the headphones adjusts the volume on your headphones but does not adjust the volume on the player.

Your player contains a Bluetooth radio which must be turned on to connect to your stereo Bluetooth headphones. If you are not using the Bluetooth feature, you should turn off your Bluetooth radio to maximize battery life when listening through the wired headphones.

Your headphones must be paired with your player. This is done by entering a PIN code (just like an ATM machine) into your player. The pin code is contained in the instruction manual for your Bluetooth headphones (many manufacturers use '0000'). Once paired, your headphones automatically connect with your player if you have them turned on before turning on the player.

#### **To connect your headphones to your player:**

- **1** Turn on the Bluetooth radio.
- **2** Search for a headset.
- **3** Connect to the headset.
- **4** Pair with a headset using a PIN.

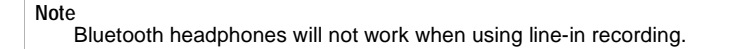

#### **Turning Bluetooth on or off**

#### **To turn Bluetooth on or off:**

- **1** Press **≡** (Menu). The main menu opens.
- **2** Select **Settings**, then press ► (Play/Pause).
- **3** Select **Bluetooth**, then press ► (Play/Pause). The **Bluetooth** menu opens.

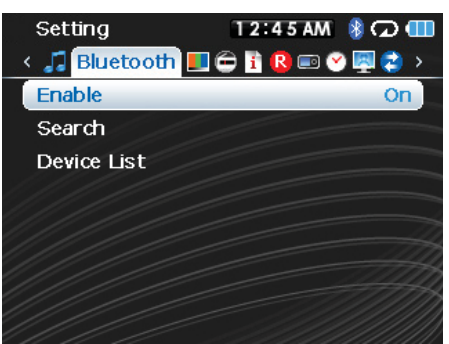

**4** Select **Enable**, then press ► (Play/Pause).

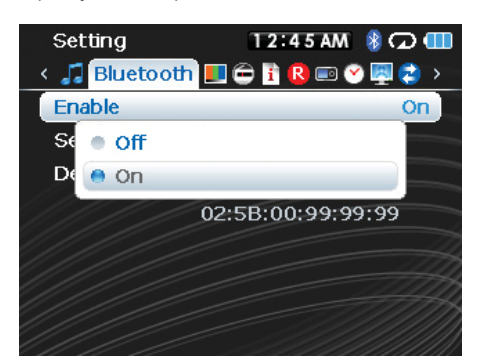

- **5** Select one of the following:
	- **Disable** to turn off the Bluetooth feature.
	- **Enable** to turn off the Bluetooth feature.

#### **Searching for new Bluetooth headphones**

**INSIGNIA** 

If the set of headphones you want to connect to are not listed in the *Device List*, you must search for the new headphones.

#### **To search for new headphones:**

- **1** Press **≡** (Menu). The main menu opens.
- **2** Select Settings, then press ► (Play/Pause).
- **3** Select **Bluetooth**, then press ► (Play/Pause). The **Bluetooth** menu opens.

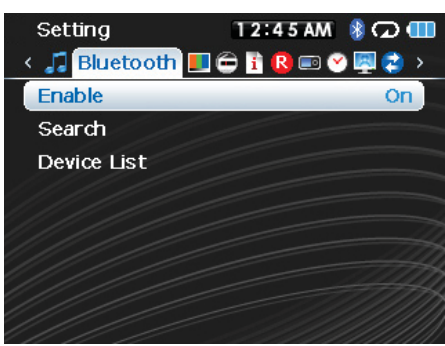

**4** Select Search, then press ► (Play/Pause). The message Searching bluetooth device. Please wait appears on the screen.

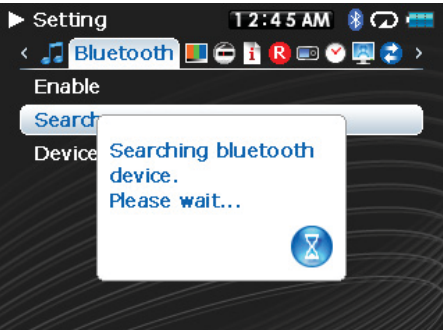

Any new headphones are added to the Bluetooth Device list.

- **5** Select the device you want to connect with, then press ► (Play/Pause).
- **6** Select one of the following:
	- **Connect** to connect to the headphones. If you select **Connect** and this is the first time connecting to these headphones, go to step 7.
	- **Disconnect** to disconnect from the headphones
	- **Delete** to delete the headphones from the list.
- **7** Enter the PIN code for the headphones. Headphones must be paired with the player. Each set of headphones have a four digit PIN code (often headphone suppliers use '0000'). Refer to your headphone instruction manual for more information. Enter the pin code by scrolling through the numbers with the scroll wheel, the pressing (Play/Pause) to select each number. When complete, scroll to the **OK** button, then press ► (Play/Pause). The player then attempts to pair to the headphones and you see a status message with the result of the pairing function. If the pairing is successful, you will hear audio through your headphones after you press ► (Play/Pause) on the Now Playing screen.

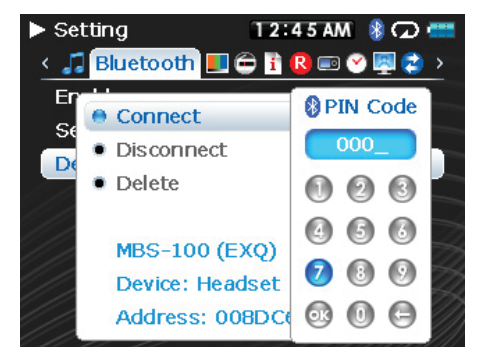

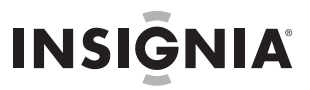

#### **Using the Bluetooth status icons**

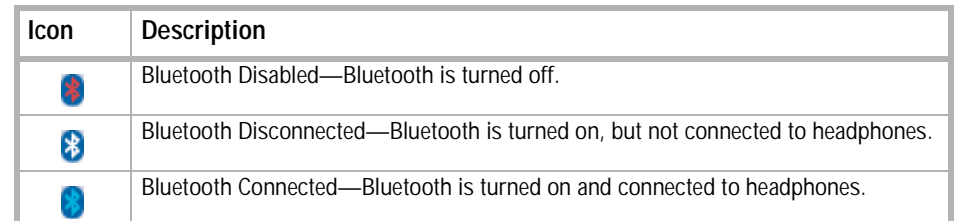

#### **Viewing your Bluetooth headphones**

**Note** You must put your headphones into pairing mode before you start the search using the Insignia player. This is<br>typically done by holding the power button on your headset after turning it on. The LED on your headset will sta flashing a sequence indicating that it is in pairing mode. See the instruction manual for your headset for the exact procedure to put it in pairing mode.

#### **To view a list of Bluetooth headphones:**

- **1** Press **≡** (Menu). The main menu opens.
- **2** Select Settings, then press ► (Play/Pause).
- **3** Select **Bluetooth**, then press ► (Play/Pause). The **Bluetooth** menu opens.

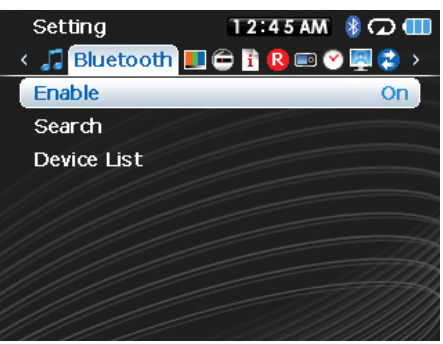

**4** Select Device List, then press ► (Play/Pause).

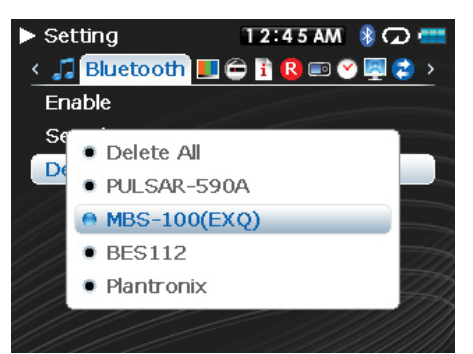

**5** Select the device you want to manage, then press ► (Play/Pause).

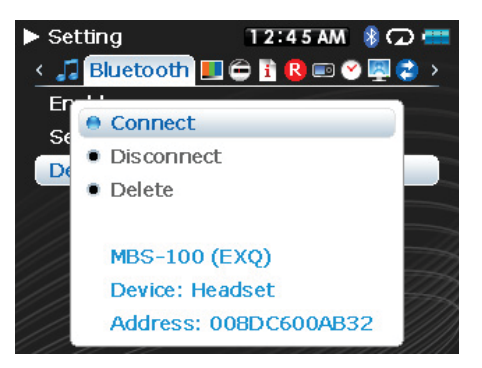

#### <span id="page-29-0"></span>**Changing settings**

#### **Changing brightness, rotation, LCD, and backlight settings**

#### **To change the brightness, rotation, and backlight settings:**

- **1** Press **■** (Menu). The main menu opens.
- **2** Select Settings, then press ► (Play/Pause).
- **3** Select Display, then press ► (Play/Pause). The Display menu opens.
- **4** Change any of the following settings:
	- **Menu style—**Select the type of menu. Options include **Circle** or **Matrix**.
	- **Background—**Select the background color.
	- **Brightness—**Changes the brightness of the backlit screen.
	- **Rotation—**Rotates the screen and flips the button functions to make left-handed use of the player easier. Default is **Right Handed**.
	- **Backlight—**Changes the length of time that the backlight stays on after you press a button. The backlight may noticeably decrease battery life if it is left on for long periods of time.
	- **On Standby (LCD mode)**—Determines if the LCD completely turns off when the device goes into idle mode (playing, but you haven't press a key). If this selection is **Dim**, then the LCD is dimly lit.

#### **Changing power off and sleep settings**

#### **To change the power off and sleep settings:**

- **1** Press **≡** (Menu). The main menu opens.
- **2** Select Settings, then press ► (Play/Pause).
- **3** Select **Time**, then press ► (Play/Pause). The Time menu opens.
- **4** Change any of the following settings:
	- Auto **Power Off—**Adjusts the length of time without any button presses that the player waits before automatically turning off. You can select **Off** or a time up to ten minutes.
	- **Sleep—**Changes the length of time the player waits before automatically turning off, regardless of button presses or other activity. You can select 30-minute time increments up to 120 minutes.
	- **Set Time**—Sets the correct time. This is viewable on the *Main Menu* screen.
	- **Slideshow**—Sets the duration of each image on the display.

#### **Erasing all files and restoring factory defaults**

#### **To erase all files and change all settings to factory defaults:**

- **1** Press **≡** (Menu). The main menu opens.
- **2** Select Settings, then press ► (Play/Pause).
- **3** Select System, then press ► (Play/Pause). The System menu opens.
- **4** Change any of the following settings:
	- **Erase Internal Memory—**Erases music files from Internal storage.
	- **Erase External Memory—**Erases music files from External storage.
	- **Reset Settings—**Resets all player settings to the factory defaults.

#### <span id="page-29-1"></span>**Manually changing the USB mode**

The MP3 player can use two USB modes, Media Manager (MTP, the default) mode and File & Folder (MSC) mode. The player automatically detects which mode is best suited for your computer. During normal operation, you are not required to change modes manually. If you want to override the automatic setting and make the player start in File and Folder (MSC) mode, complete the following procedure.

#### **To temporarily change the USB mode:**

- **1** Turn off the player.
- **2** Move the **Hold** switch to the Hold position.
- **3** Connect the USB cable to the player. The player turns on in File and Folder (MSC) mode.

After you disconnect the player, slide the **Hold** button to the **off** position for normal operation.

- **Media Manager** (MTP)**—**Optimum setting for using the player as a MP3 player on Windows Vista, Windows XP, and Windows 2000.
- **File & Folder** (MSC)**—**Optimum setting for using the player as a file storage device, and required for using iTunes Drag and Drop Support.

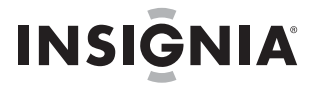

#### **To change the mode permanently to file and folder (MSC) mode:**

- **1** Select Settings, then press ► (Play/Pause).
- **2** Select USB Mode, then press ► (Play/Pause).
- **3** Select the USB connection type.
- **4** Select the **File and Folder** mode and select ► (Play/Pause) to make it permanent. You can revert back to Automatic mode by following the same steps above, but selecting **Automatic** instead of **File and Folder**.

#### **USB charging option**

Your Insignia player has several options that control how the player operates when connected to a charger. There are three modes of operation selectable in the **USB Mode** in the **Settings** menu. The **Charger** option the following options:

- **Play/Pause**—the player plays when connected to a charger and pauses on disconnection. This mode is useful when the player is used in a car.
- **Always Play**—the player always plays.
- **Ignore**—this mode uses the last state to determine the behavior.

#### **Viewing system information**

Your player can tell you its total memory, used memory, available memory, and other system information.

#### **To view system information:**

- **1** Press **≡** (Menu). The main menu opens.
- **2** Select **Settings**, then press ► (Play/Pause).
- **3** Select **Information**, then press ► (Play/Pause). The *Information* screen opens, displaying memory use, firmware version, and date. Use the scroll wheel to access additional information screens.

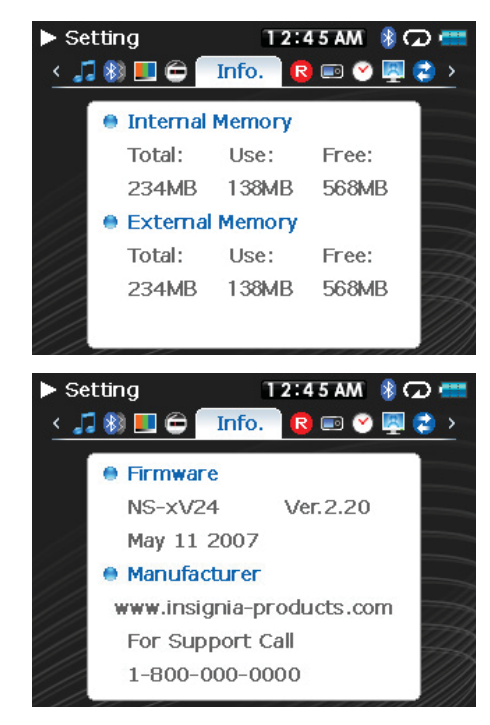

**Note**

An additional screen contains account status information and is only relevant when using the Best Buy Digital Music Store.

#### **Increasing capacity with a SD flash card**

If you are using a SD card you will see a second device appear in either MTP mode or File & Folder (MSC) USB mode. You can use this second device in the same way as your primary device. You can copy, delete, and synchronize files to it. In addition, if you insert a card with preloaded files, the files will be added to your device's database (labeled as *External storage*) if the content is clear from any DRM restrictions.

### <span id="page-31-0"></span>**Maintaining your MP3 player**

#### <span id="page-31-1"></span>**Care and cleaning**

**INSIGNIA** 

- Periodically clean your player by using a damp washcloth dampened with only water, or lens cleaning papers dampened with water or isopropyl (rubbing) alcohol.
- Make sure that you don't get the player wet.
- Keep your player away from hot environments, such as on top of a vehicle dashboard, a window sill, or a heat register.
- Avoid carrying your player in a pocket that contains metallic items, which can scratch and damage the player.
- Avoid carrying your player in a pocket or compartment that is dirty. Dirt, dust, and lint can damage the player.
- As much as possible, keep your player in its protective carrying case.
- Update the firmware occasionally to make sure that you have the latest version and product features.

#### <span id="page-31-2"></span>**Updating the firmware**

#### **To update the firmware:**

- **1** On the Internet, connect your Web browser to www.insignia-products.com, then search for the MP3 player firmware update.
- **2** Follow the online instructions to download the updated firmware files. Make sure that you take note of where the file is saved to.
- **3** Double click the file you saved in step 2, then follow the on-screen instructions.

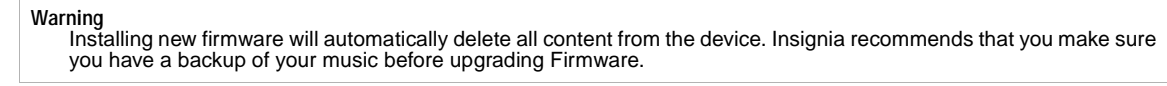

#### <span id="page-31-3"></span>**Buying a new battery**

To order batteries or other accessories, visit the PartSearch website: http://bestbuy.partsearch.com.

### <span id="page-31-4"></span>**FAQ**

#### **How do I copy files to the player?**

In File & Folder (MSC) mode, you can copy files to the player the same way you copy files to a hard drive or flash memory drive. In Media Manager (MTP) mode, you can use BBDMS, Windows Media Player, or other digital music managers to transfer files to your player. For more information, see ["Transferring music files to](#page-13-0)  [your player"](#page-13-0) on [page 14](#page-13-0) and ["Manually changing the USB mode"](#page-29-1) on [page 30](#page-29-1).

#### **How do I use my player with a Mac OS?**

Set the player in File and Folder mode and then connect it to your Macintosh. For systems using OS 8.6, see the Apple support site for instructions on downloading the necessary software to add USB support to your system.

#### **How do I use my player with iTunes?**

Once the player is in File and Folder mode, all music ripped in MP3 format can be dragged and dropped from iTunes directly onto the player.

#### **Where can I buy a new battery?**

Go to bestbuy.partsearch.com and follow the instructions to find the correct part for your player. Full instructions on changing the battery are included with the spare battery.

#### **What is MSC?**

MSC stands for Mass Storage Compliant. The USB mass storage device class is a set of computing communications protocols, defined by the USB Implementers Forum, that run on the Universal Serial Bus. The standard provides an interface to a variety of storage devices. Vorbis files will only be recognized in File and Folder (MSC) mode.

#### **Do I have to fully charge my battery before using it?**

No, you can partially charge it, but it is recommended you charge it fully within the first week of purchase.

#### **Which file formats does the player support?**

This player supports MP3, WMA, WMAPro, WMAlossless, Vorbis, Audible, secure WMA audio formats, JPG and JPEG photo formats, and TXT text files. Any other formats must be converted to a supported format before being copied to your player.

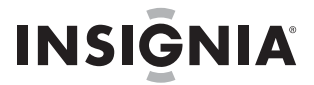

#### **What is MTP?**

Media Transfer Protocol (MTP, or Media Manager mode) is a protocol for connecting portable devices to a Windows XP computer and synchronizing digital media content between those devices.

#### **When I copy files to the player using Windows Explorer, what folder should I copy them to?**

In Media Manager (MTP) mode, copy them to the **Media** folder or root directory on the player. In File & Folder (MSC) mode, you can copy them to the root directory. On some operating systems, you may see separate folders for video and photos. Copy your files into the appropriate folder.

#### **Some of my music files are on my player, but cannot be played. When I select them, a different song begins to play. What is wrong?**

You may not have purchased the rights to play the song on an additional device. To test this, try to play a song that you have copied from an older CD and converted to MP3 format. If you can play that song but not the song that doesn't play, then you need to purchase the rights to play the song.

#### **Why should I update the firmware?**

You should always update the player to the latest firmware to make sure that it works correctly and has the latest features. For more information, see ["Updating the firmware"](#page-31-2) on [page 32](#page-31-2).

#### **How do I copy a CD to my player?**

First you must rip the CD using a digital music manager like Best Buy Digital Music Store or Windows Media Player. After the songs are on your computer, copy the songs to the player using Windows Explorer or a digital music manager. For more information, see ["Transferring music files to your player"](#page-13-0) on [page 14.](#page-13-0)

#### **Why does my player display a message that says "Unknown artist/album"?**

This message usually appears when the music file doesn't contain artist or album information (incomplete ID3 tags). See the documentation or online help of your digital music manager for instructions on adding that information to your music files.

#### <span id="page-32-0"></span>**Getting help**

#### **Contacting technical support**

Before you contact technical support, review the Troubleshooting and FAQ section to see if your question is already answered there.

If you have questions about the use or features of your player, call Technical Support at 1-800-699-9218 or (877) 467-4289, or fill out an online support request at:

www.bestbuy.com/support.asp

Get additional online help at:

www.insignia-products.com

www.bestbuy.com/mp3help

www.geeksquad.com

#### <span id="page-32-1"></span>**Learn more**

For more information on using your Insignia player, visit: www.insignia-products.com/mp3info On the Internet, you can use a Web search site to find information on the following topics\*:

- Ripping CDs
- Downloading music
- Downloading MP3s
- MP3 music
- MP3 copyright law

\*Best Buy Enterprise Services, Inc. does not maintain and is not responsible for the content of Web pages you find using these search terms.

### <span id="page-32-2"></span>**Specifications**

Specifications and features are subject to change without notice or obligation.

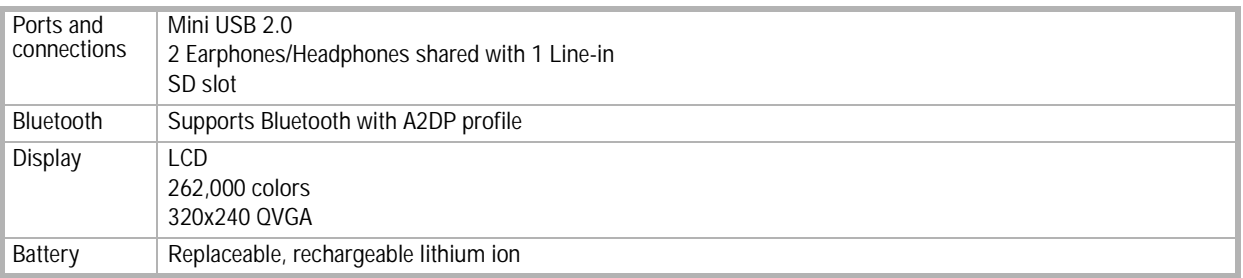

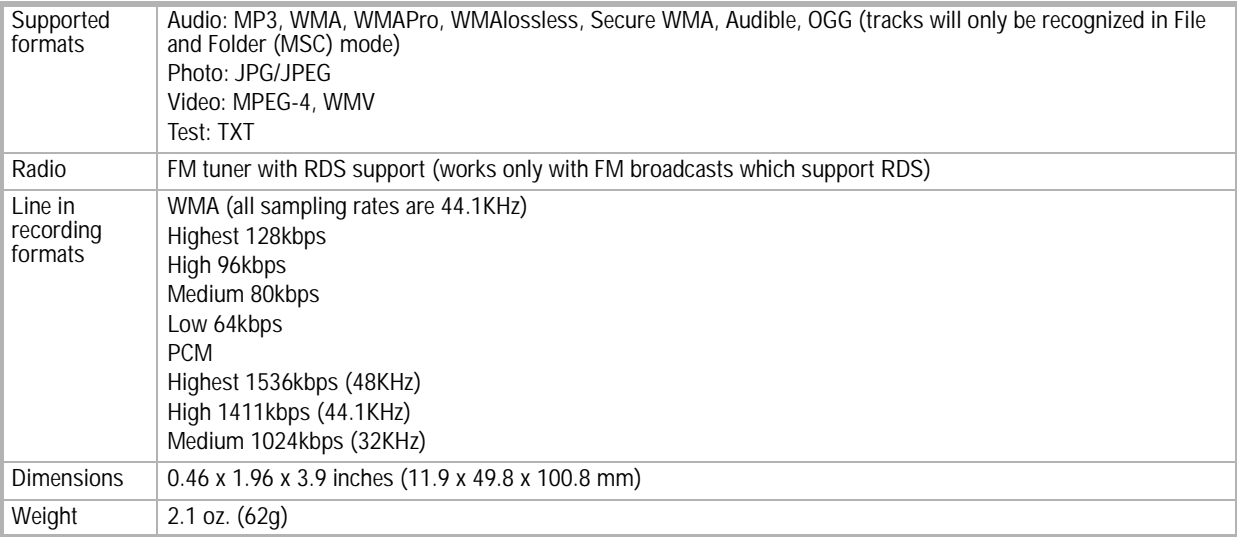

### <span id="page-33-0"></span>**Legal notices**

#### **FCC Part 15**

This device complies with Part 15 of the FCC Rules. Operation of this product is subject to the following two conditions: (1) this device may not cause harmful interference, and (2) this device must accept any interference received, including interference that may cause undesired operation.

This equipment has been tested and found to comply within the limits for a class B digital device, pursuant to Part 15 of the FCC Rules. These limits are designed to provide reasonable protection against harmful interference in a residential installation. This equipment<br>generates, uses, and can radiate radio frequency energy and, if not installed and used i harmful interference to radio communications. However, there is no guarantee that interference will not occur in a particular installation. If this equipment does cause harmful interference to radio or television reception, which can be determined by turning the equipment off and on, the user is encouraged to try to correct the interference by one or more of the following measures:

- Reorient or relocate the receiving antenna.
- Increase the separation between the equipment and receiver.
- Connect the equipment into an outlet on a circuit different from that to which the receiver is connected.
- Consult the dealer or an experienced technician for help.

#### **FCC warning**

Changes or modifications not expressly approved by the party responsible for compliance with the FCC Rules could void the user's authority to operate this equipment.

#### **DHHS and FDA safety certification**

This product is made and tested to meet safety standards of the FCC, requirements and compliance with safety performance of the U.S. Department of Health and Human Services, and also with FDA Radiation Performance Standards 21 CFR Subchapter J.

#### **Canada ICES-003 statement**

This Class B digital apparatus complies with Canadian ICES-003.

#### **RSS 310 statement**

To reduce potential radio interference to other users, the antenna type and its gain should be so chosen that the equivalent isotropically radiated power (e.i.r.p.) is not more than that permitted for successful communication.

#### **Copyright**

© 2006 Insignia. Insignia and the Insignia logo are trademarks of Best Buy Enterprise Services, Inc. Other brands and product names are trademarks or registered trademarks of their respective holders. Specifications and features are subject to change without notice or obligation.

For service and support call (877) 467-4289.

### **Warranty**

#### **1-year limited warranty**

Insignia Products ("Insignia") warrants to you, the original purchaser of this new NS-4V24/NS-8V24 ("Product"), that the Product shall be free of defects in the original manufacture of the material or workmanship for a period of one (1) year from the date of your purchase<br>of the Product ("Warranty Period"). This Product must be purchased from an authorize with this warranty statement. This warranty does not cover refurbished Product. If you notify Insignia during the Warranty Period of a defect covered by this warranty that requires service, terms of this warranty apply.

#### **How long does the coverage last?**

The Warranty Period lasts for 1 year (365 days) from the date you purchased the Product. The purchase date is printed on the receipt you received with the Product.

#### **What does this warranty cover?**

During the Warranty Period, if the original manufacture of the material or workmanship of the Product is determined to be defective by<br>an authorized Insignia repair center or store personnel, Insignia will (at its sole opt or (2) replace the Product at no charge with new or rebuilt comparable products or parts. Products and parts replaced under this warranty become the property of Insignia and are not returned to you. If service of Products or parts are required after the Warranty<br>Period expires, you must pay all labor and parts charges. This warranty lasts as long as Warranty Period. Warranty coverage terminates if you sell or otherwise transfer the Product.

#### **How to obtain warranty service?**

If you purchased the Product at a retail store location, take your original receipt and the Product to the store you purchased it from.<br>Make sure that you place the Product in its original packaging or packaging that provi packaging. If you purchased the Product from an online web site, mail your original receipt and the Product to the address listed on the web site. Make sure that you put the Product in its original packaging or packaging that provides the same amount of protection as the original packaging.

#### **Where is the warranty valid?**

This warranty is valid only to the original purchaser of the product in the United States and Canada.

#### **What does the warranty not cover?**

This warranty does not cover:

- Customer instruction
- **Installation**
- Set up adjustments
- Cosmetic damage
- Damage due to acts of God, such as lightning strikes
- Accident
- Misuse
- **Abuse**
- **Negligence**
- Commercial use
- Modification of any part of the Product, including the antenna

This warranty also does not cover:

- Damage due to incorrect operation or maintenance
- Connection to an incorrect voltage supply
- Attempted repair by anyone other than a facility authorized by Insignia to service the Product
- Products sold as is or with all faults
- Consumables, such as fuses or batteries
- 

• Products where the factory applied serial number has been altered or removed REPAIR REPLACEMENT AS PROVIDED UNDER THIS WARRANTY IS YOUR EXCLUSIVE REMEDY. INSIGNIA SHALL NOT BE LIABLE FOR ANY INCIDENTAL OR CONSEQUENTIAL DAMAGES FOR THE BREACH OF ANY EXPRESS OR IMPLIED<br>WARRANTY ON THIS PRODUCT, INCLUDING, BUT NOT LIMITED TO, LOST DATA, LOSS OF USE OF YOUR PRODUCT, LOST BUSINESS OR LOST PROFITS. INSIGNIA PRODUCTS MAKES NO OTHER EXPRESS WARRANTIES WITH RESPECT TO THE PRODUCT, ALL EXPRESS AND IMPLIED WARRANTIES FOR THE PRODUCT, INCLUDING, BUT NOT LIMITED TO, ANY IMPLIED WARRANTIES OF AND CONDITIONS OF MERCHANTABILITY AND FITNESS FOR A PARTICULAR PURPOSE, ARE LIMITED IN DURATION TO THE WARRANTY PERIOD SET FORTH ABOVE AND NO WARRANTIES, WHETHER EXPRESS OR IMPLIED, WILL APPLY AFTER THE WARRANTY PERIOD. SOME STATES, PROVINCES AND JURISDICTIONS DO NOT ALLOW LIMITATIONS ON<br>HOW LONG AN IMPLIED WARRANTY LASTS, SO THE ABOVE LIMITATION MAY NOT APPLY TO YOU. THIS WARRANTY GIVES YOU SPECIFIC LEGAL RIGHTS, AND YOU MAY ALSO HAVE OTHER RIGHTS, WHICH VARY FROM STATE TO STATE OR PROVINCE TO PROVINCE.

### **Reproductores de MP3 Pilot Insignia NS-4V24/NS-8V24**

### <span id="page-35-0"></span>**Contenido**

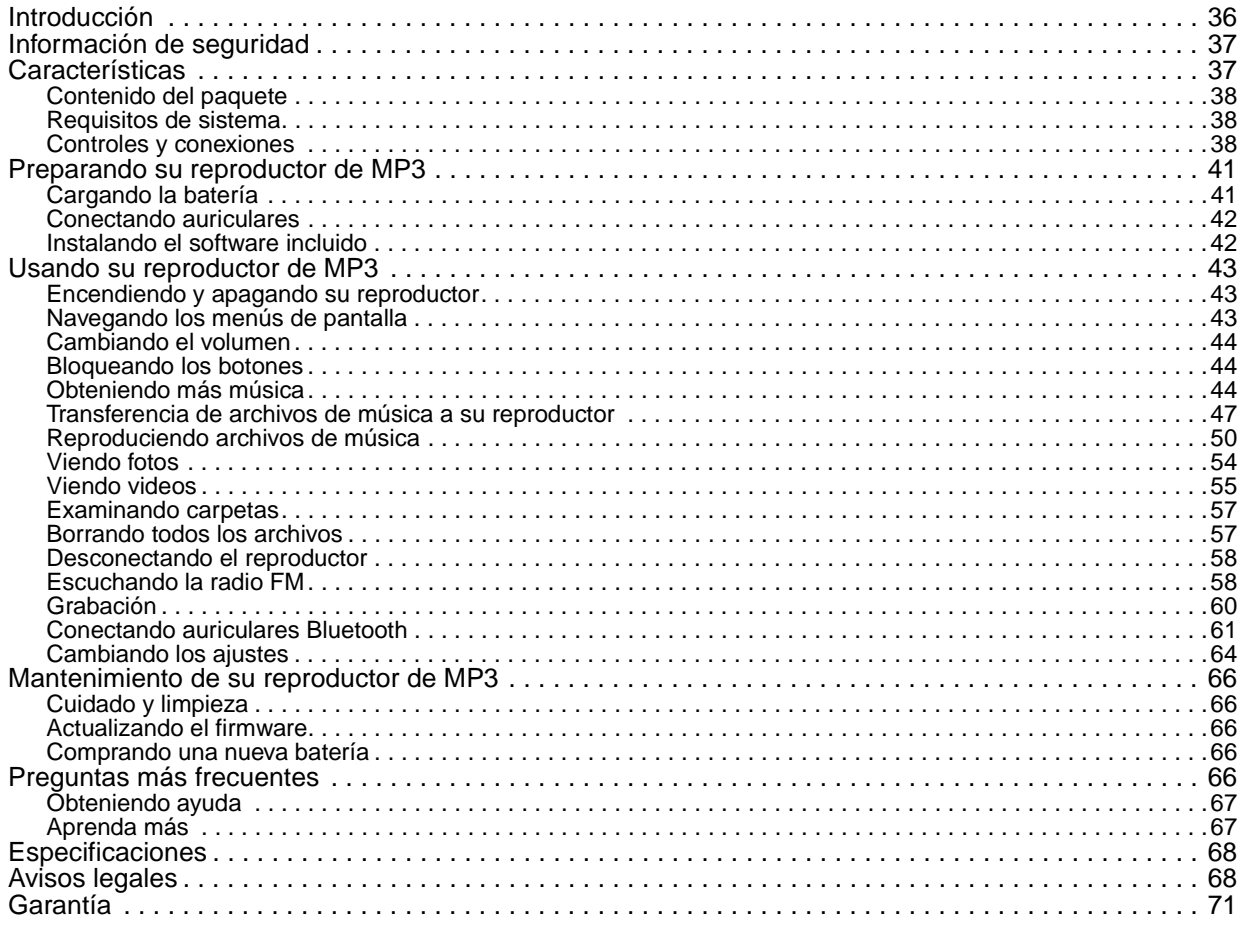

### <span id="page-35-1"></span>**Introducción**

Felicitaciones por su compra de un producto de alta calidad de Insignia. Su unidad NS-4V24 o NS-8V24 representa el más moderno diseño de reproductores digitales de multimedia y está concebida para brindar un rendimiento confiable y sin problemas. Puede usar su reproductor de MP3 para reproducir archivos digitales de video y de música, para escuchar audiolibros de Audible.com y para escuchar radio FM. Y lo mejor es que lo puede llevar consigo a donde quiera.

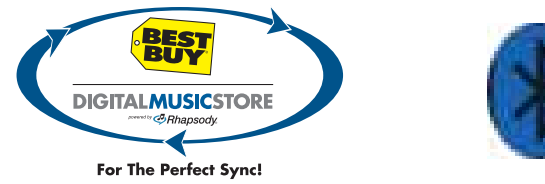

Su nuevo reproductor de música funciona con la mayoría de los servicios de suscripción y está optimizado para ser usado con la Best Buy Digital Music Store. Para obtener más detalles, refiérase a la *Guía de* instalación rápida. Su nuevo reproductor también cuenta con tecnología Bluetooth, lo que le permite escuchar música de forma inalámbrica. Refiérase a la sección de Bluetooth para obtener información sobre como usar los auriculares opcionales.
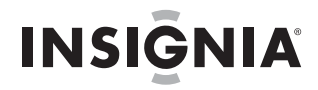

## **Información de seguridad**

- Lea, guarde y siga todas las instrucciones. Preste atención a todas las advertencias.
- Solamente utilice aditamentos y accesorios diseñados para productos Insignia o accesorios universales para reproductores de MP3.
- Baje el volumen antes de encender su reproductor de MP3 y evite usarlo con el volumen alto. Se puede ocasionar una pérdida permanente del oído si los auriculares se usan con un volumen alto. Reducir el volumen también prolonga la duración de la batería.
- No utilice auriculares mientras conduce un vehículo, monta en bicicleta u opera cualquier vehículo motorizado. Esto puede crear un peligro en tráfico y podría ser ilegal en su área.
- Para reducir la posibilidad de choque eléctrico, no utilice ni opere este dispositivo cerca de entornos húmedos.
- Desconecte el reproductor durante tormentas de rayos o cuando no se utilice por un periodo de tiempo extendido.
- Riesgo de explosión, daño o fuga de la batería si ésta se reemplaza de manera incorrecta o por el tipo de batería incorrecto. Deseche las pilas usadas de acuerdo con los reglamentos locales.
- Limpie únicamente con un paño seco.
- No desarme el reproductor para acceder a los componentes internos (excepto la batería) bajo ninguna circunstancia.

## **Características**

- Reproduce archivos de audio con formato MP3, OGG, WMA, WMA seguro, WMA lossless, WMAPro, WAV y Audible.
- Reproduce los formatos de video WMV y MPEG-4.
- Muestra fotos JPEG.
- Visualiza archivos de texto con la extensión .txt.
- Soporta la salida de TV con un cable opcional.
- Acepta listas de reproducción .PLA y .M3U.
- La pantalla de LCD retroiluminada soporta varios idiomas y muestra la portada del álbum e información sobre las canciones.
- El sintonizador de radio FM digital le permite acceder a emisoras de radio locales. La radio también memoriza hasta 20 de sus emisoras de radio favoritas.
- El sintonizador de FM cuenta con tecnología RDS que le permite ver el nombre y el artista de la canción que se está transmitiendo.

**Nota** No todas las emisoras de radio eligen transmitir RDS.

- Cinco ajustes de ecualizador predefinidos para optimizar la reproducción de música normal, rock, jazz, clásica y pop. También puede configurar un ajuste personalizado del ecualizador con un total de seis entre los que elegir.
- La clasificación sofisticada de la biblioteca musical le permite examinar la música en su reproductor por artista, álbum, título de canción, género y lista de reproducción.
- La repetición A-B le permite seleccionar cualquier punto de inicio y fin durante la reproducción para que pueda reproducir repetidamente ese segmento. Esta característica es especialmente útil al aprender idiomas y las letras de las canciones.
- Puerto mini USB 2.0 de alta velocidad para transferencias de archivos rápidas y fáciles.
- Soporta la tecnología WMDRM 10 de Microsoft.
- Completamente compatible con la Best Buy Digital Music Store (BBDMS) y otros servicios musicales de Microsoft PlaysforSure como ser Napster y Yahoo.
- Menús fáciles de usar
- Controles de rueda mecánica con botones de selección, menú y encendido.
- Toma de audio para auriculares
- Toma de auriculares secundaria que también puede ser usada para grabación en línea.
- Graba ya sea en línea o de la radio.
- Soporte para memoria externa (tarjeta SD).
- Firmware actualizable para mantener su reproductor de MP3 al día.
- Batería de litio ión recargable y fácil de reemplazar con una duración de hasta 25 horas de reproducción de música y tiempo de recarga de 3 horas.
- Botón de clasificación para marcar su gusto musical. Estas clasificaciones se sincronizan automáticamente con la BDDMS y otros servicios musicales de Microsoft PlaysforSure.
- Soporta Rhapsody Channels (canales Rhapsody) para escuchar horas sin fin de música personalizada según su gusto.
- La función de información de licencia le notifica cuando su reproductor requiere sincronizarse.
- El soporte para Bluetooth A2DP permite usar cualquier auricular estéreo Bluetooth.

## **Contenido del paquete**

**INSIGNIA** 

- Reproductor de MP3 de Insignia
- Auriculares (los auriculares Bluetooth se venden por separado)
- Cable mini USB 2.0
- Guía de inicio rápido
- CD (contiene el software de la Best Buy Digital Music Store y esta guía del usuario en línea)
- Cupón de oferta de Audible

## **Requisitos de sistema**

Para transferir música de su computadora a su reproductor de MP3, su computadora debe cumplir con los siguientes requisitos de sistema:

- Windows 98 o más reciente
- Mac OS 8.6 (necesita actualización de software) o más reciente
- Un puerto de USB disponible
- Unidad de CD-ROM

**Nota Usuarios de Windows 98:** Visite el sitio Web de Insignia en www.insignia-products.com/t-nusb24.aspx para obtener el controlador para Windows 98. Este controlador hace que el reproductor aparezca en su computadora como un dispositivo de almacenamiento masivo. Puede arrastrar y colocar archivos en el reproductor. Este controlador no le permitirá usar servicios basados en suscripción con su reproductor.

## **Controles y conexiones**

## **Vista frontal**

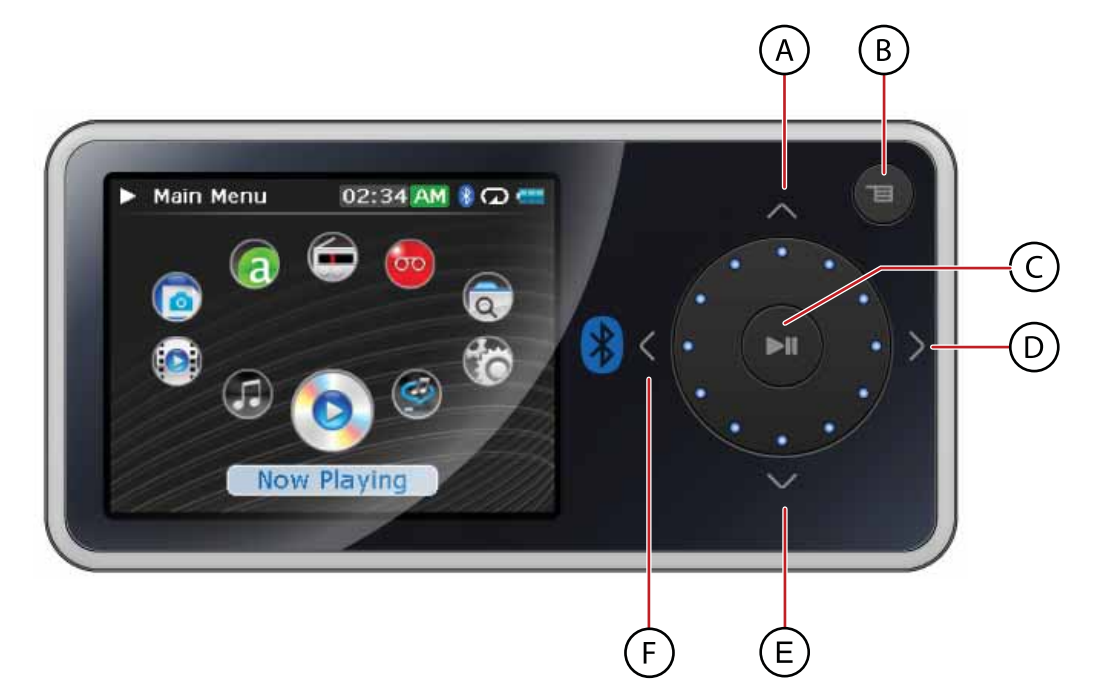

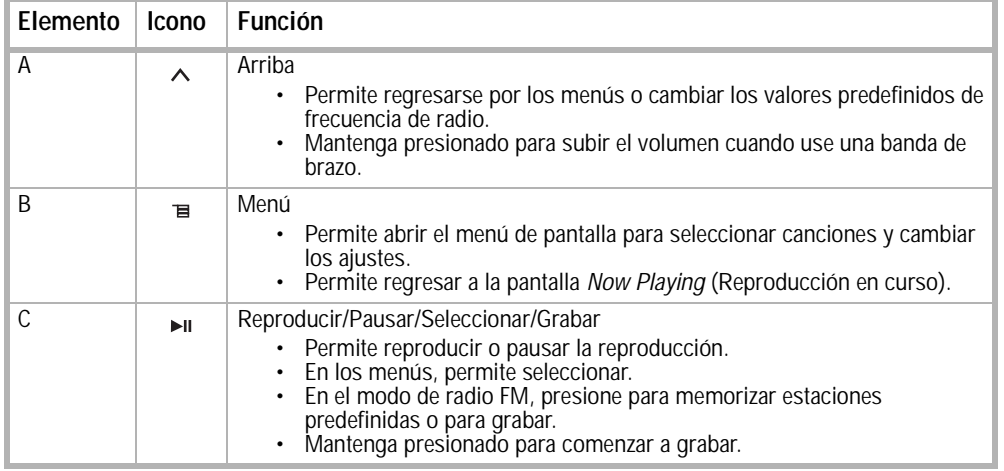

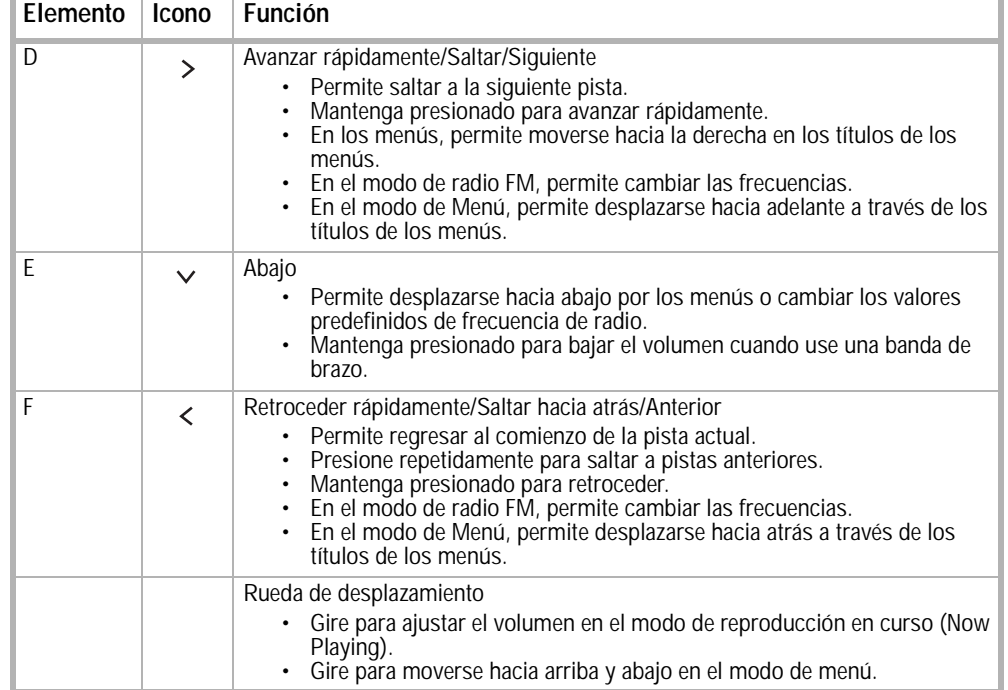

## **Vista lateral derecha**

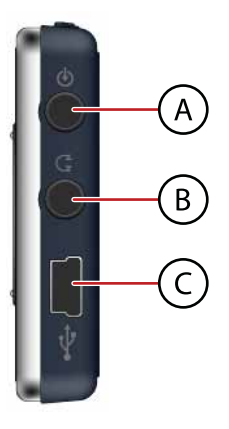

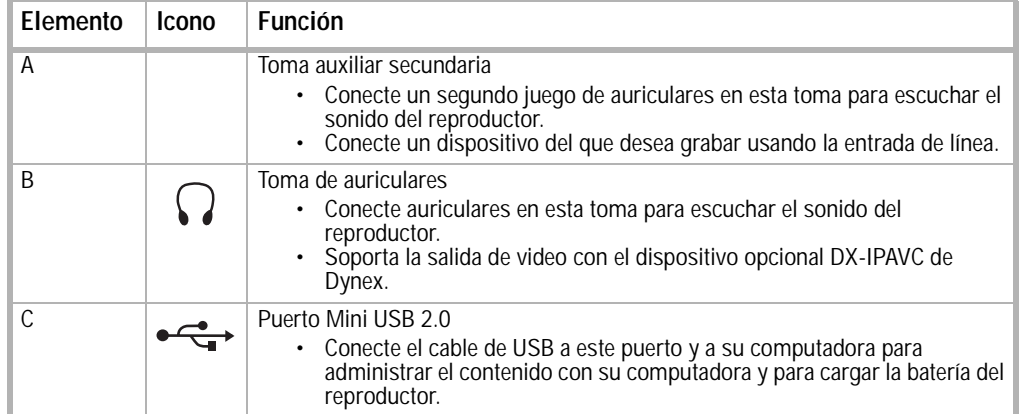

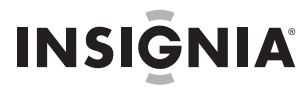

**Vista superior**

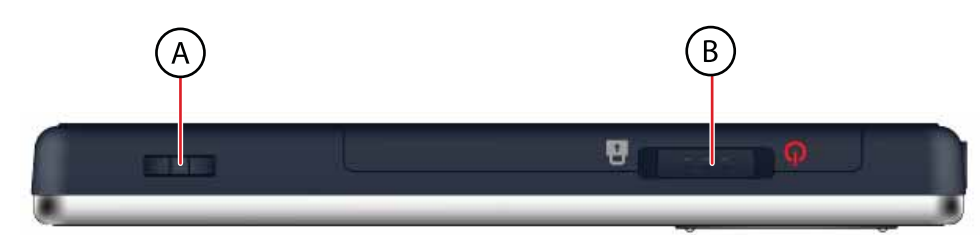

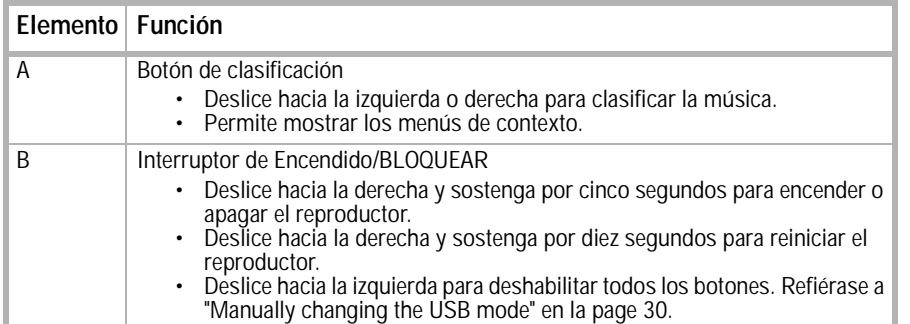

**Vista inferior**

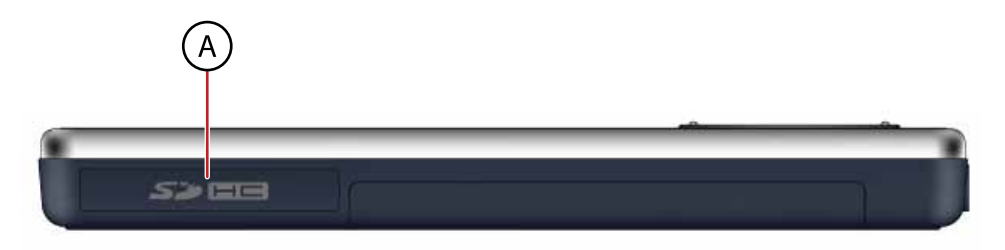

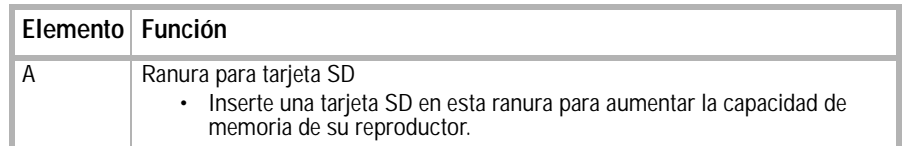

## **Vista posterior**

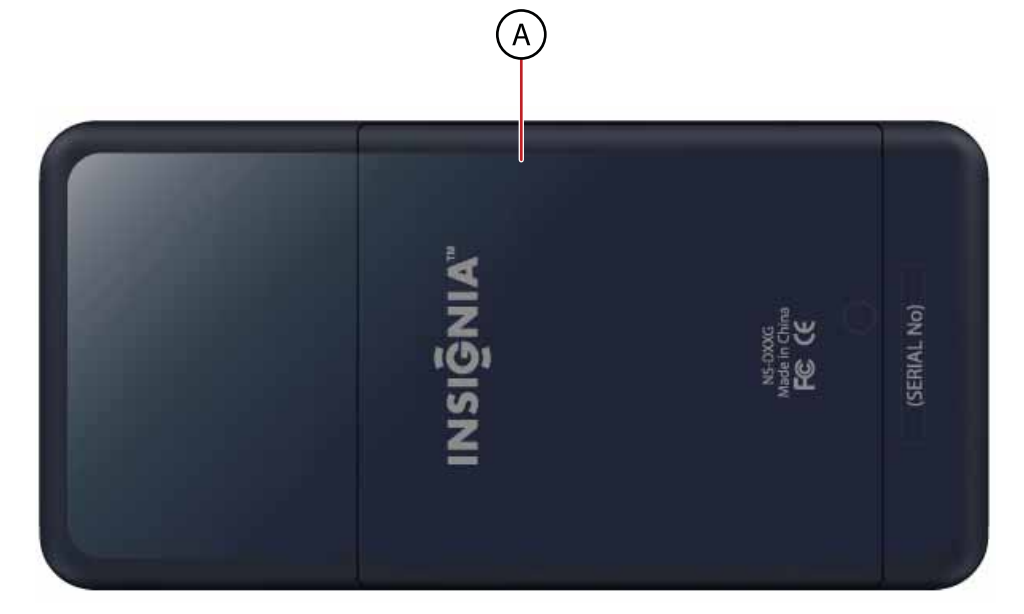

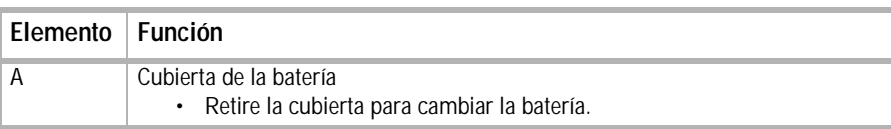

## **Pantalla de visualización**

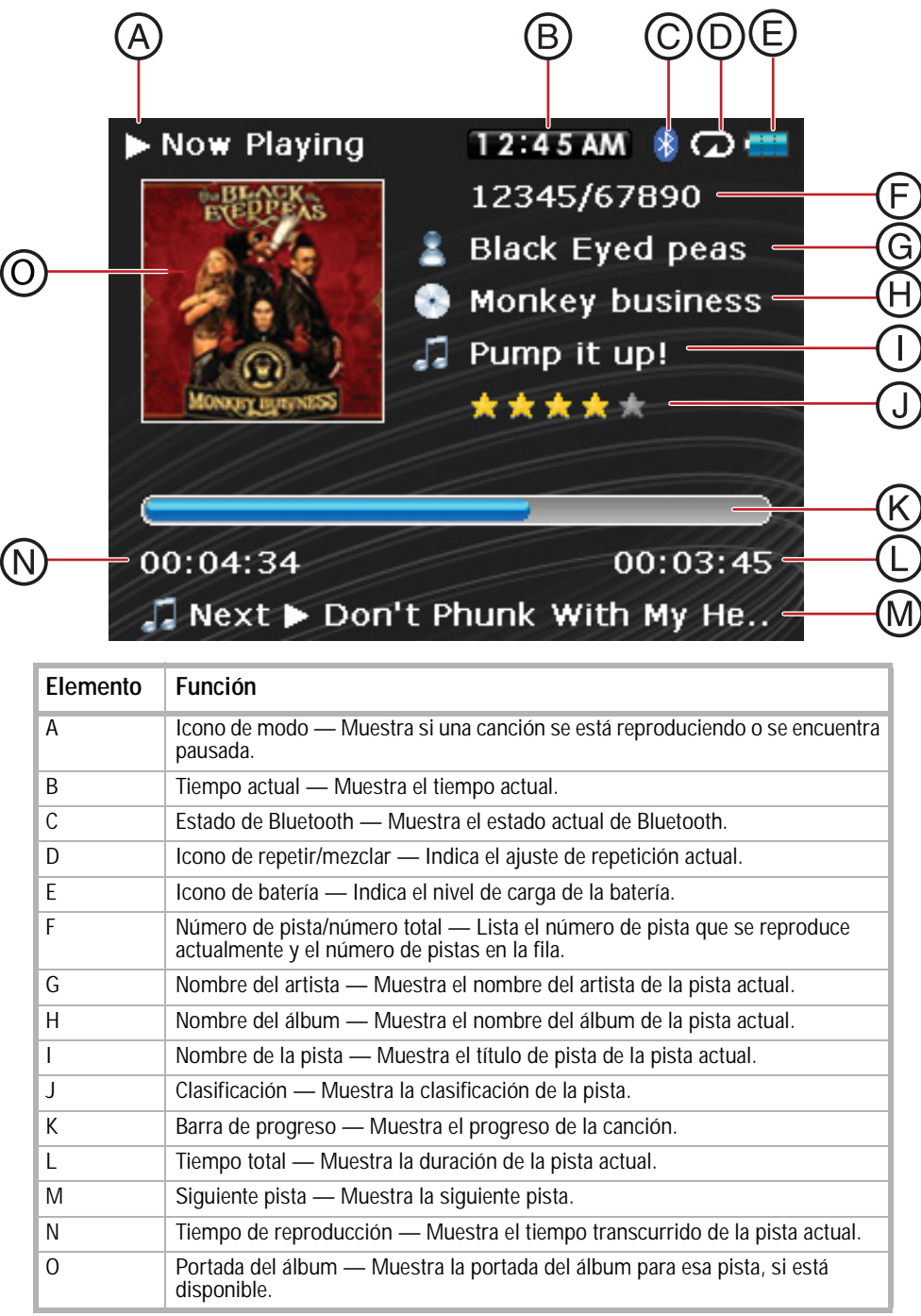

## **Preparando su reproductor de MP3**

## **Cargando la batería**

Cargue la batería siempre que no esté usando el reproductor para asegurarse de que esté siempre completamente cargada. La batería se carga en cerca de tres horas. Una batería totalmente cargada brinda hasta 25 horas de reproducción continua de música, dependiendo del brillo y tiempo de visualización de la retroiluminación, y el nivel de volumen.

**Nota**

El reproductor se envía parcialmente cargado de la fábrica. Sin embargo, le recomendamos que lo cargue completamente antes de usarlo.

**Consejo**

Para maximizar la vida útil de su batería, en el menú **Settings** (Configuración), seleccione **Display** (Visualización), **On Standby** (En suspensión) y seleccione **Off** (Desactivar). Si usa está configuración, la pantalla LCD se apagará<br>cuando el reproductor detecte que el usuario no presione ningún control.

## **Para cargar la batería:**

- **1** Encienda su computadora.
- **2** Conecte el cable mini USB 2.0 suministrado a la toma mini USB en el reproductor y a una toma USB estándar en su computadora. Cuando el cable está conectado correctamente, el reproductor empieza a recargar su batería usando la conexión de USB, y el mensaje **OK to disconnect** (Se puede desconectar) aparece en el reproductor.

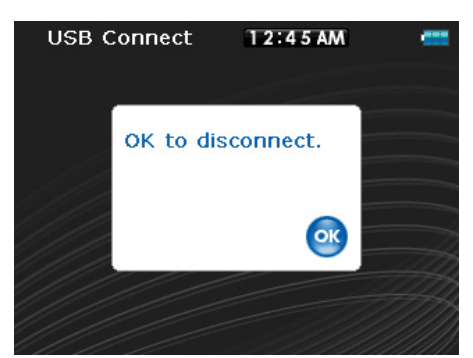

A medida que la batería se carga, el icono azul de la batería muestra un dibujo animado que se llena de derecha a izquierda, para ilustrar que la batería se está cargando.

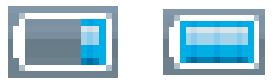

Una vez que el reproductor está totalmente cargado, el icono de la batería se vuelve de color verde, indicando una carga completa.

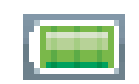

**Nota**

La mayoría de cargadores de CA para USB cargarán el reproductor con tal que puedan proveer 5 V y 500 mA de corriente.

## **Conectando auriculares**

Puede usar cualquier auriculares con un enchufe de audio estéreo estándar de 3.5 mm.

**Nota** Para usar auriculares Bluetooth en vez de auriculares cableados estándar, refiérase a ["Connecting to Bluetooth](#page-26-0)  [headphones"](#page-26-0) en la [page 27.](#page-26-0)

## **Para conectar los auriculares:**

• Enchufe los audífonos o los auriculares suministrados en las tomas de auriculares/audífonos del reproductor.

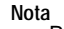

Para usar la radio FM, debe tener los auriculares suministrados conectados, porque actúan cómo antena de FM. Puede usar cualquier auriculares con cables sin blindaje. Para obtener la mejor recepción y especialmente para recibir texto de RDS, asegúrese de que el cable de sus auriculares no esté enredado y esté extendido al máximo.

## **Instalando el software incluido**

Las instrucciones en esta guía requieren la instalación del software de Best Buy Digital Music Store Media Manager Software y el ArcSoft Media Converter.

**Nota**

Atención usuarios de Apple (OS 8.6 y más reciente):

- No instale el software.
- Conecte su reproductor a su computadora.

## **Para instalar el software:**

**1** Inserte el CD de software Insignia en la unidad de CD de su computadora. El programa de instalación del software comienza.

- O -

Si el programa de instalación no comienza automáticamente, haga doble clic en **My Computer** (Mi PC) en su escritorio, haga doble clic en la unidad de CD que contiene el CD de Insignia y después haga doble clic en el archivo **Setup.exe**. El programa de instalación del software comienza.

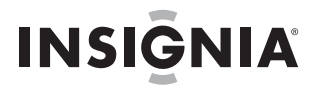

**2** Siga las instrucciones de pantalla para finalizar la instalación.

#### **Consejo**

Para el soporte de arrastrar y colocar en iTunes, se habilitará automáticamente el modo de USB de archivo y carpeta<br>(MSC) cuando conecte el reproductor. Su reproductor de MP3 de Insignia solamente reproducirá archivos MP3 iTunes que arrastre y coloque desde iTunes. Para obtener más información sobre cómo cambiar de modo USB, refiérase a ["Manually changing the USB mode"](#page-29-0) en la [page 30](#page-29-0).

## **Usando su reproductor de MP3**

## **Encendiendo y apagando su reproductor**

## **Para encender o apagar su reproductor:**

• Mantenga presionado/deslice hacia (1) (Encendido).

## **Navegando los menús de pantalla**

Use el menú de pantalla para reproducir música y cambiar los ajustes.

## **Para navegar el menú de pantalla:**

**1** Presione **≡** (Menú). Se abrirá el menú principal.

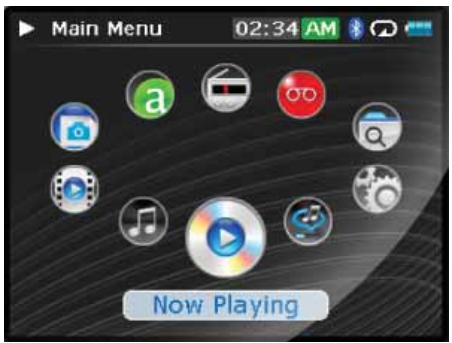

- **2** Utilice la rueda de desplazamiento para resaltar uno de los elementos de menú siguientes:
	- **Now Playing** (Reproducción en curso) muestra la pista que se reproduce actualmente.
	- **Music Library** (Biblioteca de música) accede a sus pistas almacenadas.
	- **Audible Books** (Libros de Audible) accede a sus archivos Audible almacenados.
	- **Video** accede a sus archivos de video almacenados.
	- **Photo** (Fotos) accede a sus archivos de fotos almacenados.
	- **FM Radio**(Radio FM) accede al radio FM incorporado.
	- **Rhapsody Channel** (Canal de Rhapsody) accede a sus canales Rhapsody.
	- **File browser** (Explorador de archivos) Le permite navegar por los archivos al examinar la estructura de directorios de su dispositivo.
	- **Recording** (Grabación) le permite grabar a partir de la toma de entrada de línea
	- **Settings** (Configuración) accede a los ajustes de su reproductor de MP3.
- **3** Presione  $\blacktriangleright$  (Reproducir/Pausar) para reproducir un elemento.

En los menús **Music Library** (Biblioteca de música) y **Settings** (Configuración) presione los botones (Anterior)  $y >$  (Siguiente) para seleccionar un título y use la rueda de desplazamiento para resaltar un elemento.

En la **Biblioteca de música**, presione el botón  $\vee$  (Abajo) para abrir el submenú y el botón  $\wedge$  (Arriba) para regresar desde un submenú.

Puede presionar ► (Reproducir/Pausar) para mostrar las opciones de reproducción en la biblioteca de música.

En el menú Settings (Configuración), presione ► (Reproducir/Pausar) para seleccionar un elemento.

Para regresar a la pantalla **Now Playing** (Reproducción en curso), presione el botón **Menu** (Menú). Cuando se encuentra en el modo Now Playing (Reproducción en curso) puede abrir un menú de contexto presionando el botón **Rating** (Clasificación).

## **Cambiando el volumen**

## **Para cambiar el volumen:**

• Gire la rueda hacia la derecha o hacia la izquierda para ajustar el volumen.

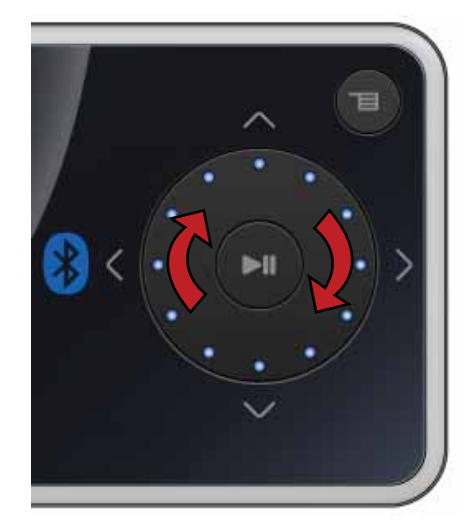

## **Bloqueando los botones**

Puede evitar la operación accidental de los botones si los bloquea.

## **Para bloquear los botones:**

- **1** Deslice el interruptor **HOLD** (Bloquear) en la dirección de la flecha. En la pantalla aparece el símbolo de candado en la posición HOLD (Bloqueo).
- **2** Para desbloquear los botones, deslice el interruptor **HOLD** (Bloquear) en dirección opuesta a la flecha.

**Nota** Para usar el modo USB (UMS) de archivo y carpeta (MSC), refiérase a ["Manually changing the USB mode"](#page-29-0) en la [page 30](#page-29-0).

## **Obteniendo más música**

Su reproductor de MP3 ya contiene algunos archivos de música, pero puede obtener más música de sus propios CD de música y de Internet.

Obtener música desde CDs y de Internet a su reproductor de MP3 requiere realizar dos pasos:

- **1** Extraer pistas de un CD (crear archivos de la música del CD) o descargar archivos de música de Internet.
- **2** Seleccione los archivos que va a copiar y cópielos a su reproductor.

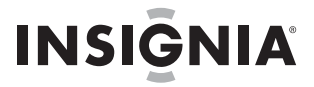

## **Obteniendo música de CDs**

**Para extraer pistas de un CD:**

**1** Haga clic en **Start** (Inicio), **All Programs** (Todos los programas), **Best Buy Digital Music Store**, **Best Buy Digital Music Store**. Se abrirá la Best Buy Digital Music Store.

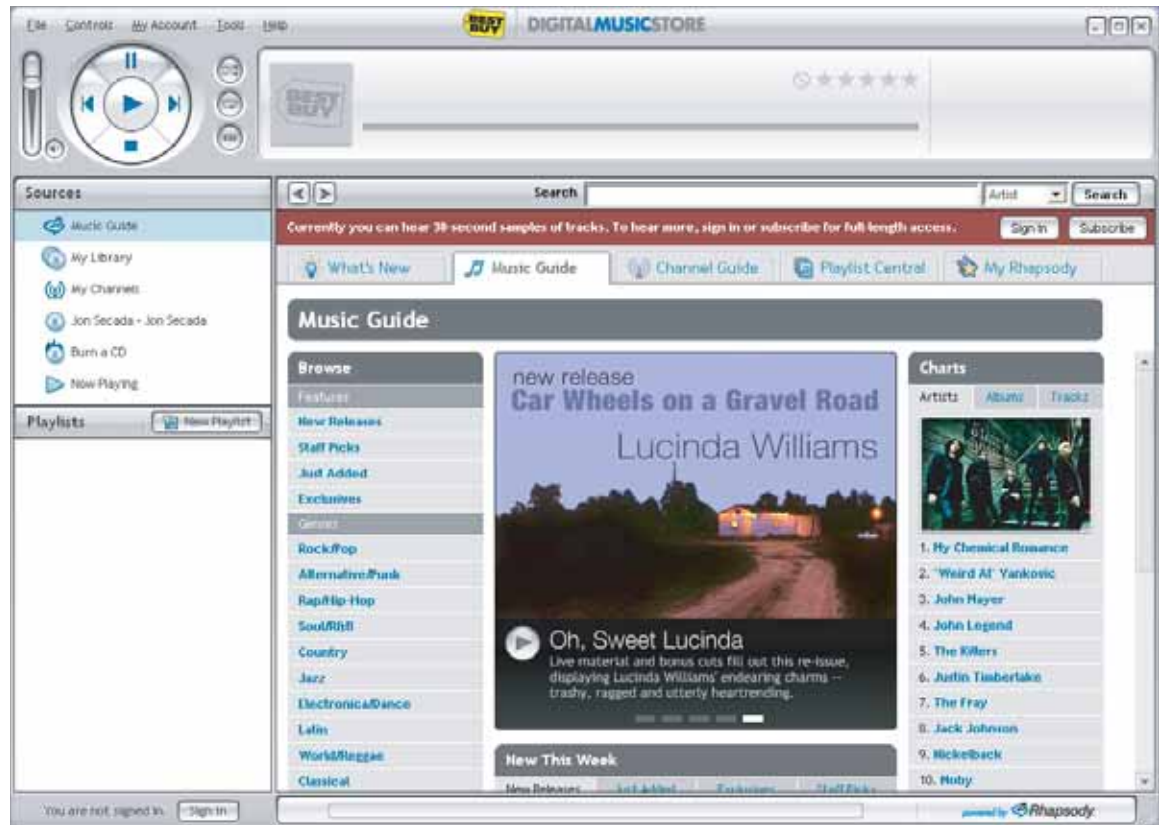

- **2** Inserte un CD con música en la unidad de CD y cierre cualquier cuadro de dialogo que se pueda abrir. La Best Buy Digital Music Store lista las pistas en el lado derecho de la pantalla. Si está conectado a Internet, la lista muestra los nombres de las pistas.
- **3** Haga clic en los cuadros frente a las canciones que desea copiar.

**4** Haga clic en **Import CD** (Importar CD). La Best Buy Digital Music Store crea archivos MP3 de pistas de música en el CD y hace una lista de ellas en la carpeta **My Library** (Mi biblioteca). Este proceso tomará unos minutos dependiendo de la velocidad de su sistema.

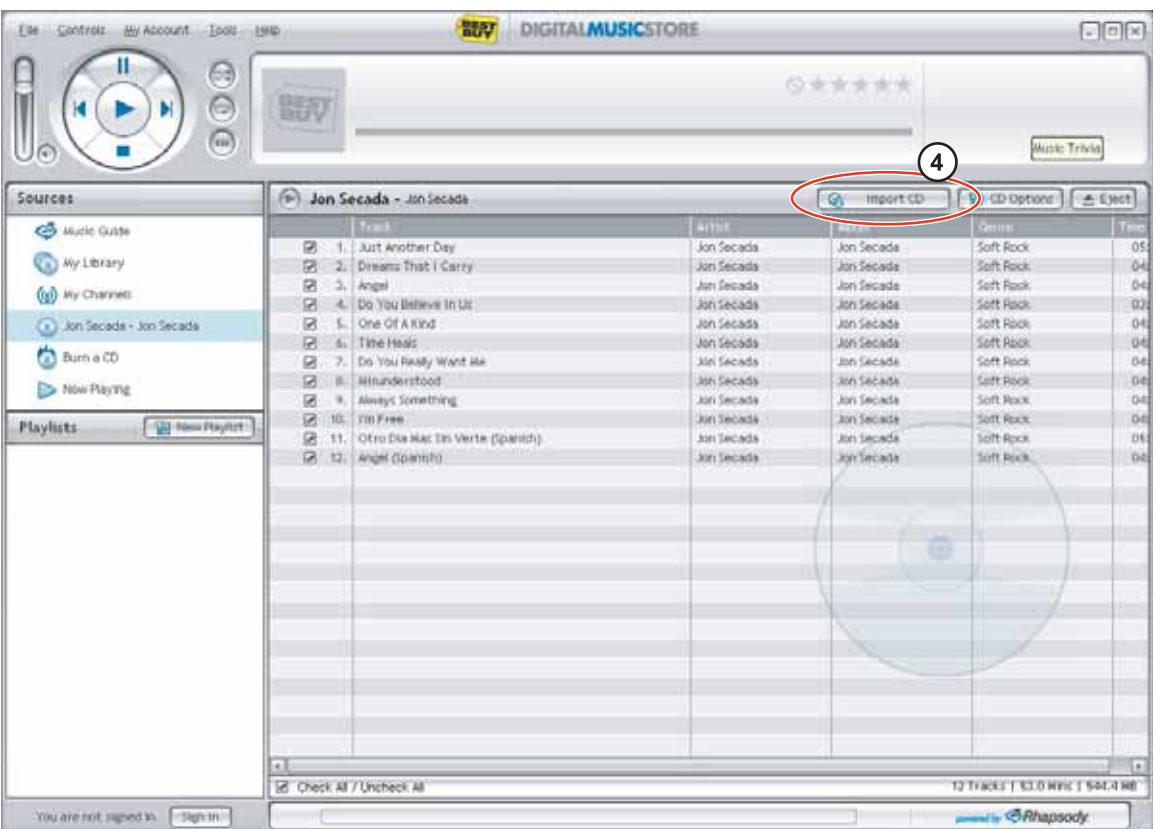

Para obtener más información sobre como transferir archivos de música a su reproductor de MP3, refiérase a ["Transferring music files to your player"](#page-13-0) en la [page 14.](#page-13-0)

## **Obteniendo música de la Digital Music Store**

## **Para comprar y descargar archivos de música de Internet:**

- **1** Haga clic en **Start** (Inicio), **All Programs** (Todos los programas), **Best Buy Digital Music Store**, **Best Buy Digital Music Store**. Aparecerá la Best Buy Digital Music Store.
- **2** En el cuadro **Search** (Búsqueda) escriba el nombre del artista o el álbum del que quiere descargar la música, después haga clic en **Go** (Ir). Cualquier resultado que la Digital Music Store encuentre aparecerá en la pantalla.
- **3** Decida qué pistas o álbumes quiere comprar, después haga clic en **BUY** (Comprar) al lado de la música que desea.
- **4** Siga las instrucciones de pantalla para realizar la compra. Los archivos musicales se añaden a su biblioteca de música de Digital Music Store.

#### **Consejos**

También puede utilizar otros programas de administración de música digital para obtener archivos musicales de CDs o de Internet. Para obtener más información, consulte la ayuda en línea del programa.

Para el soporte de arrastrar y colocar en iTunes, se habilitará automáticamente el modo de USB de archivo y carpeta (MSC) cuando conecte el reproductor. Su reproductor de MP3 de Insignia solamente reproducirá archivos MP3 de iTunes que arrastre y coloque desde iTunes. Para más información sobre cómo cambiar de modo USB, refiérase a ["Manually changing the USB mode"](#page-29-0) en la [page 30.](#page-29-0)

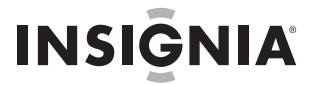

## **Transferencia de archivos de música a su reproductor**

## **Copiando archivos usando la Best Buy Digital Music Store**

## **Para copiar archivos de su computadora al reproductor de MP3 usando la Best Buy Digital Music Store:**

**1** Conecte el cable USB al puerto USB de su computadora y al puerto mini USB de su reproductor. Aparece en el reproductor el mensaje **Searching for PC** (Buscando PC).

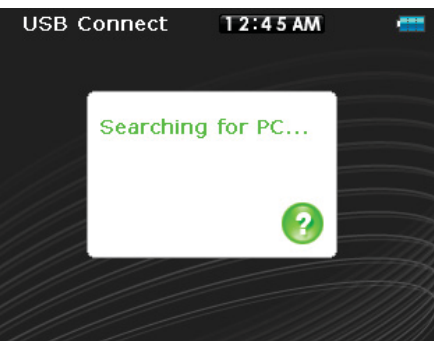

Su computadora detecta el reproductor y lo agrega como un nuevo dispositivo llamado **Insignia Pilot** en la sección Portable Devices (Dispositivos portátiles) de My Computer (Mi PC).

**Nota** Si cambia el modo de USB a **File and Folder** [Archivo y Carpeta] (Modo MSC), el dispositivo aparecerá en la sección Removable Drive (Unidad extraíble) de My Computer (Mi PC).

- **2** Haga clic en **Start** (Inicio), **All Programs** (Todos los programas), **Best Buy Digital Music Store**, **Best Buy Digital Music Store**. Aparecerá la Best Buy Digital Music Store.
- **3** Cierre cualquier ventana emergente que se abra.
- **4** Haga clic en **My Library** (Mi biblioteca) en la lista de tipos de contenidos. Toda su biblioteca de música digital aparece en el lado derecho de la pantalla.
- **5** Haga clic y coloque los archivos de música desde la lista de su biblioteca al icono **Insignia Pilot** en la lista **Sources** (Fuentes).

Según las canciones se copian a su reproductor, el mensaje **Syncing: Do not disconnect device"** (Sincronizando: No desconecte el dispositivo) aparece en el reproductor.

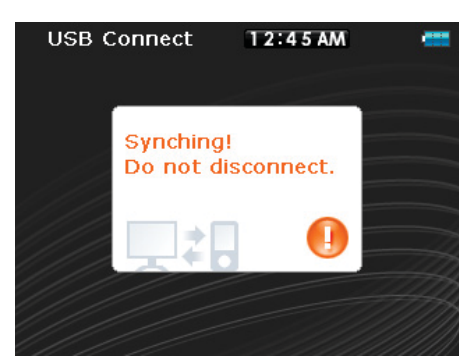

**6** Cuando ha terminado de transferir todos los archivos que desea copiar a su reproductor Insignia Pilot, puede hacer clic en **Insignia Pilot** en la lista de fuentes para ver la lista actualizada de pistas en su reproductor.

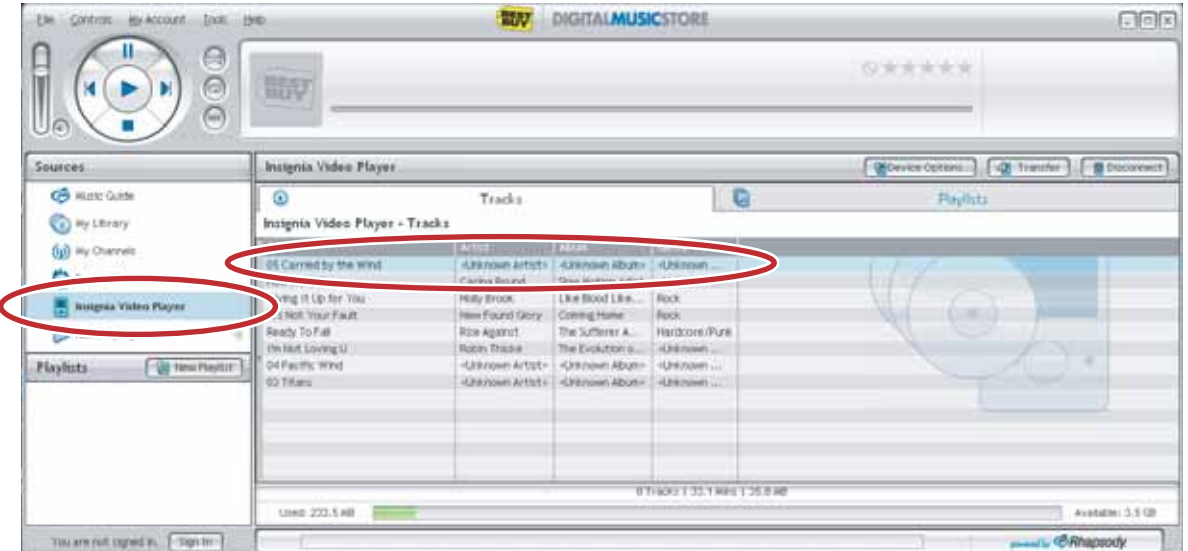

Cuando se ha completado la transferencia, el mensaje **OK to disconnect** (Se puede desconectar) aparece en el reproductor.

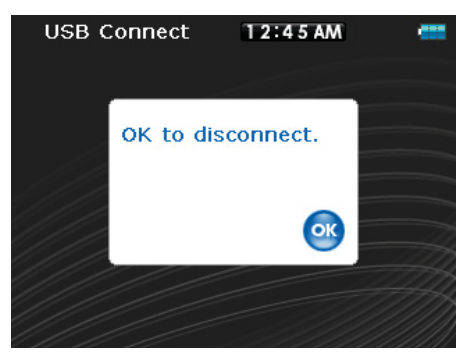

**7** Desenchufe el cable USB de su computadora y su reproductor.

## **Agregando canales Rhapsody a su reproductor**

Puede agregar canales Rhapsody a su reproductor al seleccionar el canal de Rhapsody y arrastrarlo a su reproductor dentro del cliente de Best Buy Digital Music Store. El canal se cargará automáticamente al reproductor y estará disponible en la sección de Rhapsody Channel (Canal de Rhapsody) del menú principal.

Cuando seleccione **Insignia Pilot** de la lista **Sources** (Fuentes), puede ver las pistas, listas de reproducción y canales Rhapsody al hacer clic en las fichas respectivas. El canal de Rhapsody muestra la acción. Cuando un canal muestra update (actualizar) como la acción, haga clic en **Update** (Actualizar) para forzar la actualización del canal. Refiérase a la función de ayuda en el cliente de software para obtener más información sobre los canales.

## **Transferencia de archivos usando el Explorador de Windows**

Para usuarios de Windows Vista, Windows XP y Windows 2000, el reproductor se conectará automáticamente en el modo Media Manager [Administrador de multimedia] (MTP) para copiar archivos WMA y MP3 a la carpeta **Media** (Multimedia) y cualquier otro formato de archivo a la carpeta **Data** [Datos] (no puede ver la carpeta **Data** usando la pantalla del reproductor).

Dependiendo el software de administración de multimedia que use (como BBDMS y Windows Media Player), el nombre de las subcarpetas puede variar de **Media** (Multimedia) y **Data** (Datos).

Para usuarios de cualquier otro sistema operativo, el reproductor se conectará automáticamente en el modo de archivo y carpeta (MSC) para copiar carpetas y cualquier formato de archivos a la carpeta principal del reproductor. El reproductor solo reproducirá archivos MP3, Vorbis y WMA.

> **Nota** Archivos de lista de reproducción de Vorbis y .M3U solo se pueden transferir en el modo MSC.

#### **Para copiar archivos de música de su computadora a su reproductor usando el Explorador de Windows:**

**1** Conecte su reproductor a la computadora usando el cable USB suministrado. Aparece en el reproductor el mensaje **Searching for PC** (Buscando PC).

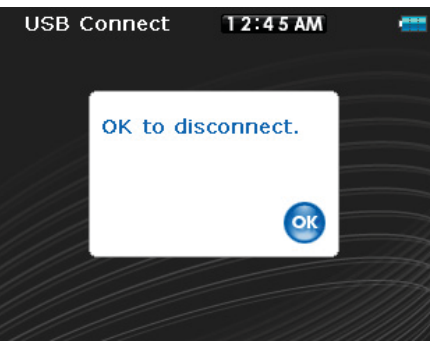

- **2** En su computadora haga clic en **Start** (Inicio), **My Computer** (Mi PC) y después haga doble clic en la carpeta donde se encuentran sus archivos de música.
- **3** Vuelva a abrir **My Computer** (Mi PC) para abrir otra ventana y abra la unidad **Insignia Pilot**. (Cuando su computadora detecte el reproductor, lo agregará como un nuevo dispositivo llamado **Insignia Pilot** en la lista de unidades de **My Computer** [Mi PC] en Windows.)
- **4** Haga doble clic en el dispositivo y en el icono del almacenamiento interno hasta que vea una lista de archivos y carpetas.
- **5** Haga clic y arrastre los archivos de música desde su computadora a su reproductor:
	- Si su reproductor está en el modo de administrador de multimedia (MTP), cópielos a la carpeta **Media** (Multimedia) en el reproductor.

**Nota**

Windows puede mostrar un mensaje de advertencia. En general, puede cerrar este mensaje y transferir los archivos y se reproducirán correctamente. En el caso de archivos de video, los formatos son más específicos. Le recomendamos que utilice el software de conversión incluido.

• Si su reproductor está en el modo de archivo y carpeta (MSC), cópielos a la carpeta principal en el reproductor.

**Consejo**

Para seleccionar múltiples archivos, mantenga presionada la tecla **Ctrl** en su teclado mientras hace clic en los archivos con el ratón.

Para seleccionar un grupo de archivos, haga clic en el archivo en la parte superior del grupo, mantenga presionada la tecla **Shift** (Mayúsculas) en el teclado y después haga clic en el archivo al final del grupo.

Cuando se ha completado la transferencia, el mensaje **OK to disconnect** (Se puede desconectar) aparece en el reproductor.

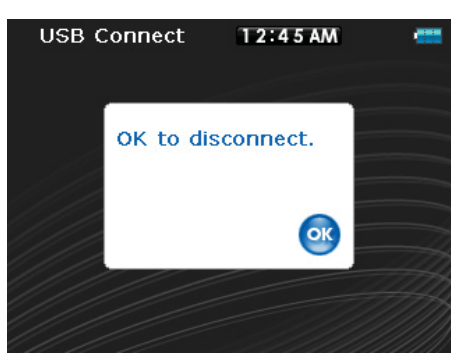

**6** Desenchufe el cable USB de su computadora y su reproductor.

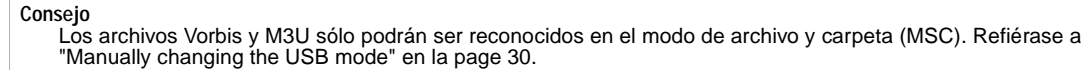

## **Reproduciendo archivos de música**

## **Para reproducir música:**

- 1 Presione  $\equiv$  (Menú). Se abrirá el menú principal.
- **2** Use la rueda de desplazamiento para resaltar **Music Library** (Biblioteca de música) y presione (Reproducir/Pausar). Se abre la biblioteca de música.

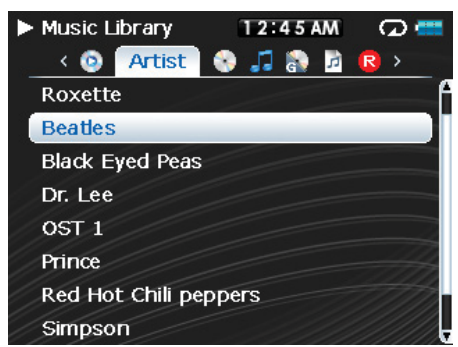

- **3** Resalte una de las siguientes fichas en la parte superior de la pantalla usando los botones (Anterior) y (Siguiente):
	- **Play all** (Reproducir todas) **Reproduce todas las pistas.**
	- **Artists (Artistas)** Lista todos los artistas que se han transferido al reproductor.
	- **Albums (Álbumes)** Lista todos los álbumes que se han transferido al reproductor. Aunque sólo haya copiado una pista de un álbum a su reproductor, el nombre de ese álbum aparecerá en esta lista.
	- **Tracks (Pistas)** Lista todas las pistas en orden alfabético por título de la pista.
	- **Genres (Géneros)** Lista todos los géneros musicales que se han transferido al reproductor.
	- **Playlists (Listas de reproducción)** Lista todas las listas de reproducción que se han transferido al reproductor.
	- **Rhapsody** Lista todos los canales Rhapsody.
	- **Recordings** (Grabaciones) Lista todo las grabaciones realizadas con el reproductor.
	- **Bookmark (Marcador)** Lista todos los marcadores.

#### **Consejo**

Para navegar hacia atrás desde un submenú, presione  $\wedge$ .

**4** Utilice la rueda de desplazamiento para resaltar un elemento en la lista. Para bajar a un submenú, use el botón  $\vee$  (Abajo). Para subir desde un submenú, use el botón  $\wedge$  (Arriba).

Como un ejemplo, cuando se encuentre en el menú **Album** (Álbum) y seleccione un álbum en particular, presione V (Abajo) para ver las pistas en ese álbum. Para regresar y desplazarse a través de otros elementos, presione  $\wedge$  (Arriba).

5 Seleccione el contenido a reproducir presionando el botón  $\vee$  (Abajo) en una pista en particular  $\blacktriangleright$ (Reproducir/Pausar) para mostrar el menú **Play Option** (Opción de reproducción).

Un menú emergente mostrará las opciones que tiene para reproducir la música. **Play (Reproducir)** y **Play All (Reproducir Todas)** comienzan a reproducir la música inmediatamente. Add (Agregar) y Add **All** (Agregar todas) coloca la música en fila detrás de las pistas que se están reproduciendo actualmente. Seleccione **Play All** (Reproducir todas) para reproducir todas las pistas. El reproductor cambia a la vista Now Playing (Reproducción en curso), que muestra información de la pista que se está reproduciendo actualmente.

La portada del álbum aparece a la izquierda de la pantalla. Presione  $\land$  (Arriba) para ver la portada del álbum en pantalla completa. Presione  $\land$  (Arriba) de nuevo para ver la lista de canciones seleccionadas a ser reproducidas. Presione  $\land$  (Arriba) cambia entre las distintas pantallas.

Cuando use BBDMS también puede ver la información del artista en una de estas pantallas. Utilice la rueda de desplazamiento para moverse por la información.

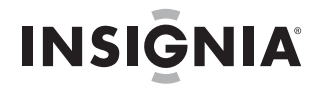

**6** Si su selección no comienza a reproducirse, presione ► (Reproducir/Pausar).

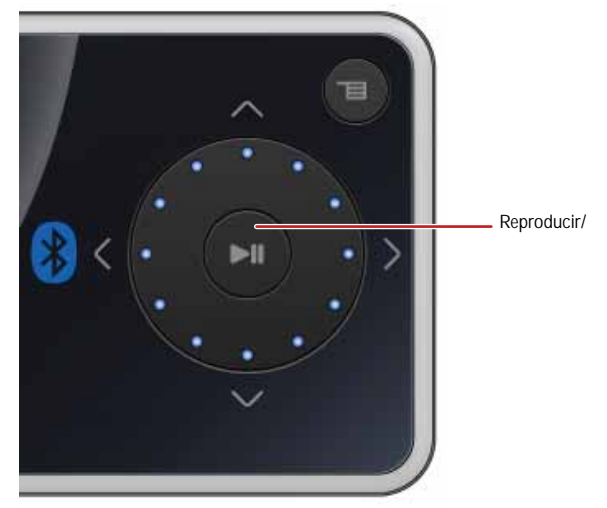

Se comienza a reproducir la pista y el icono de estado de reproducción (») aparece en la esquina superior izquierda de la pantalla.

- Para pausar la reproducción, presione ► (Reproducir/Pausar). Aparece el icono del estado de pausa ( ) en la esquina izquierda superior de la pantalla.
- Para saltar a la pista siguiente, presione  $\geq$  (Siguiente) (2) Para saltar a la pista anterior, presione repetidamente  $\leq$  (Anterior) (3).

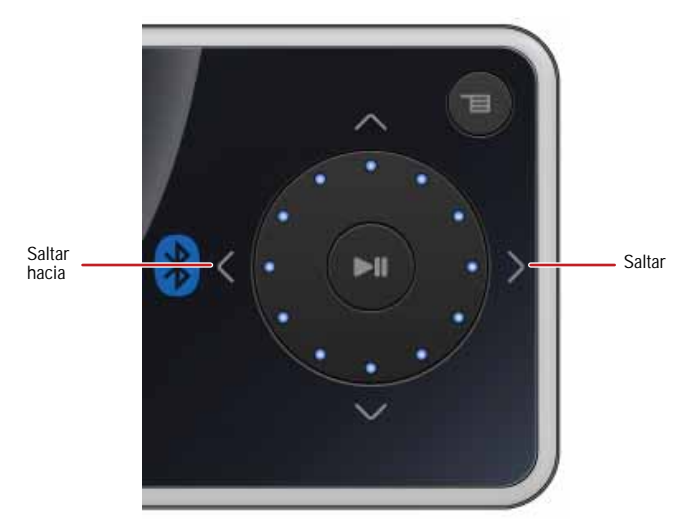

- Para avanzar rápidamente por la pista actual, mantenga presionado > (Siguiente) Para retroceder la pista actual, mantenga presionado  $\leq$  (Anterior).
- Para reiniciar la pista actual, presione  $\leq$  (Anterior) una vez.

#### **Consejo**

Si usa un servicio de suscripción de música, su reproductor tocará un tono corto entre las pistas cuando el contenido de su suscripción esté a punto de expirar. También aparecerá un mensaje en la pantalla informándole de cuantos días quedan antes que su contenido expire.

Si utiliza la Best Buy Digital Music Store, el estado de su suscripción también se mostrará en la sección Information (Información) del menú **Settings** (Configuración). El icono en la esquina inferior izquierda muestra el estado de su suscripción cuando utiliza la BBDMS. El color verde indica que la suscripción es válida. El color rojo indica que la suscripción no está al día.

## **Clasificando canciones**

Usando su reproductor, puede clasificar canciones que le gustan y crear listas de reproducción mejoradas desde su software de administrador de música, el que puede guardar las clasificaciones en su biblioteca. La BBDMS incluye esta función y puede crear canales que están optimizados según sus preferencias musicales personales.

## **Para usar clasificaciones:**

- Para agregar una estrella a la clasificación actual de una canción en la pantalla, deslice el botón de clasificación hacia la derecha.
- Para quitar una estrella de la clasificación actual de una canción en la pantalla, deslice el botón de clasificación hacia la izquierda.

• El círculo rojo con una línea cruzada significa que no se debe reproducir esta canción de nuevo. La BBDMS nunca incluirá esta selección en un canal otra vez.

## **Repitiendo y mezclando la reproducción**

Puede configurar al reproductor para que repita o mezcle las pistas usando el menú **Repeat/Shuffle** (Repetir/Mezclar).

## **Para mezclar el orden de reproducción:**

- **1** En el menú Settings (Configuración), seleccione Audio y presione ► (Reproducir/Pausar).
- **2** En el menú de **Audio**, seleccione **Repeat/Shuffle Playback** (Reproducción Repetida/Mezclada) y presione » (Reproducir/Pausar).
- **3** Utilice la rueda de desplazamiento para seleccionar el modo de repetición y presione (Reproducir/Pausar). El icono de mezclar aparece en la pantalla Now Playing (Reproducción en curso) cuando seleccione un modo que no sea **Off** (Desactivado).

Puede seleccionar entre los siguientes modos:

- Repetir una sola pista
- Mezclar pistas/Sin repetición
- Repetir todas las pistas
- Repetir todas las pistas mezclándolas

## **Repetir segmentos de una pista**

Puede utilizar la repetición A-B para reproducir repetidamente un segmento de una pista. Primero tiene que activar la repetición A-B.

## **Para activar la repetición A-B:**

- 1 Presione  $\equiv$  (Menú). Se abrirá el menú principal.
- **2** Utilice la rueda de desplazamiento para resaltar **Settings** y presione ► (Reproducir/Pausar).
- **3** Utilice la rueda de desplazamiento para resaltar **Audio** y presione III (Reproducir/Pausar).
- **4** Utilice la rueda de desplazamiento para resaltar **A-B repeat** (Repetir A-B) y presione (Reproducir/Pausar).
- **5** Use la rueda de desplazamiento para resaltar **On (Activado)** u **Off** (Desactivado) y presione (Siguiente) para seleccionar. Aparece el mensaje **Use the down to activate A-B** (Use el botón Abajo para activar A-B) y después el menú **Audio Setting** (Configuración de audio) se abrirá de nuevo.
- 6. Presione  $\equiv$  (Menú) para regresar a la pantalla *Now Playing* (Reproducción en curso).

## **Para repetir un segmento de audio:**

- 1 Durante la reproducción, presione  $\vee$  (Abajo) para marcar el comienzo del bucle de reproducción. El icono de repetición en la pantalla muestra una **A**.
- **2** Presione  $\vee$  (Abajo) de nuevo para marcar el final del bucle de reproducción. El icono de repetición en la pantalla muestra una **AB** y el reproductor repite ese segmento de audio indefinidamente.
- **3** Presione  $\vee$  (Abajo) de nuevo para cancelar el bucle de repetición.

## **Usando el ecualizador**

Hay seis ajustes de ecualizador disponibles, y cinco están preprogramados: Normal, Rock, Jazz, Classic (Clásica) y Pop. El ajuste User (Usuario) le permite personalizar el ecualizador según su preferencia.

## **Para seleccionar un ajuste de ecualizador preprogramado:**

- **1** En el menú Settings (Configuración), seleccione Audio y presione ► (Reproducir/Pausar).
- **2** En el menú **Audio**, seleccione **Equalizer** (Ecualizador) y presione (Reproducir/Pausar).
- **3** Utilice la rueda de desplazamiento para seleccionar el ajuste de ecualizador que guste.
- **4** Presione ► (Reproducir/Pausar) para guardar sus ajustes nuevos.

**Nota**

Según se desplaza por los ajustes del ecualizador, el ajuste se aplicará en tiempo real a la música que se reproduce actualmente. Si le gusta el ajuste, presione <sub>▶II</sub> (Reproducir/Pausar) para guardar el ajuste. Si presiona el botón <sub>el</sub> (Menú) sin presionar ► (Reproducir/Pausar), saldrá del menú y el efecto recién seleccionado se cancelará.

## **Para cambiar el ajuste personalizado del ecualizador:**

- **1** En el menú **Settings** (Configuración), seleccione **Audio** y presione (Reproducir/Pausar).
- **2** En el menú **Audio**, seleccione **Equalizer** (Ecualizador) y presione ► (Reproducir/Pausar).
- **3** Use la rueda de desplazamiento para seleccionar el ajuste **Custom** (Personalizado).
- 4 Presione ►II (Reproducir/Pausar) para mover el cursor al primer deslizador de ajuste del ecualizador.

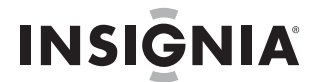

- **5** Presione  $\land$  (Arriba) o  $\lor$  (Abajo) para usar la rueda de desplazamiento para ajustar la configuración. Repita este paso para ajustar cada deslizador restante presionando > (Siguiente) para avanzar a la siguiente banda.
- **6** Presione ► (Reproducir/Pausar) para guardar sus ajustes nuevos.

## **Reproduciendo canales Rhapsody**

Su reproductor Insignia soporta los canales Rhapsody descargados a través de la Best Buy Digital Music Store.

## **Para reproducir canales Rhapsody:**

- **1** Seleccione Rhapsody Channels (Canales Rhapsody) en el menú principal.
- **2** Use la rueda de desplazamiento para seleccionar su canal Rhapsody.
- **3** Presione play (Reproducir) para reproducir el canal en su reproductor.

Para información acerca de los canales, refiérase à la información de ayuda de Best Buy Digital Music Store.

## **Reproducción de archivos de Audible**

Puede escuchar audiolibros de Audible en su reproductor.

## **Para reproducir archivos Audible:**

- 1 Presione <sup>=</sup> (Menú).
- **2** Utilice la rueda de desplazamiento para resaltar **Audible** y presione ► (Reproducir/Pausar).
- **3** Utilice la rueda de desplazamiento para seleccionar el archivo Audible, luego presione (Pausar/Reproducir).
- **4** Presione  $\leq$  (Anterior) o  $\geq$  (Siguiente) para reproducir el archivo Audible anterior o el siguiente.

## **Moviéndose entre capítulos en un audiolibro de Audible**

## **Para moverse entre capítulos de archivos de Audible:**

- 1 Presione  $\land$  (Arriba) mientras reproduce un archivo de Audible para activar la función de capítulo.
- **2** Presione  $\leq$  (Anterior) o  $\geq$  (Siguiente) para moverse al capítulo de Audible anterior o el siguiente.
- 3 Presione  $\land$  (Arriba) para desactivar la función de capítulos. Presione  $\land$  (Arriba) una o más veces para ver la portada del álbum Presione  $\land$  (Arriba) un vez más para regresar a la pantalla Now Playing (Reproducción en curso).

**Consejo**

Para obtener más información acerca de Audible, visite el sitio web de Audible en www.audible.com.

## **Usando marcadores**

Los archivos de audio se pueden marcar para que pueda comenzar a escuchar desde donde se quedó en su sesión anterior.

## **Para activar la función de marcador:**

- **1** Presione el botón de clasificación (refiérase a ["Right side"](#page-5-0) en la [page 6\)](#page-5-0). Se abre el menú rápido.
- **2** Seleccione **Save Bookmark** (Guardar marcador) para marcar su posición.

## **Para recuperar el marcador:**

- **1** Presione el botón de clasificación. Se abre el menú rápido.
- **2** Seleccione **Load Bookmark** (Cargar marcador).
- **3** Seleccione el marcador desde donde quiere comenzar.
- **4** Presione ► (Reproducir/Pausar). Su selección comienza desde el marcador guardado.

## **Consejo**

También puede abrir un archivo de audio en un marcador en la biblioteca de música seleccionando el título **Bookmarks** (Marcadores).

## **Marcando automáticamente los libros MP3**

Su reproductor de MP3 de Insignia también cuenta con una función avanzada para usar libros de audio MP3. Esta función habilita el uso automático de marcadores en los libros cuando se apaga el reproductor.

## **Para marcar automáticamente los libros MP3:**

- **1** Descargue el archivo de su libro MP3.
- **2** Conecte su reproductor y abra el almacenamiento interno (o la unidad si se encuentra en el modo de archivo y carpeta) y ubique la carpeta Audible.
- **3** Copie su archivo MP3 a la carpeta Audible.

- **4** Desconecte su dispositivo de la computadora.
- **5** Seleccione su libro al ir a la sección de Audible del menú principal y ubicar su libro. Presione (Reproducir/Pausar) y el archivo se marcará automáticamente si apaga el reproductor.

## **Viendo fotos**

Su reproductor puede mostrar fotos JPG y JPEG. No se soporta ningún otro formato. Para mostrar fotos que no estén en formato JPG/JPEG, deberá convertirlas primero a JPG o JPEG usando el programa Media Converter que se encuentra en el CD adjunto u otro programa que pueda crear JPEGs. Le recomendamos que comprima los JPEGs a una resolución de 320 x 240 para maximizar el espacio de memoria en el reproductor. Usar el programa Media Converter incluido reduce significantemente el tamaño de los archivos y le permite guardar muchas más fotos en el reproductor.

## **Para ver fotos:**

- **1** Presione **■** (Menú). Aparecerá el menú principal.
- **2** Seleccione **Photo** (Foto) y presione ► (Reproducir/Pausar). Aparece una lista de las fotos disponibles.
- **3** Utilice la rueda de desplazamiento para seleccionar la foto que desea mostrar y presione (Reproducir/Pausar). La foto se muestra en toda la pantalla.
	- Presione  $\vee$  (Abajo) para girar la imagen.
	- Presione  $\land$  (Arriba) para regresar a la lista de fotos.
	- Para ampliar la foto, presione ► (Reproducir/Pausar). Presionar repetidamente el botón ► (Reproducir/Pausar) amplia aún más la imagen. Para recorrer la foto use los botones direccionales para moverse. Para regresar a la imagen original mantenga presionado  $\blacktriangleright$ " (Reproducir/Pausar).

## **Transfiriendo fotos a su reproductor**

El método que utilice para copiar fotos de su computadora a su reproductor depende del modo USB que haya seleccionado en su reproductor. Cuando conecte su reproductor a su computadora, el reproductor seleccionará automáticamente el modo que funcione mejor con su sistema operativo. El reproductor muestra el modo en la parte inferior de la pantalla.

**Consejo**

También puede usar el programa ArcSoft Media Converter para convertir y transferir todas las imágenes a su reproductor.

#### **Para copiar fotos de su computadora a su reproductor usando el modo USB de archivo y carpeta (MSC):**

- **1** Conecte su reproductor a la computadora usando el cable USB suministrado. Aparece en el reproductor el mensaje **Searching for PC** (Buscando PC).
- **2** En su computadora haga clic en **Start** (Inicio), **My Computer** (Mi PC) y después haga doble clic en la carpeta donde se encuentran sus archivos de fotos.
- **3** Vuelva a abrir **My Computer** (Mi PC) para abrir otra ventana y abra la unidad **Insignia Pilot**.
- **4** Haga clic y arrastre los archivos de fotografías desde su computadora a la carpeta raíz del reproductor.

#### **Consejo**

Para seleccionar archivos múltiples, mantenga presionada la tecla **Ctrl** en su teclado mientras hace clic en los archivos con el ratón. Para seleccionar un grupo de archivos, haga clic en el archivo en la parte superior del grupo, presione y sostenga la tecla **Shift** en el teclado, y haga clic en el archivo al final del grupo.

Cuando se ha completado la transferencia, el mensaje **OK to disconnect** (Se puede desconectar) aparece en el reproductor.

**5** Desenchufe el cable de USB de su computadora y su reproductor.

#### **Para copiar fotos de su computadora a su reproductor usando el modo USB de administrador de medios (MTP):**

- **1** Conecte su reproductor a la computadora usando el cable de USB suministrado. Aparece en el reproductor el mensaje **Searching for PC** (Buscando PC).
- **2** En su computadora haga clic en **Start** (Inicio), **My Computer** (Mi PC) y después haga doble clic en la carpeta donde se encuentran sus archivos de fotos.
- **3** Vuelva a abrir **My Computer** (Mi PC) para abrir otra ventana y abra la unidad **Insignia Pilot**.

**4** Haga clic y arrastre los archivos de foto desde su ubicación actual a la carpeta **Media** (Medios) en la unidad de su **Insignia Pilot** .

**Nota** Diferentes aplicaciones de software para reproducción de multimedia crean distintas estructuras de archivo. Puede colocar sus fotos en cualquier otra carpeta y estas serán encontradas automáticamente.

**Consejo**

Para seleccionar múltiples archivos, mantenga presionada la tecla **Ctrl** en su teclado mientras hace clic en los archivos con el ratón. Para seleccionar un grupo de archivos, haga clic en el archivo en la parte superior del grupo,<br>mantenga presionada la tecla **Shift** (Mayúsculas) en el teclado y después haga clic en el archivo al fin

Cuando se ha completado la transferencia, el mensaje **OK to disconnect** (Se puede desconectar) aparece en el reproductor.

**5** Desenchufe el cable de USB de su computadora y su reproductor.

**Consejo** También puede usar el programa ArcSoft Media Converter para convertir y transferir todas las imágenes a su reproductor.

## **Borrando fotos**

Para borrar fotos, refiérase a ["Deleting all files"](#page-23-0) en la [page 24](#page-23-0).

## **Viendo videos**

**Convirtiendo y transfiriendo videos o imágenes a su reproductor**

**Para copiar videos de su computadora a su reproductor usando el programa ArcSoft Media Converter:**

**1** Conecte su reproductor a la computadora usando el cable de USB suministrado. Aparece en el reproductor el mensaje **Searching for PC** (Buscando PC).

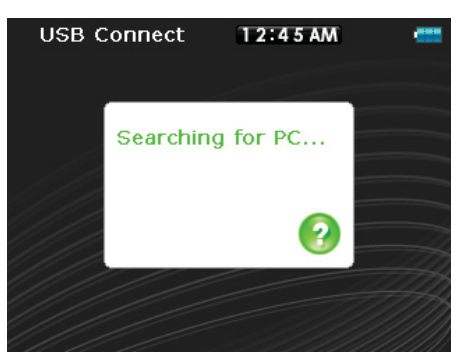

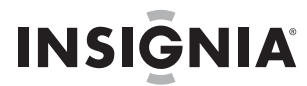

**2** Abra el programa ArcSoft Media Converter en su computadora.

**Nota** Si su reproductor está conectado al puerto USB, la aplicación seleccionará automáticamente el formato correcto y deberá ver el número de su modelo aparecer en la pantalla Select Device (Seleccionar dispositivo). Si está convirtiendo a un archivo entonces deberá seleccionar manualmente el número de modelo correcto para la conversión.

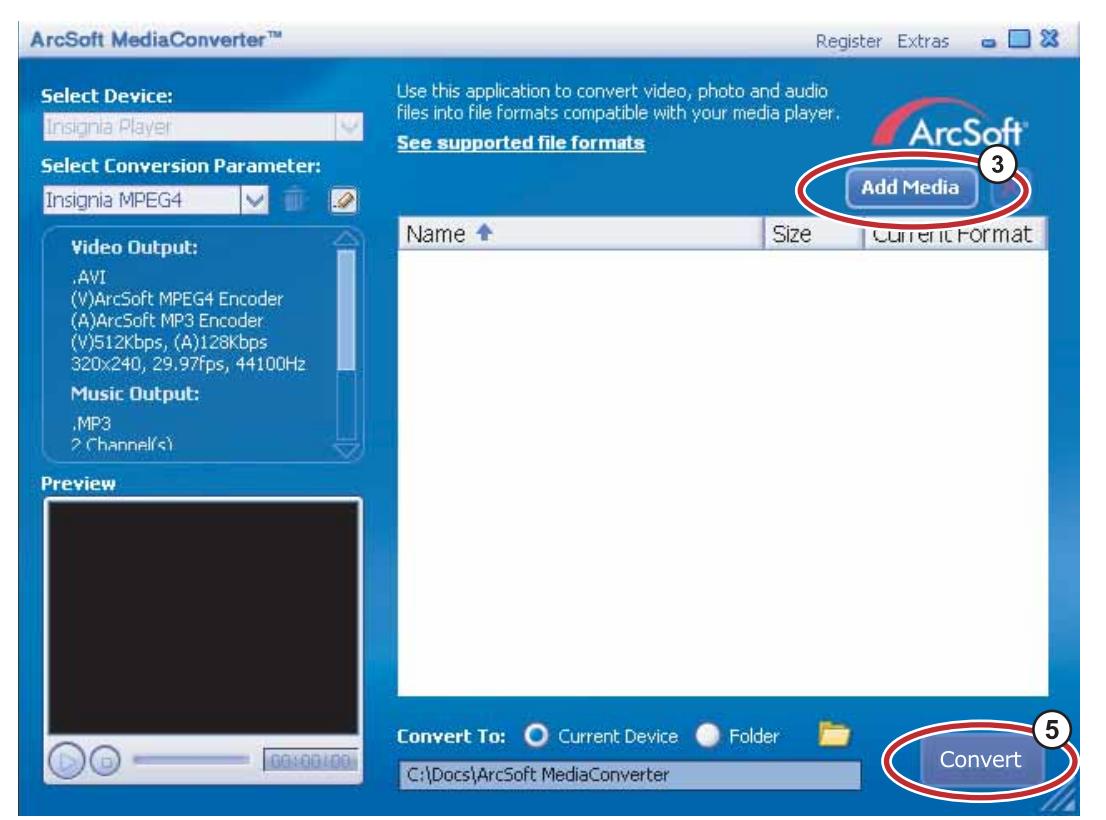

- **3** Haga clic en **Add Media** (Agregar medios).
- **4** Haga clic en el archivo que desea convertir, y haga clic en **Open** (Abrir).
- **5** Seleccione el archivo, y haga clic en **Convert** (Convertir). El archivo se transferirá automáticamente a su reproductor.

#### **Consejo**

También puede crear el archivo en cualquier carpeta que elija usando la opción **Convert to Folder** (Convertir a carpeta). Ingrese la ubicación donde desea colocar el archivo, y haga clic en **Convert** (Convertir). Puede colocar este archivo directamente en el reproductor si arrastra y suelta el archivo o si utiliza Windows Media Player. También<br>se puede utilizar el Windows Media Player para convertir la mayoría de archivos. Éste codificará automá los archivos cuando los mueva al reproductor.

#### **Viendo videos**

Su reproductor puede reproducir videos MPEG-4. No se soporta ningún otro formato de video. Para ver videos en otros formatos, deberá convertirlos a MPEG-4 usando el programa ArcSoft Media Converter que se incluye con el CD adjunto.

#### **Para ver videos:**

- **1** Presione **□** (Menú). Aparecerá el menú principal.
- **2** Seleccione Video y presione ► (Reproducir/Pausar). Aparecerá una lista de los videos disponibles.
- **3** Use la rueda de desplazamiento para seleccionar el video que quiere ver y presione ► (Reproducir/Pausar). El video se reproduce.
	- Presione  $\leq$  (Anterior) o  $\geq$  (Siguiente) para seleccionar otro video para que quiera ver.

#### **Silenciando el audio durante la reproducción de video**

## **Para silenciar el audio durante la reproducción de video:**

- **1** En el menú Settings (Configuración), seleccione Audio y presione ► (Reproducir/Pausar).
- **2** Seleccione Video y presione ► (Reproducir/Pausar).
- **3** Seleccione **on** (Activado) o **off** (Desactivado) para silenciar mientras adelanta o retrocede el video.

## **Navegando a través de los videos**

Su reproductor puede moverse a través del video de forma rápida y tiene dos funciones para este propósito:

• Para moverse hacia atrás o hacia adelante en el video, mantenga presionado ya sea el botón (Anterior) o  $\geq$  (Siguiente). El reproductor comienza a avanzar o retroceder rápidamente a través del video.

**Nota** En el menú **Audio Settings** (Configuración de audio) puede configurar el modo de **Video Scan** (Escanear video) para ya sea silenciar el sonido o permitirle que lo escuche según se mueva a través de un video.

• El reproductor también acepta una opción de búsqueda avanzada. Use esta opción al mantener presionado el botón  $\blacktriangleright$  (Reproducir/Pausar). Aparecerá un contador mostrándole el tiempo transcurrido en el video. Use la rueda de desplazamiento para avanzar o retroceder al indicador apropiado de tiempo en el contador. Presione ► (Reproducir/Pausar) para reanudar la reproducción desde ese punto.

## **Usando la salida de video**

## **Para activar la salida de video:**

- **1** Conecte el cable opcional de Dynex (DX-IPAVC) a su reproductor de MP3.
- **2** Conecte el otro extremo del cable a las tomas de video compuesto y audio derecho e izquierdo en el televisor.
- **3** Encienda el reproductor.
- **4** Diríjase al menú **Settings** (Configuración) y seleccione **TV-out** (Salida de TV).
- **5** Seleccione **enable** (Activar) y presione ► (Reproducir/Pausar).
- **6** Seleccione **on** (Activado) y presione ► (Reproducir/Pausar). La pantalla de su reproductor aparece en la pantalla del televisor.

## **Para desactivar la salida de video:**

• Desconecte el cable o diríjase al menú **Settings** (Configuración) e invierta el proceso anterior.

**Nota** El menú **TV-out** (Salida de TV) también contiene otros ajustes para distintos sistemas de televisión, tal como relaciones de aspecto y calidad de imagen.

## **Borrando videos**

Para borrar videos, refiérase a ["Deleting all files"](#page-23-0) en la [page 24](#page-23-0).

## **Examinando carpetas**

El reproductor de Insignia también le permite navegar su contenido examinando las carpetas.

## **Para seleccionar el examen de carpetas:**

- **1** Presione **≡** (Menú). Aparecerá el menú principal.
- **2** Seleccione **Folder Browsing** (Examen de carpetas) y presione ► (Reproducir/Pausar).
- **3** Abra el elemento del nivel superior, desplace la carpeta que desea abrir y presione (Reproducir/Pausar).
- **4** Explore la estructura de archivos hasta que encuentre el archivo que desea reproducir.
- **5** Presione ► (Reproducir/Pausar) y se reproducirá el archivo.

## **Borrando todos los archivos**

## **Para borrar archivos específicos:**

- **1** Use la biblioteca de música (Music Library) para navegar al archivo o archivos que desea borrar.
- **2** Presione ► (Reproducir/Pausar) sobre la selección que desee borrar. Aparecerá una ventana
- emergente. **3** Seleccione **Delete** (Borrar).
- **4** Seleccione **Yes** (Sí) en la ventana emergente de confirmación. El archivo se borrará.

## **Para borrar todos los archivos de su reproductor usando el menú de pantalla:**

- **1** Presione **■** (Menú). Aparecerá el menú principal.
- **2** Seleccione Settings (Configuración) y presione ► (Reproducir/Pausar).
- **3** Seleccione System (Sistema) y presione ► (Reproducir/Pausar).
- 4 Seleccione Internal Memory (remove AII) [Memoria interna (remover todo)] y presione > (Siguiente).
- **5** Seleccione Yes (Sí) y presione ► (Reproducir/Pausar). Se borran todos los archivos de multimedia.

## **Para eliminar archivos de su reproductor usando su computadora:**

**1** Conecte el cable de USB al puerto USB de su computadora y al puerto mini USB de su reproductor. Aparece en el reproductor el mensaje **Searching for PC** (Buscando PC).

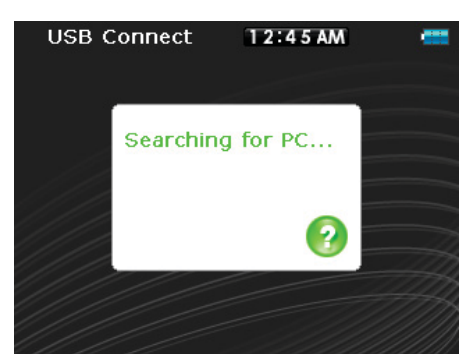

Su computadora detecta el reproductor y lo agrega como un nuevo dispositivo (Insignia Pilot) en la lista de unidades de My Computer (Mi PC) en Windows.

- **2** Haga clic en **Start** (Inicio) y después en **My Computer** (Mi PC).
- **3** Haga doble clic en el dispositivo **Insignia Pilot** y después abra la carpeta **Media** (Medios).
- **4** Encuentre los archivos que desea borrar, haga clic para seleccionarlos y después presione **Delete** (Borrar) en su teclado. Los archivos se borrarán.

**Consejo**

Para seleccionar múltiples archivos, mantenga presionada la tecla **Ctrl** en su teclado mientras hace clic en los archivos con el ratón. Para seleccionar un grupo de archivos, haga clic en el archivo en la parte superior del grupo, mantenga presionada la tecla **Shift** (Mayúsculas) en el teclado y después haga clic en el archivo al final del grupo.

## **Desconectando el reproductor**

Después de haber conectado el reproductor de una computadora para recargarlo o transferir música, necesita desconectarlo de manera segura.

## **Para desconectar de manera segura el reproductor de su computadora:**

• Cuando el reproductor muestra el mensaje **OK to disconnect** (Se puede desconectar), desconecte el cable de USB del reproductor y la computadora.

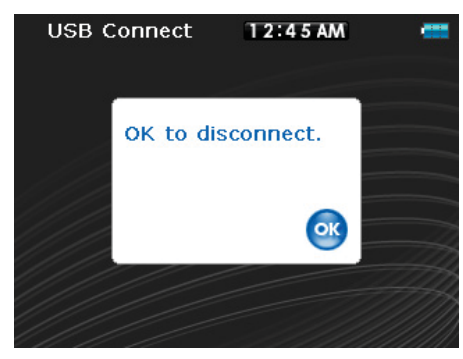

## **Escuchando la radio FM**

Puede escuchar las transmisiones de radio FM en su reproductor.

#### **Nota**

Para usar la radio FM, debe tener los auriculares suministrados conectados, porque actúan cómo antena de FM. Para sustituir los auriculares, puede usar cualquier auricular con cables sin blindaje.

## **Sintonizando la radio**

## **Para sintonizar una emisora de radio FM:**

- **1** Conecte sus auriculares en la toma para auriculares.
- **2** Presione **■** (Menú). Aparecerá el menú principal.
- **3** Seleccione FM Radio (Radio FM) y presione ► (Reproducir/Pausar).
- **4** Presione  $\leq$  (Anterior) o  $\geq$  (Siguiente) para ir a la siguiente emisora.
- **5** Presione el botón de clasificación para abrir el menú **FM option** (Opciones de FM). Este menú le permite:
	- FM Settings (Configuración de FM) diríjase al menú **FM settings** (Configuración de FM)
	- Guardar la información de RBDS

#### **Consejo**

El modo monofónico puede ayudar a reducir el sonido estático al escuchar emisoras que tienen una señal débil. Puede cambiar al modo monofónico por medio del menú **Settings** (Configuración), **FM Radio** (Radio FM), **Stereo** (Estéreo).

## **Configurando emisoras predefinidas**

Las emisoras predefinidas le permiten acceder fácilmente a sus frecuencias favoritas.

## **Para configurar manualmente emisoras predefinidas:**

- **1** Sintonice la frecuencia de una emisora de radio FM.
- **2** Presione y suelte ► (Reproducir/Pausar). Se abre el menú **Preset Add** (Agregar predefinida).
- **3** Desplácese hacia abajo en la lista hasta que encuentre la estación predefinida en la cual quiere guardar la emisora sintonizada actualmente y presione ► (Reproducir/Pausar).

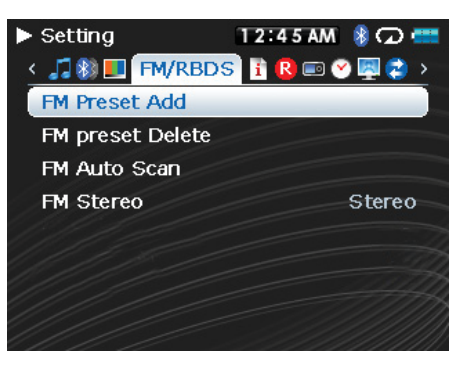

## **Para configurar automáticamente emisoras predefinidas:**

- **1** Presione **■** (Menú). Aparecerá el menú principal.
- **2** Seleccione FM Settings (Configuración de FM) y presione ►II (Reproducir/Pausar).
- **3** Seleccione **Auto Scanning** (Escaneo automático) y presione ► (Reproducir/Pausar). El reproductor escanea el rango del radio y parpadea el mensaje Auto Scanning (Escaneo automático).

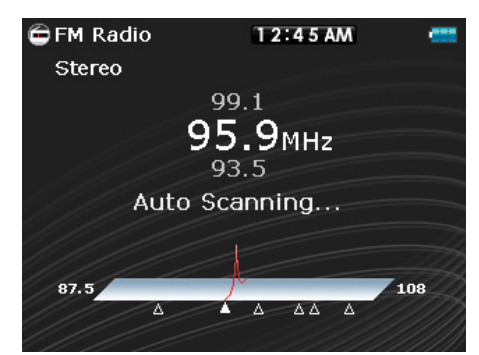

Mientras escanea, el reproductor agrega automáticamente una emisora predefinida por cada emisora con señal potente hasta que los 20 canales predefinidos se hayan configurado.

## **Para borrar emisoras predefinidas:**

- **1** Presione **■** (Menú). Aparecerá el menú principal.
- **2** Seleccione **FM Settings** (Configuración de FM) y presione ► (Reproducir/Pausar).
- **3** Seleccione Preset Delete (Eliminar predefinida) y presione ►II (Reproducir/Pausar). Presione ∧ (Arriba)  $o \vee$  (Abajo) o use la rueda de desplazamiento para seleccionar la emisora predefinida que desea borrar y presione ► (Reproducir/Pausar). La emisora predefinida se borrará.

## **Accediendo a las emisoras predefinidas**

## **Para acceder a las emisoras predefinidas:**

- **1** Presione **■** (Menú). Aparecerá el menú principal.
- **2** Seleccione **FM Radio** (Radio FM) y presione ► (Reproducir/Pausar).
- **3** Presione  $\land$  (Arriba) para acceder al canal predefinido anterior, o presione  $\lor$  (Abajo) para acceder al siguiente canal predefinido.

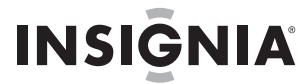

## **Guardando y recuperando información de RDS**

Su reproductor le permite guardar la información de RDS para que pueda buscar canciones y artistas en otra ocasión.

#### **Para guardar información de RDS:**

• Cuando se encuentra en el modo de FM y ve la información de Artista/Canción en la pantalla y presione el botón de clasificación para guardar la información de RDS.

#### **Para recuperar la información de RDS:**

- **1** Conecte su reproductor de MP3 a su computadora.
- **2** Ubique el archivo llamado **RDSinfo.txt** en el directorio **\service\Rhapsody** en el reproductor.
- **3** Abra este archivo en cualquier editor de texto.

**Consejo** Le recomendamos que utilice Wordpad ya que Notepad (Bloc de notas) no muestra los saltos de línea.

## **Grabación**

Pueda grabar sonido en su reproductor de MP3 ya sea desde un dispositivo conectado tal cómo un reproductor de CD o MP3 o desde la radio FM integrada.

#### **Grabando desde un dispositivo**

#### **Para grabar desde un dispositivo conectado:**

- **1** Conecte su reproductor de MP3 al dispositivo usando un cable estéreo de 3.5 mm. Un extremo del cable se conecta en la toma de línea de salida en su dispositivo y el otro extremo se conecta en la toma de línea de entrada en el reproductor de MP3.
- **2 (Opcional)** Si desea cambiar la calidad de la grabación o el tamaño, seleccione **Settings** (Configuración) desde el menú principal, **Record** (Grabar) y seleccione **Encoder** (Codificador). Seleccione ya sea **WMA** o **PCM** (PCM provee la calidad más alta, pero el tamaño será más grande) y seleccione el nivel de calidad de la grabación. Además, puede seleccionar el nivel de grabación al seleccionar Line-in Volume (Volumen de entrada de línea) y seleccione el valor entre 1 y 20. Verá en la pantalla Recording (Grabación) un monitor en tiempo real de la señal de audio de la señal entrante que le permitirá revisar el nivel antes de realizar la grabación.
- **3** Presione **■** (Menú). Aparecerá el menú principal.
- **4** Utilice la rueda de desplazamiento para seleccionar **Recording** (Grabación) y luego presione (Reproducir/Pausar).
- **5** Mantenga presionado ► (Reproducir/Pausar) para comenzar a grabar y luego suelte el botón.
- **6** Presione ► (Reproducir/Pausar) para detener la grabación.

#### **Grabando una transmisión de radio**

## **Para grabar una transmisión de radio FM:**

- **1** Presione **≡** (Menú). Aparecerá el menú principal.
- **2** Utilice la rueda de desplazamiento para seleccionar **FM Radio** (Radio FM) y luego presione ► (Reproducir/Pausar).
- **3** Sintonice la transmisión que quiere grabar.
- **4** Mantenga presionado ► (Reproducir/Pausar) para comenzar a grabar y luego suelte el botón.
- **5** Mantenga presionado ► (Reproducir/Pausar) para dejar de grabar y luego suelte el botón.

#### **Escuchando una grabación**

## **Para escuchar una grabación:**

- **1** Presione **□** (Menú). Aparecerá el menú principal.
- **2** Utilice la rueda de desplazamiento para seleccionar **Music Library** (Biblioteca de música) y luego presione ► (Reproducir/Pausar).
- **3** Use las teclas < (Anterior) o > (Siguiente) para seleccionar **Recordings** (Grabaciones) y presione ► (Reproducir/Pausar).
- **4** Utilice la rueda de desplazamiento para seleccionar la grabación que desee escuchar y presione (Reproducir/Pausar). Aparecerá la ventana emergente de reproducción.
- **5** Utilice la rueda de desplazamiento para seleccionar Play (Reproducir) y presione ► (Reproducir/Pausar). Se reproducirá la grabación.

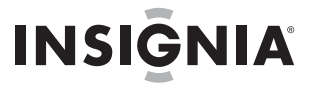

## **Conectando auriculares Bluetooth**

Su reproductor Insignia admite auriculares estéreo para escuchar la música en tu reproductor. Sus auriculares deberán soportar el perfil de distribución de audio avanzado (A2DP) y opcionalmente el perfil de control remoto de audio y video (AVRCP) lo que le permitirá saltar entre pistas y ajustar el volumen.

**Nota**

Si sus auriculares Bluetooth soportan AVRCP (Perfil de Control Remoto de Audio y Video), sus auriculares también pueden reproducir/pausar, saltar hacia adelante, saltar hacia atrás y cambiar de frecuencia hacia arriba/abajo. El control de volumen en los auriculares ajusta el volumen en sus auriculares pero no ajusta el volumen en el reproductor.

Su reproductor contiene un radio Bluetooth que debe ser activado para conectarse a sus auriculares Bluetooth estéreo. Si no está usando la función Bluetooth debería apagar su radio Bluetooth para maximizar la vida de la batería mientras escucha con auriculares con cable.

Sus auriculares deberán ser emparejados con su reproductor. Esto se realiza al ingresar un código NIP (cómo en un cajero automático) en su reproductor. El código NIP se encuentra en el manual de instrucción de sus auriculares Bluetooth (muchos fabricantes usan '0000'). Una vez emparejados, sus auriculares se conectarán automáticamente con su reproductor si los enciende antes de encender el reproductor.

## **Para conectar sus auriculares a su reproductor:**

- **1** Encienda el radio Bluetooth.
- **2** Inicie una búsqueda de auriculares
- **3** Conéctese a los auriculares.
- **4** Empareje el radio con los auriculares usando un NIP.

**Nota**

Los auriculares Bluetooth no funcionarán cuando se use la grabación de línea de entrada.

## **Activando y desactivando la función Bluetooth**

## **Para activar o desactivar la función Bluetooth:**

- **1** Presione **≡** (Menú). Se abrirá el menú principal.
- **2** Seleccione **Settings** (Configuración) y presione ► (Reproducir/Pausar).
- **3** Seleccione **Bluetooth** y presione ► (Reproducir/Pausar). Se abrirá el menú **Bluetooth**.

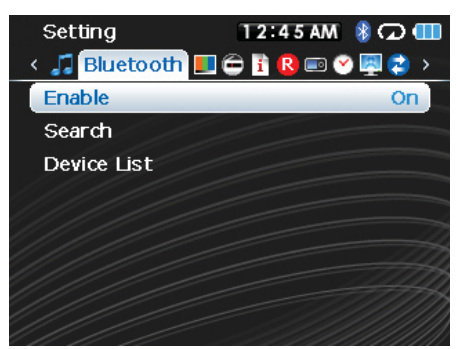

**4** Seleccione **Enable** y presione ► (Reproducir/Pausar).

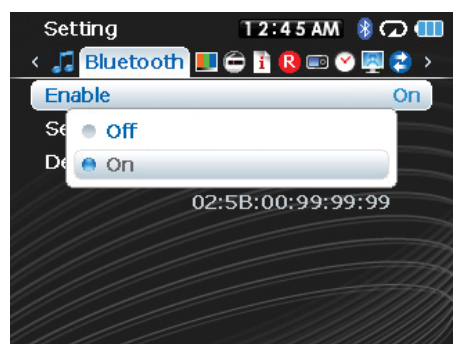

- **5** Seleccione uno de los siguientes:
	- **Disable** (Desactivar) para desactivar la función Bluetooth.
	- **Enable** (Activar) para activar la función Bluetooth.

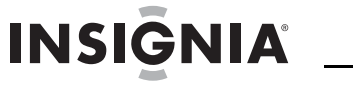

## **Búsqueda de auriculares Bluetooth nuevos**

Si los auriculares que quiere conectar no aparecen en la Lista de Dispositivos, deberá buscar los auriculares nuevos.

## **Para buscar auriculares nuevos:**

- **1** Presione **■** (Menú). Se abrirá el menú principal.
- **2** Seleccione Settings (Configuración) y presione ► (Reproducir/Pausar).
- **3** Seleccione **Bluetooth** y presione  $\blacktriangleright\!\!\!\!\text{II}$  (Reproducir/Pausar). Se abrirá el menú **Bluetooth**.

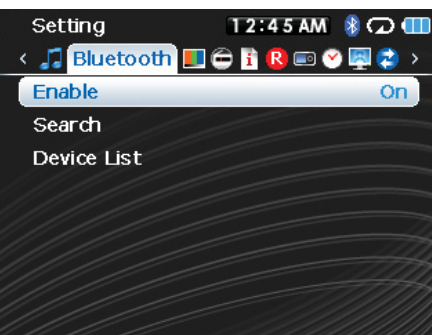

4 Seleccione Search (Búsqueda) y presione ►II (Reproducir/Pausar). El mensaje Searching bluetooth **device. Please wait** (Buscando dispositivo Bluetooth. Favor esperar) aparecerá en la pantalla.

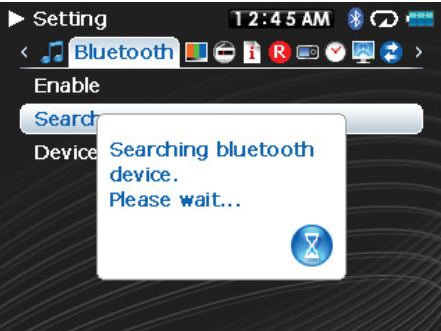

Cualquier auriculare nuevo se agregará a la Lista de Dispositivos Bluetooth.

- **5** Seleccione el dispositivo al que se desee conectar y presione ► (Reproducir/Pausar).
- **6** Seleccione uno de los siguientes:
	- **Connect** (Conectar) para conectarse a los auriculares. Si selecciona **Connect** (Conectar) y esta es la primera vez que se conecta a estos auriculares, salte al paso 7.
	- **Disconnect** (Desconectar) para desconectarse de los auriculares
	- **Delete** (Borrar) para borrar los auriculares de la lista.
- **7** Ingrese el código PIN para los auriculares. Los auriculares deberán ser emparejados con el reproductor. Cada juego de auriculares tiene un código NIP de cuatro dígitos (a menudo los proveedores usan '0000'). Refiérase al manual de instrucciones de sus auriculares para obtener más información. Ingrese el código PIN desplazándose por los números con la rueda de desplazamiento y presionando (Reproducir/Pausar) para seleccionar cada número. Cuando termine, desplácese al botón **OK** (Aceptar) y presione » (Reproducir/Pausar). El reproductor intentará emparejarse a los auriculares y verá un mensaje de estado con el resultado de la función de emparejamiento. Si el emparejamiento tiene éxito, escuchará audio por sus auriculares después que presione il (Reproducir/Pausar) en la pantalla Now Playing (Reproducción en curso).

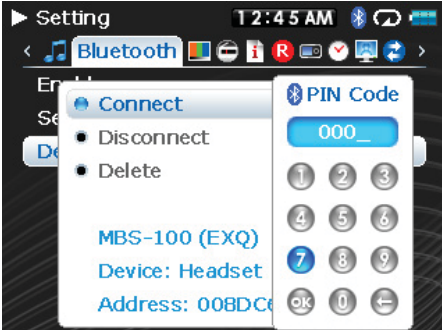

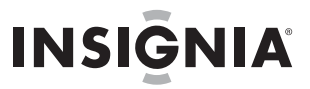

## **Uso de los iconos de estado de Bluetooth**

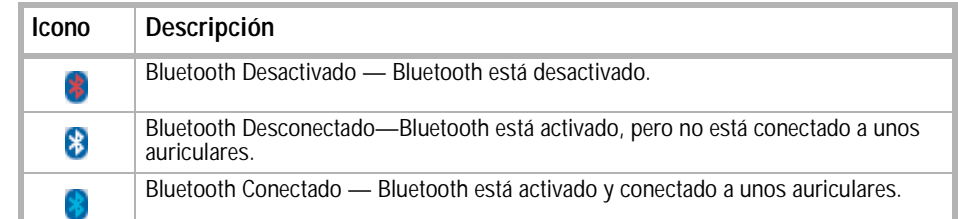

#### **Viendo sus auriculares Bluetooth**

**Nota**

Deberá colocar sus auriculares en el modo de emparejamiento antes de comenzar la búsqueda usando el reproductor de Insignia. Esto se realiza típicamente manteniendo presionado el botón de encendido en sus auriculares después de encenderlo. El indicador LED en su auricular comenzará a parpadear una secuencia indicando que se encuentra en el modo de emparejamiento. Refiérase al manual de instrucción de su auricular para obtener el procedimiento exacto sobre como ponerlo en el modo de emparejamiento.

#### **Para ver una lista de auriculares Bluetooth:**

- **1** Presione **■** (Menú). Se abrirá el menú principal.
- **2** Seleccione Settings (Configuración) y presione ► (Reproducir/Pausar).
- **3** Seleccione **Bluetooth** y presione  $\blacktriangleright$  (Reproducir/Pausar). Se abrirá el menú **Bluetooth**.

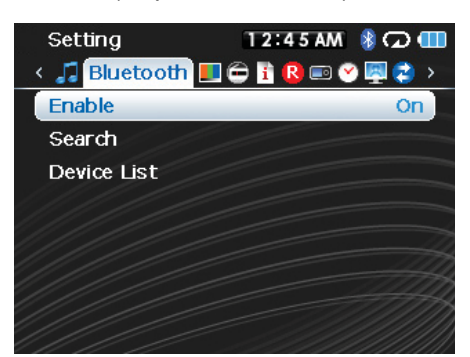

**4** Seleccione Device List (Lista de dispositivos) y presione ► (Reproducir/Pausar).

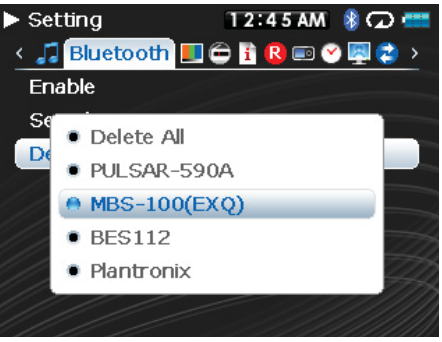

**5** Seleccione el dispositivo que quiere manejar y presione ► (Reproducir/Pausar).

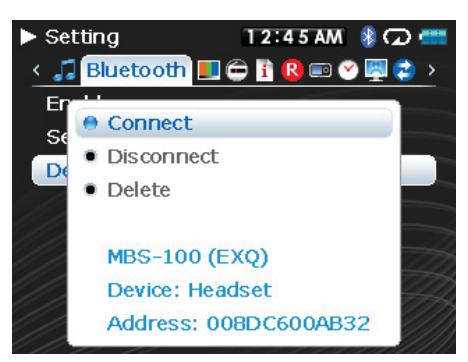

## **Cambiando los ajustes**

## **Cambiando los ajustes de brillo, orientación, LCD y retroiluminación**

## **Para cambiar los ajustes de brillo, rotación y retroiluminación:**

- **1** Presione **■** (Menú). Se abrirá el menú principal.
- **2** Seleccione Settings (Configuración) y presione ► (Reproducir/Pausar).
- 3 Seleccione Display (Pantalla) y presione > (Reproducir/Pausar). Se abre el menú Display.
- **4** Cambie cualquiera de los siguientes ajustes:
	- **Menu style (Estilo de menú)** Para seleccionar el estilo de menú. Opciones incluyen **Circle** (Círculo) o **Matrix** (Matriz)
	- **Background (Fondo)** Selecciona el color de fondo.
	- **Brightness** (Brillo)Cambia el brillo de la pantalla retroiluminada.
	- **Rotation** (Orientación)Gira la pantalla e invierte las funciones de los botones para facilitar el uso del reproductor con la mano izquierda. El ajuste predeterminado es **Right Handed** (Mano derecha).
	- **Backlight** (Retroiluminación)Cambia la duración en que la retroiluminación está encendida después de que se presiona un botón. La retroiluminación puede notablemente disminuir la duración de la batería si se deja encendida durante períodos largos de tiempo.
	- **On Standby [En suspensión] (Modo de LCD)** Determina si la pantalla LCD se apaga completamente cuando el dispositivo entra al modo inactivo (reproduciendo, pero sin presionar un botón). Si esta selección es **Dim** (Atenuado), la pantalla LCD se ilumina de manera atenuada.

## **Cambiando los ajustes de apagado y apagado automático**

## **Para cambiar los ajustes de apagado y apagado automático:**

- 1 Presione  $\equiv$  (Menú). Se abrirá el menú principal.
- **2** Seleccione Settings (Configuración) y presione ► (Reproducir/Pausar).
- **3** Seleccione **Time** (Tiempo) y presione ► (Reproducir/Pausar). Se abre el menú **Time**.
- **4** Cambie cualquiera de los siguientes ajustes:
	- Auto **Power Off (Apagado automático)** Ajusta la cantidad de tiempo sin presionar ningún botón que el reproductor espera antes de apagarse automáticamente. Puede seleccionar **Off** (Desactivado) o un tiempo de hasta diez minutos.
	- **Sleep (Apagado automático)** Cambia la cantidad de tiempo que el reproductor espera antes de apagarse automáticamente, independientemente de que se presionen botones u otro tipo de actividades. Puede seleccionar incrementos de 30 minutos hasta 120 minutos.
	- **Set Time** (Ajustar la hora) Establece la hora correcta. Esto está visible en la pantalla del menú principal.
	- **Slideshow** (Presentación de diapositivas) Establece la duración de cada imagen en la pantalla.

## **Borrando todos los archivos y restaurando los valores de fábrica**

## **Para borrar todos los archivos y restaurar los valores de fábrica:**

- 1 Presione  $\equiv$  (Menú). Se abrirá el menú principal.
- **2** Seleccione Settings (Configuración) y presione ► (Reproducir/Pausar).
- **3** Seleccione System (Sistema) y presione ► (Reproducir/Pausar). Se abre el menú System.
- **4** Cambie cualquiera de los siguientes ajustes:
	- **Erase Internal Memory** (Borrar memoria interna) Borra los archivos de música del almacenamiento interno.
	- **Erase External Memory** (Borrar memoria externa)Borra los archivos de música del almacenamiento externo.
	- **Reset Settings** (Restablecer configuración)Restablece todos los ajustes del reproductor a los valores predeterminados en la fábrica.

## **Cambiando el modo USB manualmente**

El reproductor de MP3 puede usar dos modos USB, Media Manager (MTP, el predeterminado) y el modo de archivo y carpeta (MSC). El reproductor detectará automáticamente cuál es el mejor modo para su computadora. Durante la operación normal, no se requiere que cambie de modo manualmente. Si desea reemplazar el ajuste automático y hacer que el reproductor arranque en el modo de archivo y carpeta (MSC), realice el siguiente procedimiento.

## **Para cambiar el modo de USB temporalmente:**

- **1** Apague el reproductor.
- **2** Mueva el interruptor **Hold** (Sostener) hacia la posición Hold.
- **3** Conecte el cable de USB al reproductor. El reproductor se activará en el modo archivo y carpeta (MSC).

Después de desconectar el reproductor, deslice el interruptor **Hold** (Bloquear) a la posición **off** (desactivado) para una operación normal.

- **Media Manager** [Administrador de Medios] (MTP) **—** Ajuste óptimo para usar el reproductor como reproductor de MP3 con Windows Vista, Windows XP y Windows 2000.
- **File & Folder** [Archivo y Carpeta] (MSC)Ajuste óptimo para usar el reproductor como dispositivo para almacenar archivos, y requerido para usar soporte de arrastrar y colocar con iTunes.

## **Para cambiar el modo permanentemente al modo de archivo y carpeta (MSC):**

- **1** Seleccione **Settings** (Configuración) y presione ► (Reproducir/Pausar).
- **2** Seleccione USB Mode (Modo de USB) y presione ► (Reproducir/Pausar).
- **3** Seleccione el tipo de conexión de USB.
- **4** Seleccione el modo **File and Folder** (Archivo y Carpeta) y seleccione ► (Reproducir/Pausar) para hacerlo permanente. Puede regresar al modo automático siguiendo los mismo pasos indicados anteriormente, pero esta vez seleccione **Automatic** (Automático) en vez de **File and Folder** (Archivo y Carpeta).

## **Opción de carga por USB**

Su reproductor de Insignia cuenta con varias opciones para controlar como funciona el reproductor cuando está conectado a un cargador. Existen tres modos de operación que se pueden seleccionar en la sección **USB Mode** (Modo de USB) del menú **Settings** (Configuración).

La opción **Charger** (Cargador) cuenta con las siguientes opciones:

- **Play/Pause** (Reproducir/Pausar) El reproductor funciona cuando se conecta a un cargador y se pone en pausa cuando se desconecta. Este modo es conveniente cuando se usa el reproductor en un auto.
- **Always Play** (Reproducir siempre) El reproductor funciona siempre.
- **Ignore** (Ignorar) Este modo usa el último estado para determinar como se comportará.

## **Viendo la información del sistema**

Su reproductor puede indicarle cual es su memoria total, la memoria usada, la memoria disponible y otra información del sistema.

## **Para ver la información del sistema:**

- **1** Presione **■** (Menú). Aparecerá el menú principal.
- **2** Seleccione Settings (Configuración) y presione ► (Reproducir/Pausar).
- **3** Seleccione **Information** (Información) y presione ► (Reproducir/Pausar). Se abre la pantalla de Information (Información) que muestra el uso de la memoria, la versión de firmware y la fecha. Utilice la rueda de desplazamiento para acceder a pantallas de información adicional.

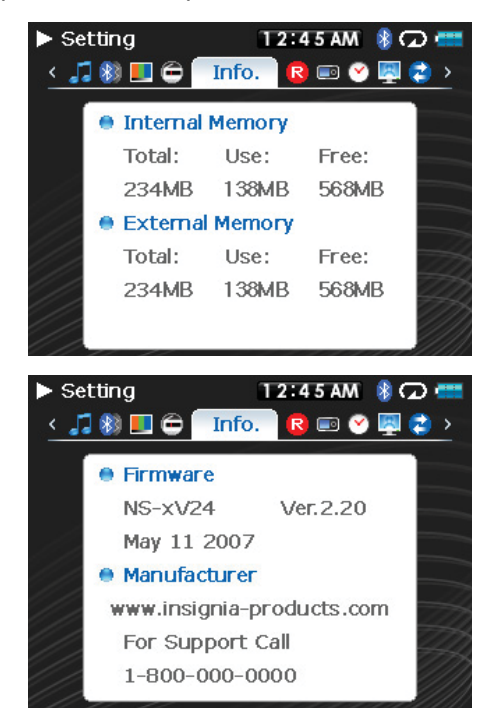

**Nota**

Una pantalla adicional contiene la información del estado de cuenta y sólo es relevante cuando se usa la Best Buy Digital Music Store.

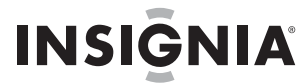

## **Aumentando la capacidad con una tarjeta flash SD**

Si está utilizando una tarjeta SD podrá ver un segundo dispositivo aparecer ya sea en el modo USB MTP o en el modo Archivo y Carpeta (MSC). Puede usar este segundo dispositivo de la misma forma que su dispositivo principal. Puede copiar, borrar y sincronizar archivos con el dispositivo. Además, si inserta una tarjeta precargada con archivos, los archivos se agregarán a la base de datos de su dispositivo (etiquetada como External storage [Almacenamiento externo]) si el contenido no tiene ninguna restricción DRM.

## **Mantenimiento de su reproductor de MP3**

## **Cuidado y limpieza**

- Limpie periódicamente su reproductor usando un paño humedecido con agua o papeles para limpiar lentes humedecidos con agua o alcohol isopropílico.
- Asegúrese de no mojar el reproductor.
- Mantenga el reproductor alejado de entornos calientes, como la parte superior del tablero de instrumentos de un vehículo, un alféizar o una salida de calor.
- Evite transportar el reproductor en un bolsillo que contenga elementos metálicos, que podrían rayarlo y dañarlo.
- Evite transportar el reproductor en un bolsillo o compartimiento que esté sucio. Suciedad, polvo y pelusa pueden dañar el reproductor.
- Siempre que sea posible, mantenga el reproductor en su estuche de transporte.
- Actualice el firmware ocasionalmente para asegurarse de que tenga la última versión y características del producto.

## **Actualizando el firmware**

## **Para actualizar el firmware:**

- **1** En Internet, conecte su navegador de Web a www.insignia-products.com, después busque la actualización de firmware para el reproductor de MP3.
- **2** Siga las instrucciones en línea para descargar los archivos de actualización de firmware. Asegúrese de anotar dónde guarda el archivo.
- **3** Haga doble clic en el archivo que guardó en el paso 2 y siga las instrucciones en pantalla.

**Advertencia** Al instalar el nuevo firmware se borra automáticamente todo el contenido del dispositivo. Insignia recomienda que se asegure de tener un respaldo de su música antes de actualizar el firmware.

## **Comprando una nueva batería**

Para ordenar baterías u otros accesorios, visite el sitio web de PartSearch: http://bestbuy.partsearch.com.

## **Preguntas más frecuentes**

## **¿Cómo copio archivos al reproductor?**

En el modo de archivo y carpeta (MSC), puede copiar archivos al reproductor de la misma manera que copia archivos al disco duro o a la unidad de memoria flash. En el modo Media Manager (MTP), puede usar la BBDMS, Windows Media Player u otros administradores de música digital para transferir archivos a su reproductor. Para obtener más información, refiérase a ["Transferring music files to your player"](#page-13-0) en la [page 14](#page-13-0) y ["Manually changing the USB mode"](#page-29-0) en la [page 30](#page-29-0).

## **¿Cómo uso mi reproductor con el Mac OS?**

Configure el reproductor con el modo de archivo y carpeta y luego conéctelo a su Macintosh. Para sistemas que usan OS 8.6 refiérase al sitio de soporte de Ápple para obtener instrucciones sobre cómo descargar el software necesario para agregar el soporte para USB a su sistema.

## **¿Cómo uso mi reproductor con iTunes?**

Una vez que el reproductor se encuentran el modo de archivo y carpeta, toda la música extraída al formato MP3 puede ser arrastrada y soltada desde iTunes al reproductor.

## **¿Dónde puedo comprar una nueva batería?**

Visite bestbuy.partsearch.com y siga las instrucciones para encontrar la parte correcta para su reproductor. Las instrucciones sobre como cargar la batería se incluyen con la batería adicional.

#### **¿Qué es MSC?**

MSC quiere decir en inglés Mass Storage Compliant (Compatible con el almacenamiento masivo). La clase USB de dispositivo de almacenamiento masivo es un conjunto de protocolos de comunicación de computadoras definido por el foro USB Implementers Forum que controla el Bus Serie Universal. El estándar provee una interfaz para una variedad de dispositivo de almacenamiento. Los archivos Vorbis sólo podrán ser reconocidos en el modo archivo y carpeta (MSC).

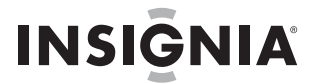

## **¿Tengo que cargar completamente mi batería antes de usarla?**

No, la puede cargar parcialmente, pero se recomienda que la cargue completamente durante la primera semana de la compra.

## **¿Qué formatos de archivo soporta el reproductor?**

Este reproductor soporta archivos en formato audio MP3, WMA, WMAPro, WMAlossless, Vorbis, Audible, WMA, formatos de foto JPG y JPEG y archivos de texto TXT.. Cualquier otro formato se debe convertir a un formato compatible antes de copiarlo a su reproductor.

## **¿Qué es MTP?**

Media Transfer Protocol [Protocolo de transferencia multimedia] (MTP o modo de administración de multimedia) es un protocolo para conectar dispositivos portátiles a una computadora con Windows XP y sincronizar el contenido de multimedia digital entre esos dispositivos.

#### **Cuando copio archivos a un reproductor usando el Explorador de Windows. ¿a qué carpeta debo copiarlos?**

En el modo Media Manager (MTP), cópielos a la carpeta **Media** (Medios) en el reproductor o al directorio raíz del reproductor. En el modo archivo y carpeta (MSC), puede copiarlos al directorio raíz. En algunos sistemas operativos, podrá ver carpetas separadas para video y fotos. Copie sus archivos en la carpeta apropiada.

#### **Algunos de mis archivos de música están en mi reproductor pero no los puedo reproducir. Cuando los selecciono, empieza a reproducir una canción diferente. ¿Qué ocurre?**

Es posible que no haya comprado los derechos para reproducir la canción en un dispositivo adicional. Para comprobar esto, intente reproducir una canción que haya copiado de un CD antiguo y convertido a formato MP3. Si puede reproducir esa canción pero no la canción que no se puede reproducir, entonces necesita comprar los derechos para reproducir la canción.

## **¿Por qué debo actualizar el firmware?**

Siempre debe actualizar el reproductor con el último firmware para asegurarse de que funcione correctamente y tenga las más modernas características. Para obtener más información, refiérase a ["Updating the firmware"](#page-31-0) en la [page 32.](#page-31-0)

## **¿Cómo copio un CD a mi reproductor?**

Primero debe extraer pistas del CD usando un administrador de música digital como Best Buy Digital Music Store o Windows Media Player. Después de que las canciones se encuentren en su computadora, copie las canciones al reproductor usando el Explorador de Windows o un administrador de música digital. Para obtener más información, refiérase a ["Transferring music files to your player"](#page-13-0) en la [page 14.](#page-13-0)

#### **¿Por qué mi reproductor muestra un mensaje que indica "Unknown artist/album" (Artista/álbum desconocido)?**

Este mensaje generalmente aparece cuando el archivo de música no contiene información sobre el artista o álbum (etiquetas ID3 incompletas). Consulte la documentación o ayuda en línea de su administrador de música digital para obtener instrucciones sobre cómo agregar esa información a sus archivos musicales.

## **Obteniendo ayuda**

## **Poniéndose en contacto con el departamento de soporte técnico**

Antes que se ponga en contacto con soporte técnico, revise la sección Localización y corrección de fallas y preguntas más frecuentes para ver si su pregunta ya se contestó allí.

Si tiene preguntas acerca del uso o características de su reproductor, llame al departamento de soporte técnico al 1-800-699-9218 o (877) 467-4289, o llene una solicitud de soporte en línea en:

www.bestbuy.com/support.asp

Obtenga ayuda adicional en línea en:

- www.insignia-products.com
- www.bestbuy.com/mp3help
- www.geeksquad.com

## **Aprenda más**

Para obtener más información sobre como usar su reproductor de Insignia, visite:

www.insignia-products.com/mp3info

En Internet, usted puede usar un sitio de búsqueda en la Web para encontrar información sobre los siguientes temas\*:

- Extracción de audio de un CD
- Descargando música
- Descargando MP3s
- Música en MP3
- Ley de derechos de reproducción de MP3

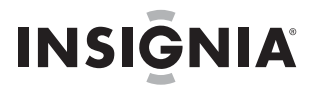

\* Best Buy Enterprise Services, Inc. no mantiene ni es responsable del contenido de las páginas Web que usted encuentre utilizando estos términos de búsqueda.

## **Especificaciones**

Las especificaciones y características están sujetas a cambio sin aviso previo u obligación.

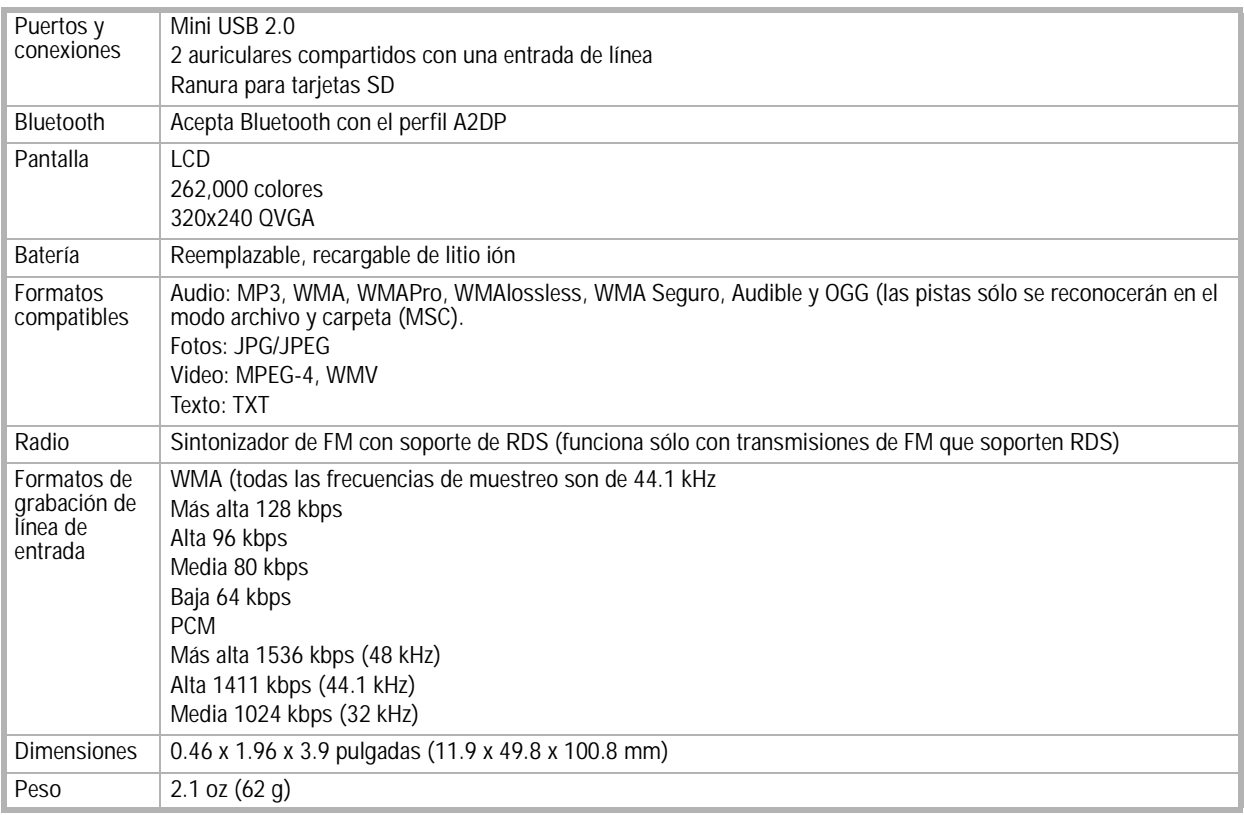

## **Avisos legales**

## **FCC Parte 15**

Este dispositivo satisface la parte 15 del reglamento FCC. La operación de este producto está sujeta a las dos condiciones siguientes: (1) Este dispositivo no puede causar interferencia dañina, y (2) este dispositivo debe aceptar cualquier interferencia recibida incluyendo interferencias que puedan causar una operación no deseada.

Este equipo ha sido sometido a prueba y se ha determinado que satisface los límites establecidos para ser clasificado cómo dispositivo<br>digital de la Clase B de acuerdo con la Parte 15 del reglamento FCC. Estos límites está razonable contra interferencias dañinas en un ambiente residencial. Este equipo genera, usa y puede emitir energía de radiofrecuencia, y si no se instala y usa de acuerdo con las instrucciones, puede causar interferencias perjudiciales a las comunicaciones de radio. Sin embargo, no se garantiza que no ocurrirá interferencia en una instalación particular. Si este equipo causa interferencias perjudiciales en la recepción de la señal de radio o televisión, lo cual puede comprobarse encendiendo y apagando el reproductor alternativamente, se recomienda al usuario corregir la interferencia mediante uno de los siguientes procedimientos:

- Cambie la orientación o la ubicación de la antena receptora.
- Aumente la distancia entre el equipo y el receptor.
- Conecte el equipo a un tomacorriente de un circuito distinto de aquel al que está conectado el receptor.
- Solicite consejo al distribuidor o a un técnico calificado para obtener ayuda.

#### **Advertencia de la FCC**

Cualquier cambio o modificación que no esté aprobado expresamente por la parte responsable por el cumplimiento con el reglamento de FCC puede anular la autoridad del usuario para operar este equipo.

#### **Certificación de seguridad de DHHS y FDA**

Este producto está hecho y probado para cumplir con los estándares de seguridad de los requisitos del FCC y con el rendimiento de seguridad del Departamento Estadounidense de Salud y Servicios Humanos, y también con los estándares de rendimiento de radiación del FDA 21 CFR, subcapítulo J.

#### **Declaración del ICES-003 de Canadá**

Este aparato digital de Clase B cumple con el ICES-003 canadiense.

#### **Declaración de RSS 310**

Para reducir el potencial de interferencia de radio a otros usuarios, el tipo de antena y su ganancia deben ser elegidos de tal forma que la potencia radiada equivalente (EIRP) no sea más que la permitida para una comunicación exitosa.

#### **Derechos de reproducción**

© 2006 Insignia. Insignia y el logotipo de Insignia son marcas comerciales de Best Buy Enterprise Services, Inc. Otras marcas y nombres de productos son marcas comerciales o marcas registradas de sus dueños respectivos. Las especificaciones y características están sujetas a cambio sin aviso previo u obligación.

Para reparación y soporte llamar al (877) 467-4289.

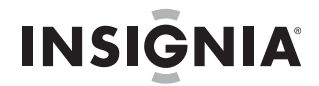

## **Garantía**

## **Garantía limitada de un año**

Insignia Products ("Insignia") le garantiza a usted, el comprador original de este nuevo NS-4V24/NS-8V24 ("el Producto"), que éste se encontrará libre de defectos de material o de mano de obra en su fabricación original por un periodo de un (1) año a partir de la fecha de compra del Producto ("Período de Garantía"). Este Producto debe ser comprado en un distribuidor autorizado de productos Insignia y empacado con esta declaración de garantía. Esta garantía no cubre Productos reacondicionados. Si notifica a Insignia durante el Período de Garantía sobre un defecto cubierto por esta garantía que requiere reparación, los términos de esta garantía se aplican.

## **¿Cuánto dura la garantía?**

El Período de Garantía dura por 1 año (365 días) a partir de la fecha en que compró el Producto. La fecha de compra se encuentra impresa en el recibo que recibió con el Producto.

#### **¿Qué es lo que cubre esta garantía?**

Durante el Período de Garantía, si un centro de reparación autorizado de Insignia concluye que la fabricación original del material o la<br>mano de obra del Producto se encuentran defectuosos Insignia (cómo su opción exclusiv nuevos o reacondicionados; o (2) reemplazará el Producto con uno nuevo o con uno reacondicionado con repuestos equivalentes. Los Productos y repuestos reemplazados bajo esta garantía se volverán propiedad de Insignia y no se le regresarán a usted. Si se requiere<br>la reparación de Productos o partes después de que se vence el Período de Garantía, uste de obra y de repuestos. Esta garantía estará vigente con tal que usted sea el dueño de su producto Insignia durante el periodo de garantía. El alcance de la garantía se termina si usted vende o transfiere el producto.

#### **¿Cómo se obtiene la reparación de garantía?**

Si ha comprado el Producto en una tienda de ventas, lleve su recibo original y el Producto a la tienda en donde lo compró. Asegúrese de que vuelva a colocar el Producto en su empaque original o en un empaque que provea la misma protección que el original. Si compró el Producto en un sitio Web, envíe por correo su recibo original y el Producto a la dirección postal listada en el sitio Web.<br>Asegúrese de colocar el Producto en su empaque original o en un empaque que provea la mis

## **¿En dónde es válida la garantía?**

Esta garantía sólo es válida al comprador original del producto en los Estados Unidos y en Canadá.

## **¿Qué es lo que no cubre la garantía?**

Esta garantía no cubre:

- Capacitación del cliente
- **Instalación**
- Ajuste de configuración
- Daños cosméticos
- Daños debido a actos de la naturaleza, tal cómo rayos
- **Accidentes**
- Mal uso
- Abuso
- **Negligencia**
- Uso comercial
- Modificación de alguna parte del Producto, incluyendo la antena

Esta garantía tampoco cubre:

- Daño debido al uso o mantenimiento incorrecto
- La conexión a una fuente de voltaje incorrecta
- El intento de reparación por alguien que no sea una compañía autorizada por Insignia para reparar el Producto
- Productos vendidos tal cual (en el estado en que se encuentran) o con todas sus fallas
- Productos consumibles, tal cómo fusibles o baterías
- Productos en los cuales el número de serie asignado en la fábrica ha sido alterado o removido

EL REEMPLAZO DE REPARACIÓN SEGÚN PROVISTO BAJO ESTA GARANTÍA ES SU ÚNICO RECURSO. INSIGNIA NO SERÁ RESPONSABLE POR DANOS INCIDENTALES O CONSECUENTES DEBIDO AL INCUMPLIMIENTO DE CUALQUIER GARANTIA<br>EXPRESA O IMPLÍCITA RELACIONADA CON ESTE PRODUCTO, INCLUYENDO PERO SIN LIMITARSE A LA PÉRDIDA DE INFORMACIÓN, LA PÉRDIDA DE NEGOCIOS O DE GANANCIAS. INSIGNIA PRODUCTS NO HACE NINGUNA OTRA GARANTÍA EXPRESA E IMPLICITA RELACIONADA A ESTE PRODUCTO, INCLUYENDO PERO SIN LIMITARSE A, CUALQUIER GARANTIA<br>IMPLÍCITA DE O CONDICIONES DE COMERCIALIZACIÓN O IDONEIDAD PARA UN USO PARTICULAR, ESTÁN LIMITADAS EN DURACIÓN AL PERÍODO DE GARANTÍA DECLARADO ANTERIORMENTE Y NINGUNA GARANTÍA YA SEA EXPRESA O IMPLÍCITA SE APLICARÁ DESPUÉS DEL PERÍODO DE GARANTÍA. ALGUNOS ESTADOS, PROVINCIAS Y JURISDICCIONES NO PERMITEN RESTRICCIONES EN CUANTO A LA DURACIÓN DE UNA GARANTÍA IMPLÍCITA, ASÍ QUE LA RESTRICCIÓN ANTERIOR PUEDE NO APLICARSE EN SU CASO. ESTA GARANTÍA LE DA DERECHOS LEGALES ESPECÍFICOS, Y USTED PUEDE POSEER OTROS DERECHOS QUE VARÍAN DE ESTADO A ESTADO, O DE PROVINCIA A PROVINCIA.
## **INSIGNIA**

INSIĞNIA

www.insignia-products.com (877) 467-4289

Distributed by Best Buy Purchasing, LLC 7601 Penn Avenue South, Richfield, MN USA 55423-3645 © 2007 Best Buy Enterprise Services, Inc. All rights reserved. INSIGNIA is a registered trademark of Best Buy Enterprise Services, Inc. All other products and brand names are trademarks of their respective owners.

Distribué par Best Buy Purchasing, LLC 7601 Penn Avenue South, Richfield, MN USA 55423-3645 © 2007 Best Buy Enterprise Services, Inc. Tous droits réservés. INSIGNIA est une marque déposée de Best Buy Enterprise Services, Inc.<br>Tous les autres produits ou noms de marques sont des marques de commerce qui appartiennent à leurs propriétaires respectifs.

Distribuido por Best Buy Purchasing, LLC 7601 Penn Avenue South, Richfield, MN USA 55423-3645 © 2007 Best Buy Enterprise Services, Inc.<br>.Todos los derechos reservados. INSIGNIA es una marca registrada de Best Buy Enterprise Services, Inc<br>.Todos los demás productos y marcas son marcas comerciales de sus respectivos

Free Manuals Download Website [http://myh66.com](http://myh66.com/) [http://usermanuals.us](http://usermanuals.us/) [http://www.somanuals.com](http://www.somanuals.com/) [http://www.4manuals.cc](http://www.4manuals.cc/) [http://www.manual-lib.com](http://www.manual-lib.com/) [http://www.404manual.com](http://www.404manual.com/) [http://www.luxmanual.com](http://www.luxmanual.com/) [http://aubethermostatmanual.com](http://aubethermostatmanual.com/) Golf course search by state [http://golfingnear.com](http://www.golfingnear.com/)

Email search by domain

[http://emailbydomain.com](http://emailbydomain.com/) Auto manuals search

[http://auto.somanuals.com](http://auto.somanuals.com/) TV manuals search

[http://tv.somanuals.com](http://tv.somanuals.com/)